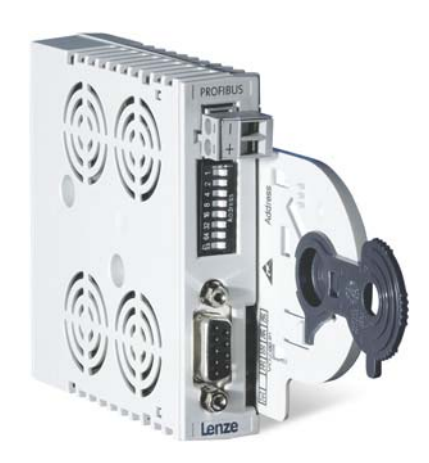

# PROFIBUS®

E94AYCPM

Servo Drives 9400 \_\_\_\_\_\_\_\_\_\_\_\_\_\_\_\_\_\_\_\_\_\_\_\_\_\_\_\_ Communication Manual EN

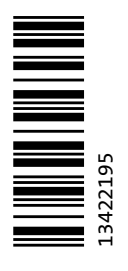

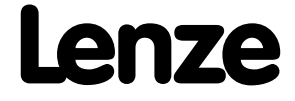

### Contents

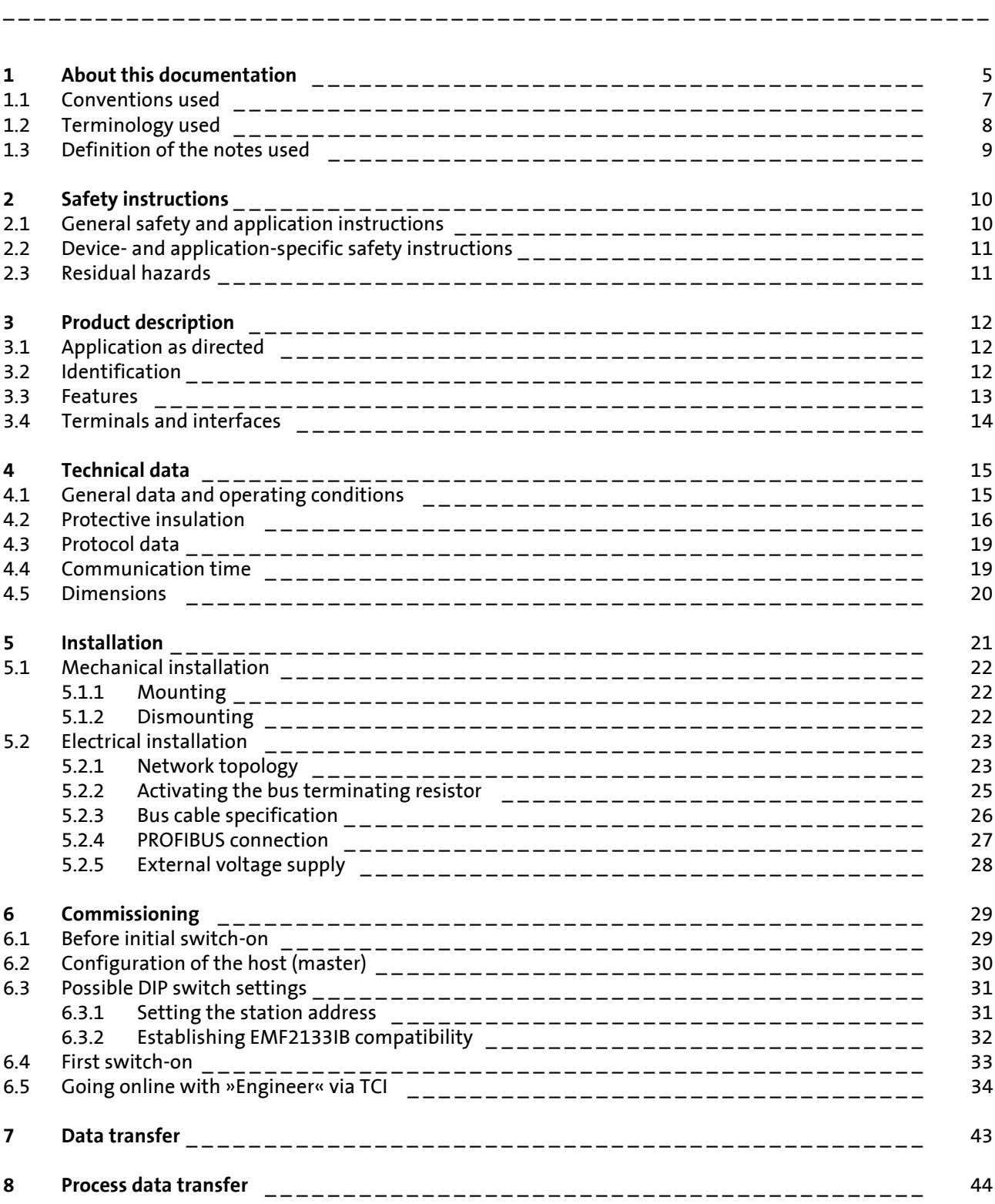

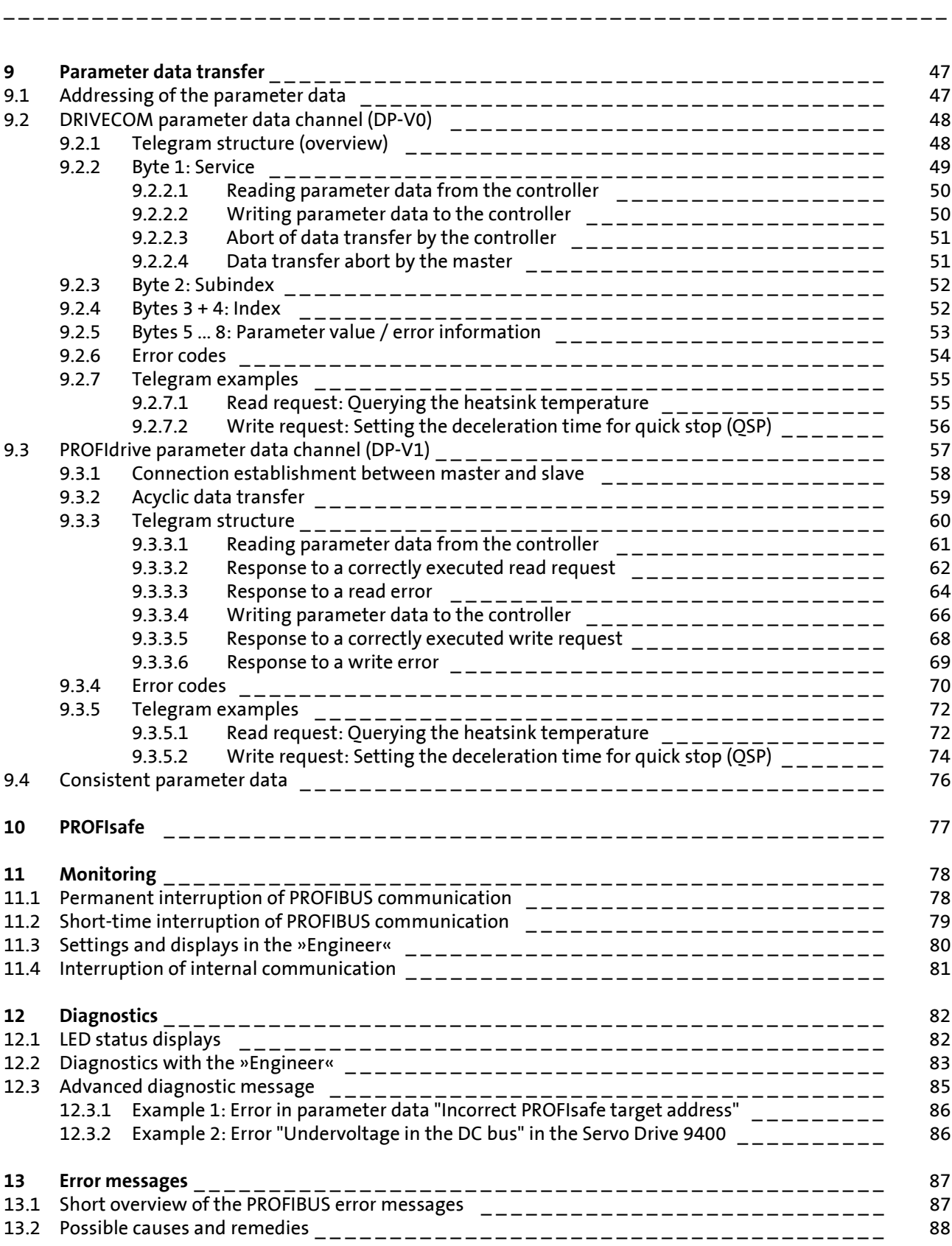

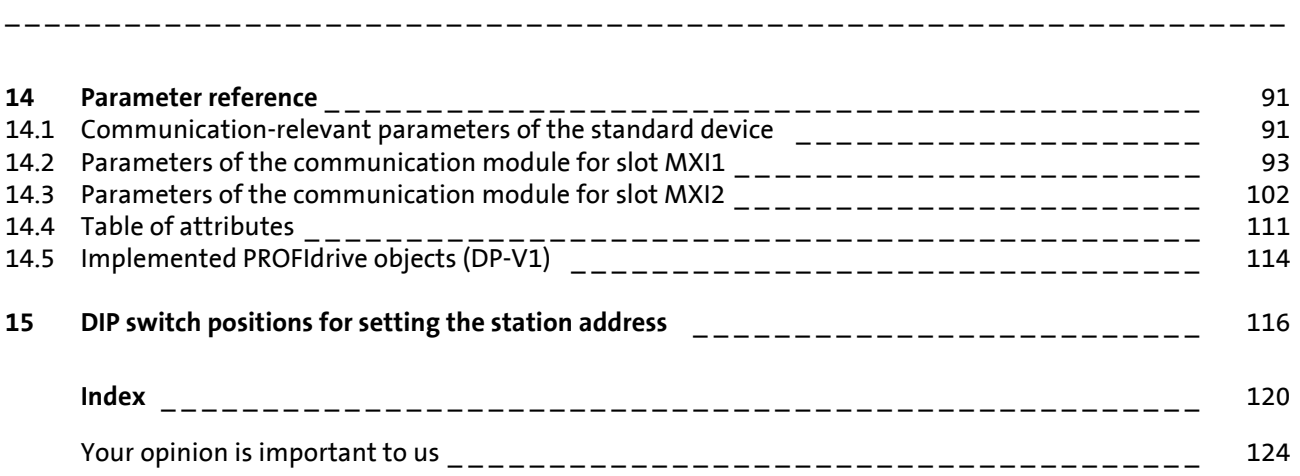

### <span id="page-4-0"></span>**1 About this documentation**

This documentation exclusively describes the communication module E94AYCPM (PROFIBUS).

\_ \_ \_ \_ \_ \_ \_ \_ \_ \_ \_ \_ \_ \_ \_ \_ \_ \_ \_ \_ \_ \_ \_ \_ \_ \_ \_ \_ \_ \_ \_ \_ \_ \_ \_ \_ \_ \_ \_ \_ \_ \_ \_ \_ \_ \_ \_ \_ \_ \_ \_ \_ \_ \_ \_ \_ \_ \_ \_ \_ \_ \_ \_ \_

### **Note!**

This documentation supplements the **Mounting Instructions** supplied with the communication module and the **"Servo Drives 9400" Hardware Manual**.

**The Mounting Instructions contain safety instructions which must be observed!**

The features and functions of the communication module are described in detail.

Typical applications are explained with the help of examples.

The theoretical connections are only explained in so far as they are necessary for comprehending the function of the communication module.

This documentation does not describe the software of other manufacturers. No responsibility is taken for corresponding information given in this documentation. Information on how to use the software can be obtained from the documents of the host system (master).

All brand names used in this documentation are trademarks of their respective owners.

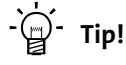

Detailed information about PROFIBUS can be found on the website of the PROFIBUS & PROFINET user organisation:

[www.profibus.com](http://www.profibus.com)

#### **Target group**

This documentation is intended for all persons who plan, install, commission and maintain the networking and remote servicing of a machine.

 $-\overleftrightarrow{Q}$  **Tip!** 

Current documentation and software updates with regard to Lenze products can be found in the download area at:

\_ \_ \_ \_ \_ \_ \_ \_ \_ \_ \_ \_ \_ \_ \_ \_ \_ \_ \_ \_ \_ \_ \_ \_ \_ \_ \_ \_ \_ \_ \_ \_ \_ \_ \_ \_ \_ \_ \_ \_ \_ \_ \_ \_ \_ \_ \_ \_ \_ \_ \_ \_ \_ \_ \_ \_ \_ \_ \_ \_ \_ \_ \_ \_

[www.Lenze.com](http://www.Lenze.com)

#### **Validity information**

The information given in this documentation is valid for the following devices:

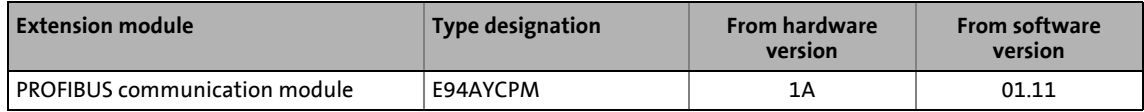

#### **Screenshots/application examples**

All screenshots in this documentation are application examples. Depending on the firmware version of the communication module and the software version of the Engineering tools installed (»Engineer«, »STEP7«), the screenshots in this documentation my differ from the actual screen display.

### 1 About this documentation

1.1 Conventions used

#### <span id="page-6-0"></span>**1.1 Conventions used**

This manual uses the following conventions to distinguish between different types of information:

\_ \_ \_ \_ \_ \_ \_ \_ \_ \_ \_ \_ \_ \_ \_ \_ \_ \_ \_ \_ \_ \_ \_ \_ \_ \_ \_ \_ \_ \_ \_ \_ \_ \_ \_ \_ \_ \_ \_ \_ \_ \_ \_ \_ \_ \_ \_ \_ \_ \_ \_ \_ \_ \_ \_ \_ \_ \_ \_ \_ \_ \_ \_ \_

<span id="page-6-1"></span>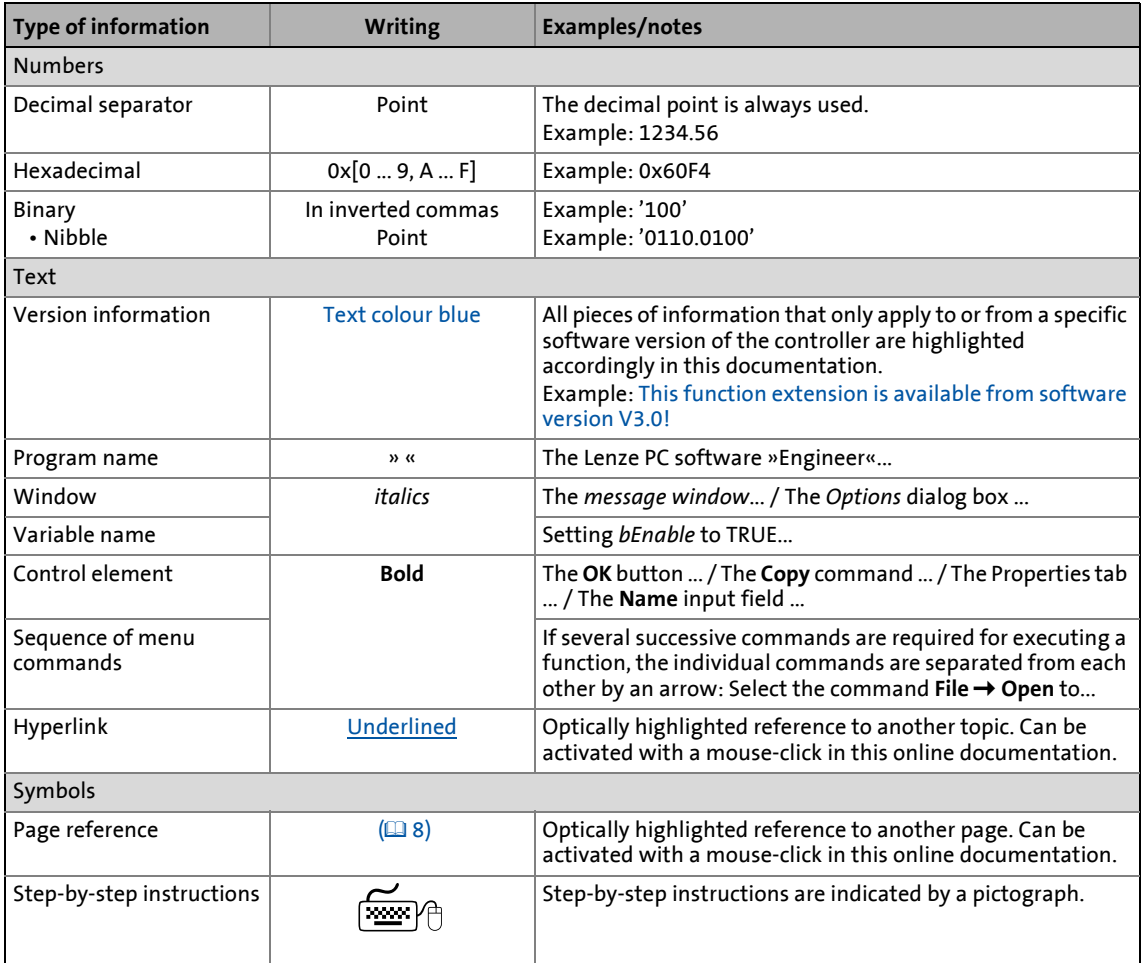

# 1 About this documentation<br>1.2 Terminology used

Terminology used

### <span id="page-7-0"></span>**1.2 Terminology used**

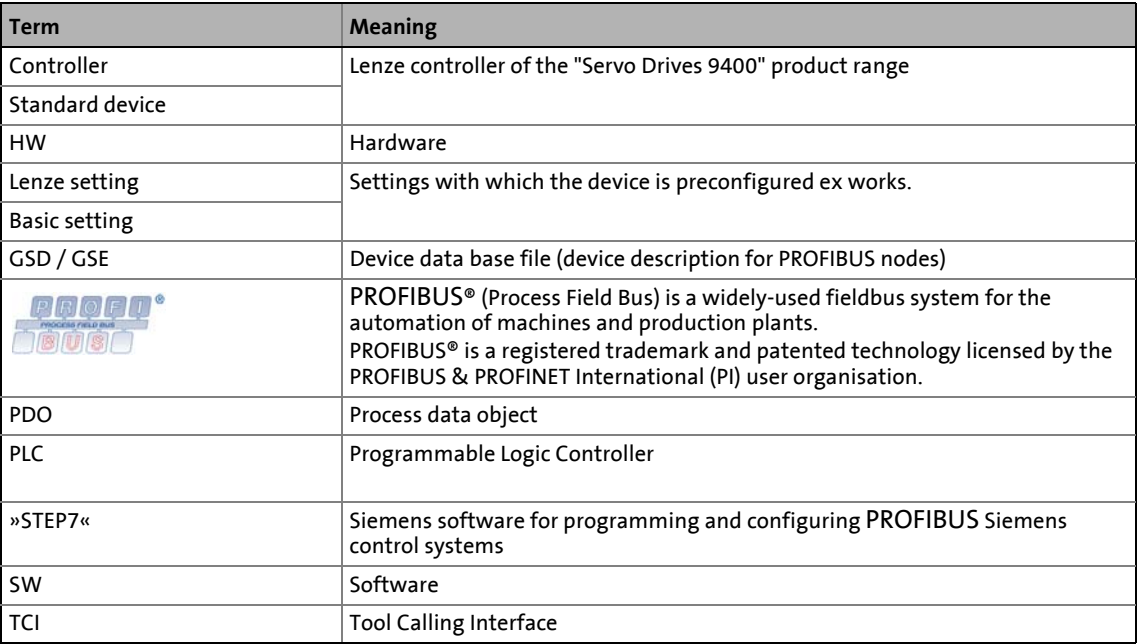

\_ \_ \_ \_ \_ \_ \_ \_ \_ \_ \_ \_ \_ \_ \_ \_ \_ \_ \_ \_ \_ \_ \_ \_ \_ \_ \_ \_ \_ \_ \_ \_ \_ \_ \_ \_ \_ \_ \_ \_ \_ \_ \_ \_ \_ \_ \_ \_ \_ \_ \_ \_ \_ \_ \_ \_ \_ \_ \_ \_ \_ \_ \_ \_

### 1 About this documentation

1.3 Definition of the notes used

#### <span id="page-8-0"></span>**1.3 Definition of the notes used**

The following signal words and symbols are used in this documentation to indicate dangers and important information:

\_ \_ \_ \_ \_ \_ \_ \_ \_ \_ \_ \_ \_ \_ \_ \_ \_ \_ \_ \_ \_ \_ \_ \_ \_ \_ \_ \_ \_ \_ \_ \_ \_ \_ \_ \_ \_ \_ \_ \_ \_ \_ \_ \_ \_ \_ \_ \_ \_ \_ \_ \_ \_ \_ \_ \_ \_ \_ \_ \_ \_ \_ \_ \_

#### **Safety instructions**

Structure of the safety instructions:

### **Danger!**

(characterises the type and severity of danger)

**Note**

(describes the danger and informs how to prevent dangerous situations)

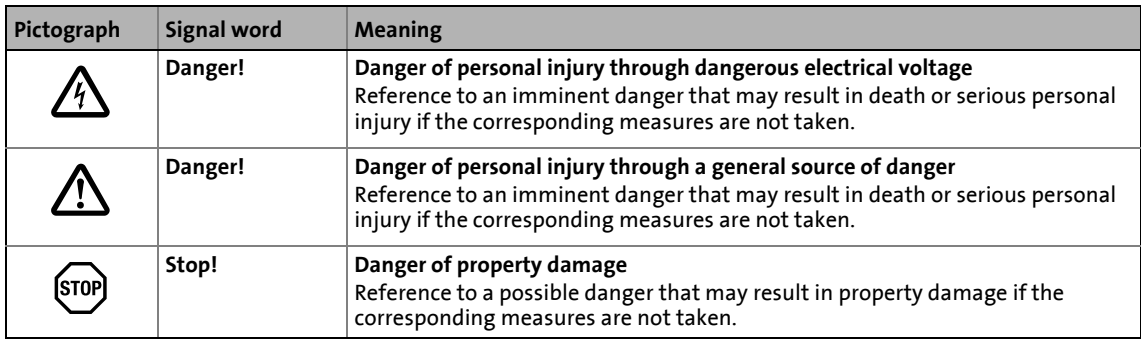

#### **Application notes**

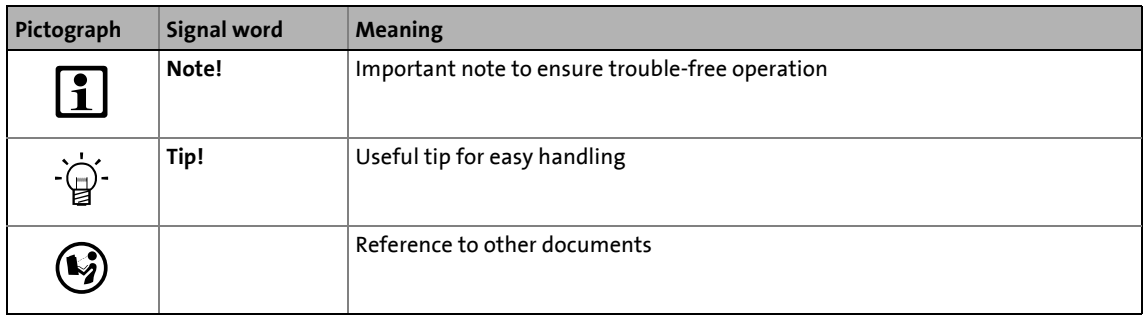

2.1 General safety and application instructions

### <span id="page-9-0"></span>**2 Safety instructions**

### **Note!**

Always observe the specified safety measures to avoid severe injury to persons and damage to property!

\_ \_ \_ \_ \_ \_ \_ \_ \_ \_ \_ \_ \_ \_ \_ \_ \_ \_ \_ \_ \_ \_ \_ \_ \_ \_ \_ \_ \_ \_ \_ \_ \_ \_ \_ \_ \_ \_ \_ \_ \_ \_ \_ \_ \_ \_ \_ \_ \_ \_ \_ \_ \_ \_ \_ \_ \_ \_ \_ \_ \_ \_ \_ \_

Always keep this documentation to hand in the vicinity of the product during operation.

#### <span id="page-9-1"></span>**2.1 General safety and application instructions**

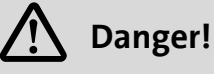

If you disregard the following basic safety measures, this can cause severe injury to persons and damage to material assets.

Lenze drive and automation components ...

- must only be used as directed. [Application as directed](#page-11-3)  $(1212)$  $(1212)$
- must never be commissioned in the event of visible damage.
- must never be technically modified.
- must never be commissioned before they have been completely mounted.
- must never be operated without the covers required.
- can depending on their degree of protection have live, moving or rotating parts during and after operation. Surfaces can be hot.

For Lenze drive components ...

- use only the accessories approved.
- use only original spare parts from the manufacturer.

Observe all specifications given in the attached and associated documentation.

- This is the precondition for safe and trouble-free operation and for obtaining the product features specified.
- $\blacktriangleright$  [Features](#page-12-1) ( $\boxplus$  [13\)](#page-12-1)
- The procedural notes and circuit details described in this document are only proposals. It is up to the user to check whether they can be adapted to the particular applications. Lenze does not take any responsibility for the suitability of the procedures and circuit proposals described.

Only qualified personnel may work with and on Lenze drive and automation components. According to IEC 60364 and CENELEC HD 384, these are persons ...

- who are familiar with the installation, assembly, commissioning and operation of the product.
- who have the corresponding qualifications for their work.
- who know all regulations for the prevention of accidents, directives and laws applicable on site and are able to apply them.

### 2 Safety instructions

2.2 Device- and application-specific safety instructions

#### <span id="page-10-0"></span>**2.2 Device- and application-specific safety instructions**

- During operation, the communication module must be firmly connected to the standard device.
- With external voltage supply, always use a separate power supply unit, safely separated to EN 61800-5-1 in every control cabinet (SELV / PELV).
- Only use cables corresponding to the given specifications.  $\blacktriangleright$  [Bus cable specification](#page-25-1) ( $\sqcup$  [26\)](#page-25-1)

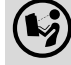

#### **Documentation for the standard device, control system, plant/machine**

\_ \_ \_ \_ \_ \_ \_ \_ \_ \_ \_ \_ \_ \_ \_ \_ \_ \_ \_ \_ \_ \_ \_ \_ \_ \_ \_ \_ \_ \_ \_ \_ \_ \_ \_ \_ \_ \_ \_ \_ \_ \_ \_ \_ \_ \_ \_ \_ \_ \_ \_ \_ \_ \_ \_ \_ \_ \_ \_ \_ \_ \_ \_ \_

All other measures prescribed in this documentation must also be implemented. Observe the safety instructions and application notes specified in the documentation.

#### <span id="page-10-1"></span>**2.3 Residual hazards**

#### **Protection of persons**

If the Servo Drives 9400 are operated on a phase earthed mains with a rated mains voltage ≥ 400 V, external measures need to be implemented in order to ensure protection against accidental contact.

 $\triangleright$  [Protective insulation](#page-15-1) ( $\Box$  [16\)](#page-15-1)

#### **Device protection**

The communication module contains electronic components which may be damaged or destroyed by electrostatic discharge.

 $\blacktriangleright$  [Installation](#page-20-1) ( $\textcircled{\scriptsize{12}}$  [21\)](#page-20-1)

### 3 Product description

3.1 Application as directed

### <span id="page-11-0"></span>**3 Product description**

#### <span id="page-11-1"></span>**3.1 Application as directed**

<span id="page-11-3"></span>The communication module ...

• is an accessory module for use in conjunction with the following Lenze standard devices:

\_ \_ \_ \_ \_ \_ \_ \_ \_ \_ \_ \_ \_ \_ \_ \_ \_ \_ \_ \_ \_ \_ \_ \_ \_ \_ \_ \_ \_ \_ \_ \_ \_ \_ \_ \_ \_ \_ \_ \_ \_ \_ \_ \_ \_ \_ \_ \_ \_ \_ \_ \_ \_ \_ \_ \_ \_ \_ \_ \_ \_ \_ \_ \_

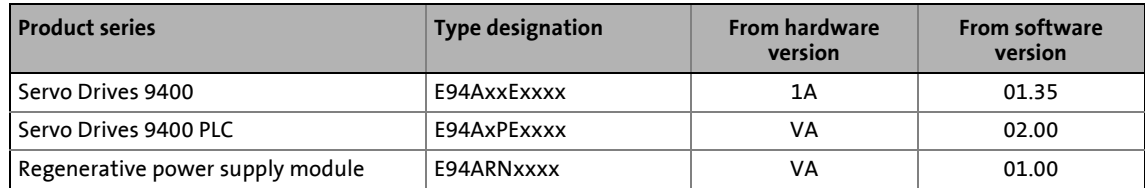

- is a device intended for use in industrial power systems.
- is only to be operated under the operating conditions specified in this documentation.
- may only be used in PROFIBUS networks.

#### **Any other use shall be deemed inappropriate!**

#### <span id="page-11-2"></span>**3.2 Identification**

The type designation as well as the hardware and software version of the communication module are indicated on the nameplate:

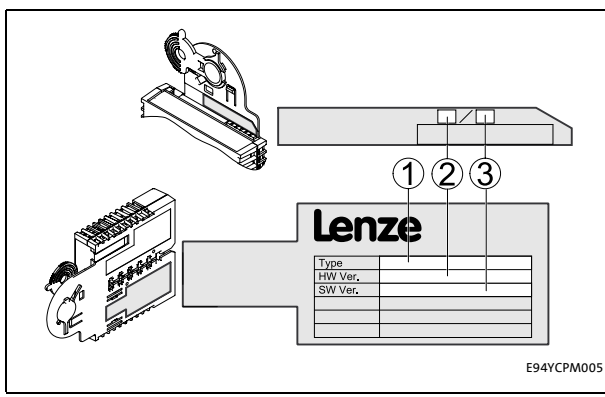

[3-1] Nameplate

- **1 Type designation (type)**
	- E94 Product series
	- A Version
	- Y Module identification: extension module
	- C Module type: communication module
	- PM PROFIBUS
- **2 Hardware version (HW)**
- **3 Software version (SW)**

3.3 Features

#### <span id="page-12-0"></span>**3.3 Features**

<span id="page-12-1"></span>• Interface module for the PROFIBUS communication system to be connected to the expansion slots of the Servo Drives 9400

\_ \_ \_ \_ \_ \_ \_ \_ \_ \_ \_ \_ \_ \_ \_ \_ \_ \_ \_ \_ \_ \_ \_ \_ \_ \_ \_ \_ \_ \_ \_ \_ \_ \_ \_ \_ \_ \_ \_ \_ \_ \_ \_ \_ \_ \_ \_ \_ \_ \_ \_ \_ \_ \_ \_ \_ \_ \_ \_ \_ \_ \_ \_ \_

- Support of parameter data channels DRIVECOM (DP-V0) and PROFIDrive (DP-V1)
- Transfer of safe information via the PROFIsafe protocol if an SM301 safety module (E94AYAE) is used simultaneously
- A maximum of 32 process data words per direction can be exchanged.
- The communication module can either be supplied internally by the Servo Drive 9400 or externally by a separate voltage source.
- Bus coupling via remote bus according to the RS485 standard
- Automatic detection of the baud rate (9.6 kbps to 12 Mbps)
- Setting of the station address is possible via DIP switch or code.
- Software compatibility with the EMF2133IB communication module
- Access to all Lenze parameters

### 3 Product description

3.4 Terminals and interfaces

#### <span id="page-13-0"></span>**3.4 Terminals and interfaces**

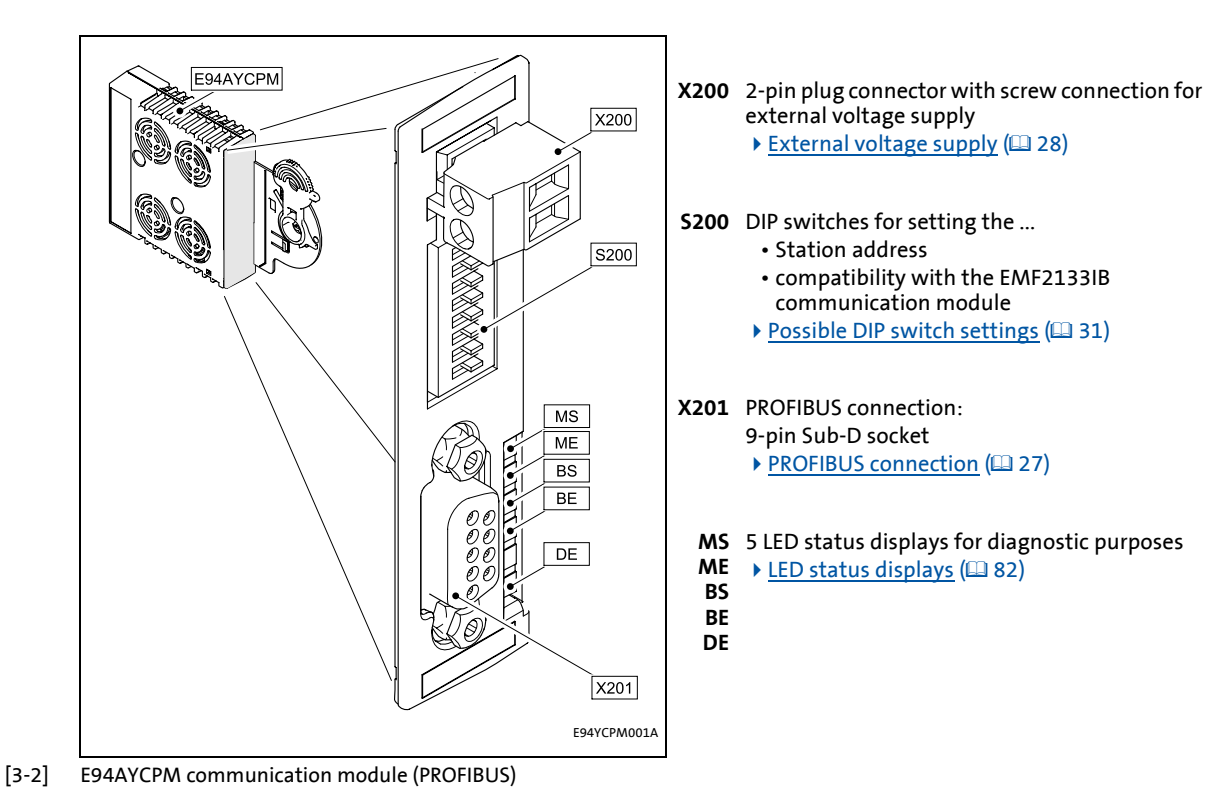

\_ \_ \_ \_ \_ \_ \_ \_ \_ \_ \_ \_ \_ \_ \_ \_ \_ \_ \_ \_ \_ \_ \_ \_ \_ \_ \_ \_ \_ \_ \_ \_ \_ \_ \_ \_ \_ \_ \_ \_ \_ \_ \_ \_ \_ \_ \_ \_ \_ \_ \_ \_ \_ \_ \_ \_ \_ \_ \_ \_ \_ \_ \_ \_

4.1 General data and operating conditions

### <span id="page-14-0"></span>**4 Technical data**

### **"Servo Drives 9400" Hardware Manual**

Here you can find the **ambient conditions** and information on the **electromagnetic compatibility (EMC)** which also apply to the communication module.

\_ \_ \_ \_ \_ \_ \_ \_ \_ \_ \_ \_ \_ \_ \_ \_ \_ \_ \_ \_ \_ \_ \_ \_ \_ \_ \_ \_ \_ \_ \_ \_ \_ \_ \_ \_ \_ \_ \_ \_ \_ \_ \_ \_ \_ \_ \_ \_ \_ \_ \_ \_ \_ \_ \_ \_ \_ \_ \_ \_ \_ \_ \_ \_

#### <span id="page-14-1"></span>**4.1 General data and operating conditions**

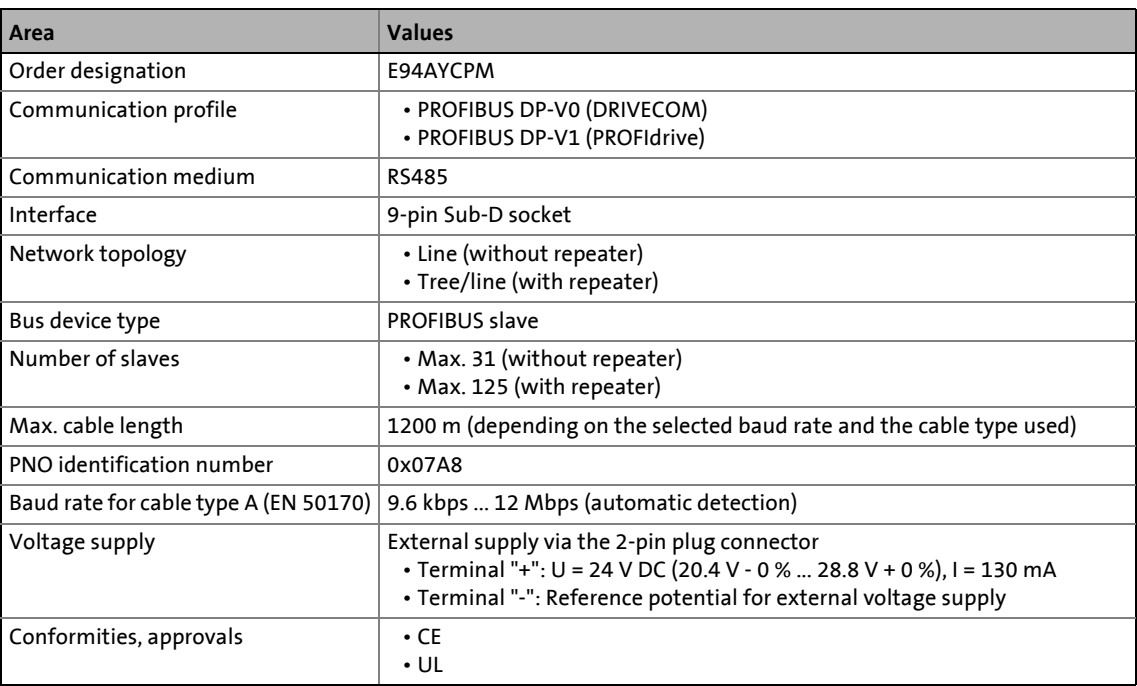

4.2 Protective insulation

#### <span id="page-15-0"></span>**4.2 Protective insulation**

### <span id="page-15-1"></span>**Danger!**

#### **Dangerous voltage**

If the Servo Drives 9400 are operated on a phase earthed mains with a rated mains voltage ≥ 400 V, external measures need to be implemented in order to ensure protection against accidental contact.

#### **Possible consequences:**

Death or severe injury

#### **Protective measures:**

If protection against accidental contact is required for the control terminals of the controller and the terminals of the plugged-in device modules, ...

• a double isolating distance must be provided.

\_\_\_\_\_\_\_\_\_\_\_\_\_\_\_

• the components to be connected must be provided with a second isolating distance.

### **Note!**

The existing protective insulation in the Servo Drives 9400 is implemented according to EN 61800-5-1.

The following illustration ...

- shows the arrangement of the terminal strips and the separate potential areas of the Servo Drive 9400.
- serves to determine the decisive protective insulation between two terminals located in differently insulated separate potential areas.

\_ \_ \_ \_ \_ \_ \_ \_ \_ \_ \_ \_ \_ \_ \_ \_ \_ \_ \_ \_ \_ \_ \_ \_ \_ \_ \_ \_ \_ \_ \_ \_ \_ \_ \_ \_ \_ \_ \_ \_ \_ \_ \_ \_ \_ \_ \_ \_ \_ \_ \_ \_ \_ \_ \_ \_ \_ \_ \_ \_ \_ \_ \_ \_

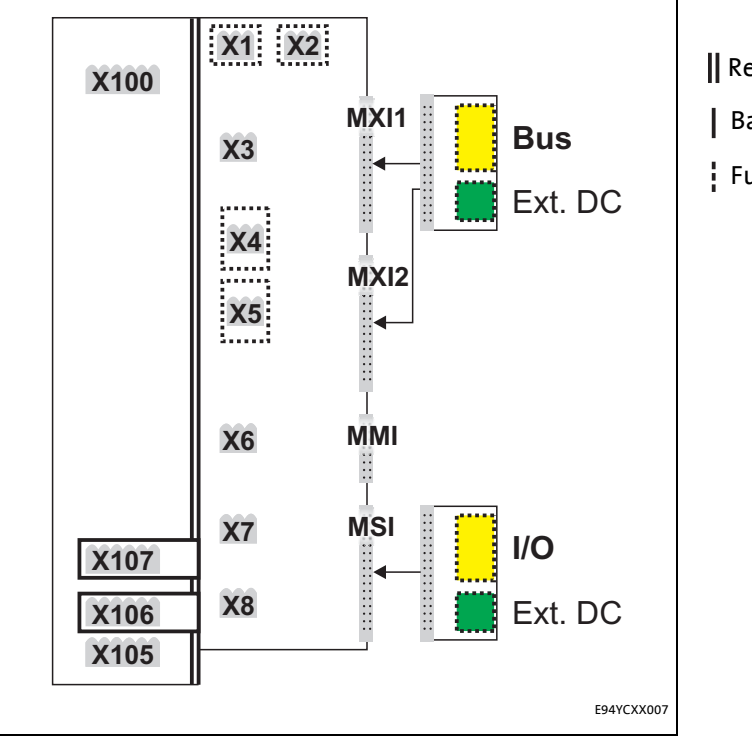

| Reinforced insulation

| Basic insulation

Functional insulation

[4-1] Protective insulation in accordance with EN61800-5-1

| Terminal strip | Connection                            | Terminal strip   Connection |                         |
|----------------|---------------------------------------|-----------------------------|-------------------------|
| X100           | L1, L2, L3 (Single Drive only)        | X1                          | CAN on board 9400       |
|                | $+UG, -UG$                            | X2                          | State bus               |
| X105           | <b>U.V.W</b>                          |                             | 24 V (ext.)             |
|                | Rb1, Rb2 (Single Drive only)          | X3                          | Analog inputs/outputs   |
| X106           | Motor PTC                             | Х4                          | Digital outputs         |
| X107           | Control of the motor holding<br>brake | X5                          | Digital inputs          |
|                |                                       | X6                          | Diagnostics             |
|                |                                       | X7                          | Resolver                |
|                |                                       | X8                          | Encoder                 |
|                |                                       | MXI1, MXI2                  | <b>Extension module</b> |
|                |                                       | MMI                         | Memory module           |
|                |                                       | <b>MSI</b>                  | Safety module           |

#### **Example**

Which type of protective insulation is used between the bus terminal of the device module in slot MXI1 or MXI2 and the mains terminal X100?

The separate potential area with the better protective insulation is decisive.

- The separate potential area of the device module's bus terminal is "functionally insulated".
- The separate potential area of the mains terminal has a "reinforced insulation".

\_ \_ \_ \_ \_ \_ \_ \_ \_ \_ \_ \_ \_ \_ \_ \_ \_ \_ \_ \_ \_ \_ \_ \_ \_ \_ \_ \_ \_ \_ \_ \_ \_ \_ \_ \_ \_ \_ \_ \_ \_ \_ \_ \_ \_ \_ \_ \_ \_ \_ \_ \_ \_ \_ \_ \_ \_ \_ \_ \_ \_ \_ \_ \_

Result: The insulation between the mains terminal X100 and the bus terminal is of the "reinforced insulation" type.

4.3 Protocol data

#### <span id="page-18-0"></span>**4.3 Protocol data**

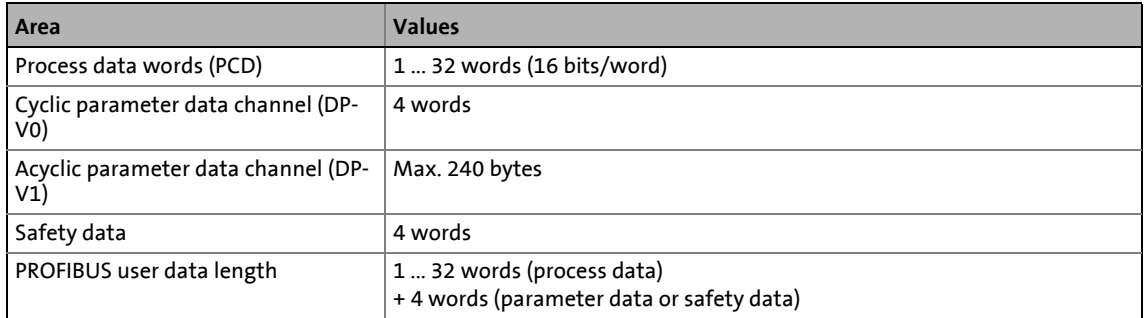

\_ \_ \_ \_ \_ \_ \_ \_ \_ \_ \_ \_ \_ \_ \_ \_ \_ \_ \_ \_ \_ \_ \_ \_ \_ \_ \_ \_ \_ \_ \_ \_ \_ \_ \_ \_ \_ \_ \_ \_ \_ \_ \_ \_ \_ \_ \_ \_ \_ \_ \_ \_ \_ \_ \_ \_ \_ \_ \_ \_ \_ \_ \_ \_

#### <span id="page-18-1"></span>**4.4 Communication time**

The communication time is the time between the start of a request and the arrival of the corresponding response.

The communication times in a PROFIBUS network depend on ...

- the processing time in the controller;
- the transmission delay time (baud rate / telegram length);
- the nesting depth of the network.

#### **Processing time in the controller**

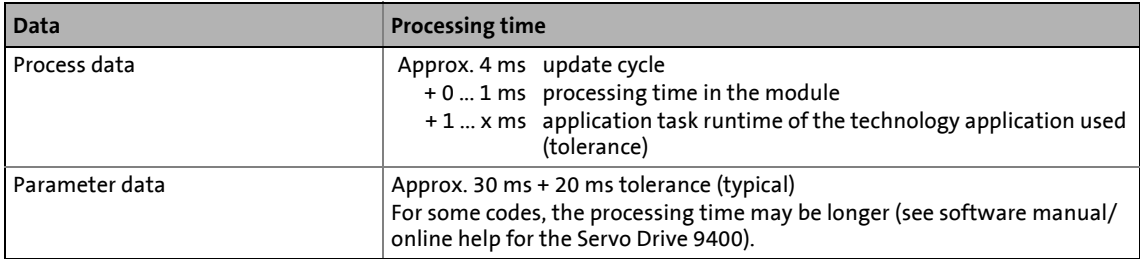

There are no interdependencies between parameter data and process data.

**Dimensions** 

#### <span id="page-19-0"></span>**4.5 Dimensions**

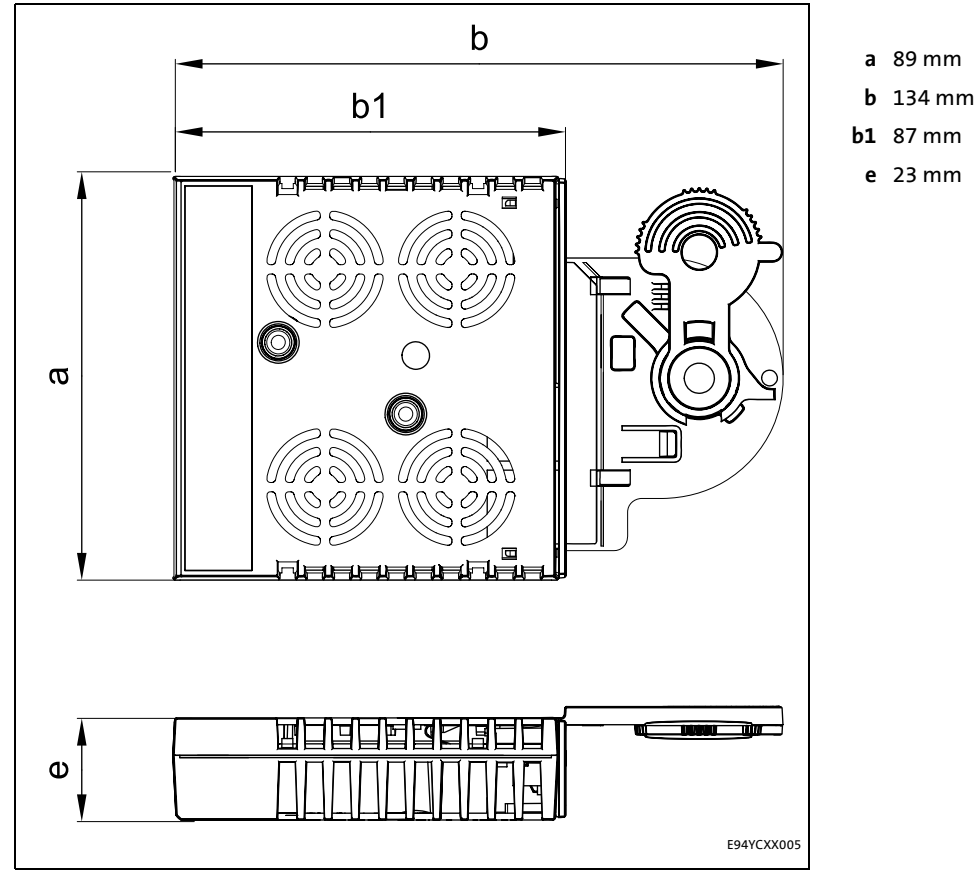

\_ \_ \_ \_ \_ \_ \_ \_ \_ \_ \_ \_ \_ \_ \_ \_ \_ \_ \_ \_ \_ \_ \_ \_ \_ \_ \_ \_ \_ \_ \_ \_ \_ \_ \_ \_ \_ \_ \_ \_ \_ \_ \_ \_ \_ \_ \_ \_ \_ \_ \_ \_ \_ \_ \_ \_ \_ \_ \_ \_ \_ \_ \_ \_

[4-2] Dimensions

### <span id="page-20-1"></span><span id="page-20-0"></span>**Stop!**

#### **Electrostatic discharge**

Electronic components within the communication module can be damaged or destroyed by electrostatic discharge.

\_ \_ \_ \_ \_ \_ \_ \_ \_ \_ \_ \_ \_ \_ \_ \_ \_ \_ \_ \_ \_ \_ \_ \_ \_ \_ \_ \_ \_ \_ \_ \_ \_ \_ \_ \_ \_ \_ \_ \_ \_ \_ \_ \_ \_ \_ \_ \_ \_ \_ \_ \_ \_ \_ \_ \_ \_ \_ \_ \_ \_ \_ \_ \_

#### **Possible consequences:**

- The communication module is defective.
- Communication via the fieldbus is not possible or faulty.

#### **Protective measures**

Discharge electrostatic charges before touching the module.

5.1 Mechanical installation

#### <span id="page-21-0"></span>**5.1 Mechanical installation**

### **1** Note!

A safety bus system (PROFIsafe) can only be operated via the upper module slot (MXI1) of the Servo Drive 9400.

\_ \_ \_ \_ \_ \_ \_ \_ \_ \_ \_ \_ \_ \_ \_ \_ \_ \_ \_ \_ \_ \_ \_ \_ \_ \_ \_ \_ \_ \_ \_ \_ \_ \_ \_ \_ \_ \_ \_ \_ \_ \_ \_ \_ \_ \_ \_ \_ \_ \_ \_ \_ \_ \_ \_ \_ \_ \_ \_ \_ \_ \_ \_ \_

#### <span id="page-21-1"></span>**5.1.1 Mounting**

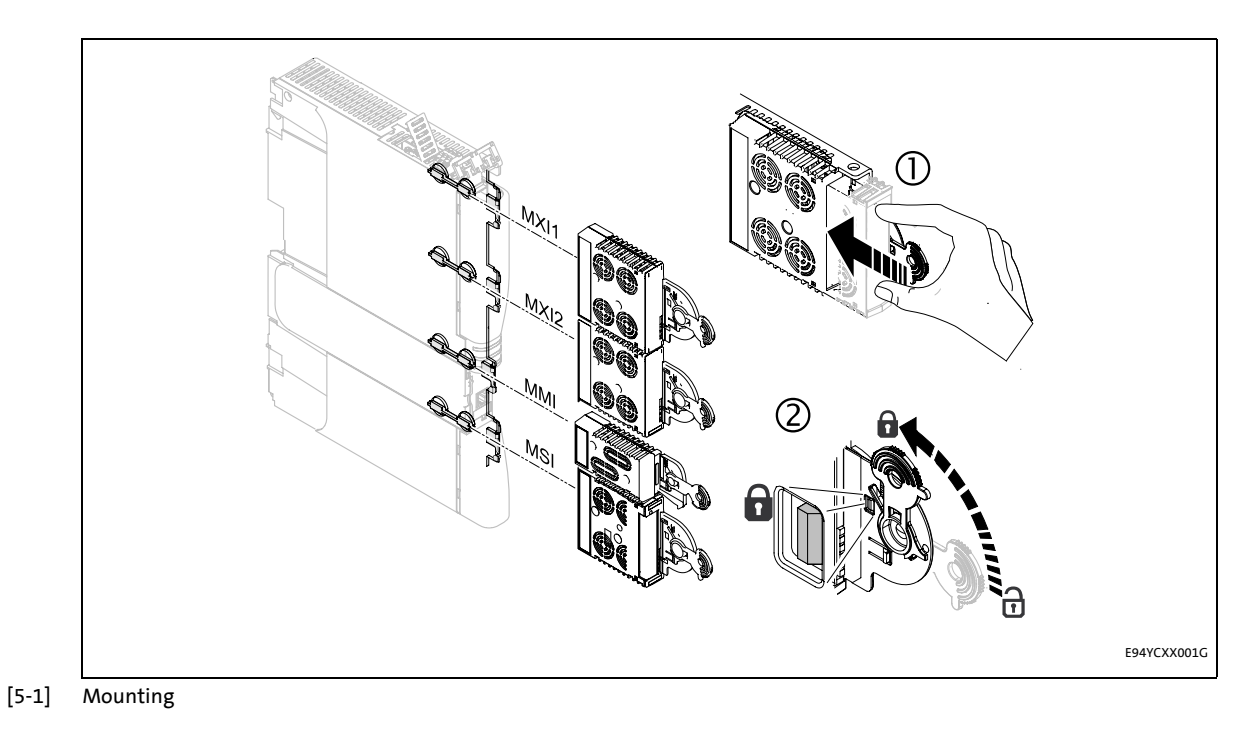

#### <span id="page-21-2"></span>**5.1.2 Dismounting**

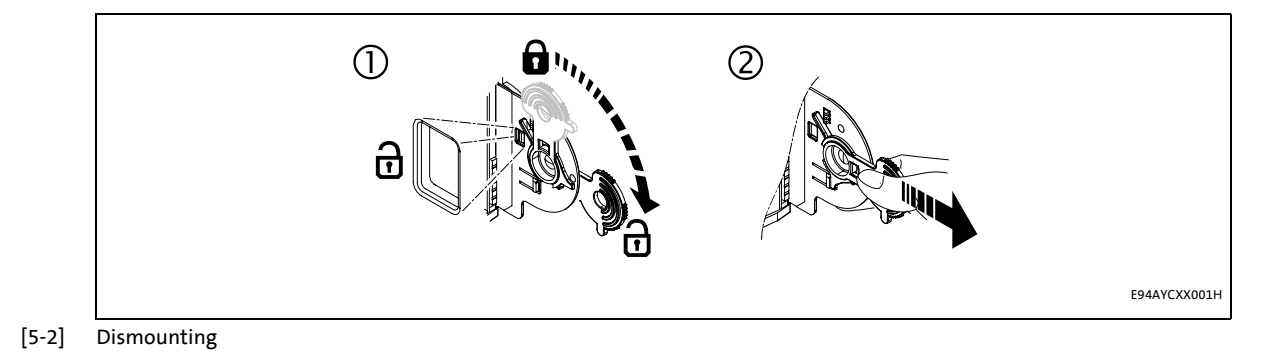

#### 22 Lenze · E94AYCPM communication module (PROFIBUS®) · Communication Manual · DMS 12.0 EN · 11/2012 · TD17

5.2 Electrical installation

#### <span id="page-22-0"></span>**5.2 Electrical installation**

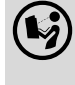

 **Documentation for the standard device, control system, plant/machine** Observe the notes and wiring instructions given in the documentation.

\_ \_ \_ \_ \_ \_ \_ \_ \_ \_ \_ \_ \_ \_ \_ \_ \_ \_ \_ \_ \_ \_ \_ \_ \_ \_ \_ \_ \_ \_ \_ \_ \_ \_ \_ \_ \_ \_ \_ \_ \_ \_ \_ \_ \_ \_ \_ \_ \_ \_ \_ \_ \_ \_ \_ \_ \_ \_ \_ \_ \_ \_ \_ \_

#### <span id="page-22-1"></span>**5.2.1 Network topology**

The following examples show two simple RS485 networks.

Every segment of the network must be terminated at both ends. The bus terminators of the PROFIBUS are marked with a "Z" in the below examples.

In the case of an RS485 network of only one segment, the PROFIBUS master (M) with the integrated bus terminator starts the segment while the bus terminating resistor in the connector of the last PROFIBUS station (S) must be activated.

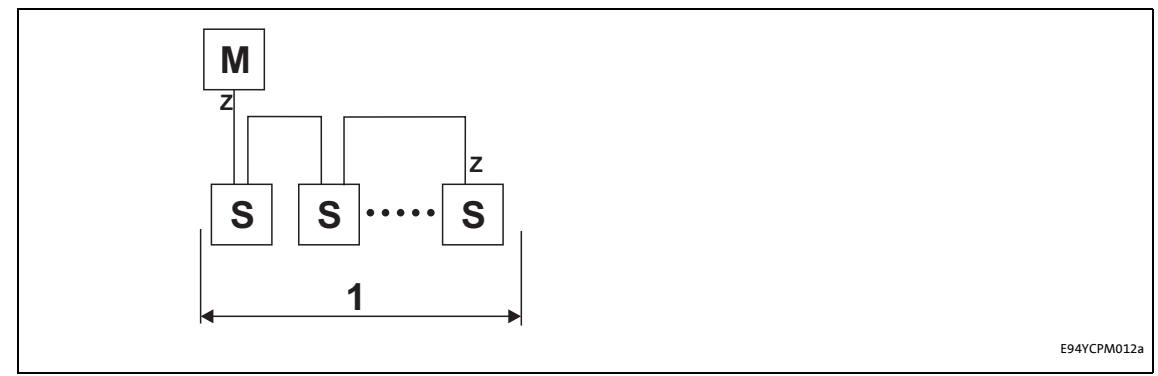

[5-3] RS485 network with one segment

An RS485 network consisting of several segments contains repeaters (R) for connecting the segments. The repeaters are provided with integrated bus terminating resistors.

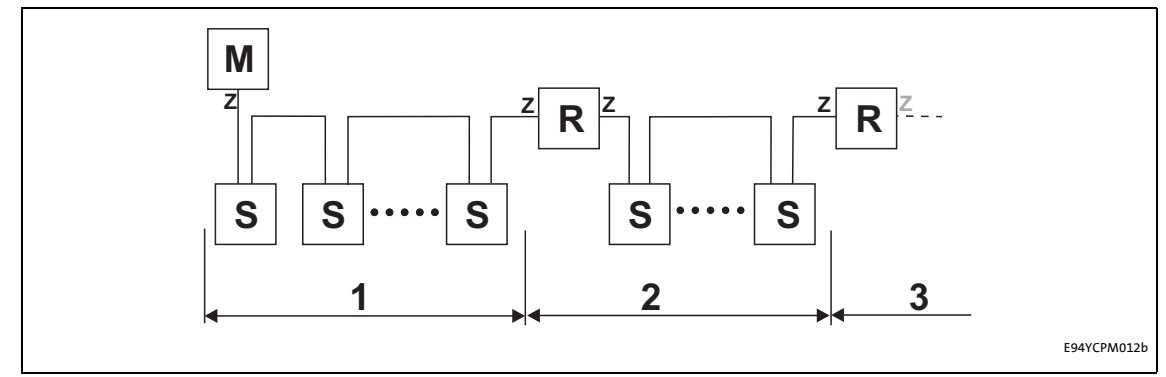

[5-4] RS485 network with a repeater

If no repeater is to be used at the end of the segment, the bus terminating resistor must be activated in the connector of the last device. The bus termination is supplied by the station itself.

If the communication module is supplied externally, the bus terminator can be supplied independently of the standard device supply.

\_ \_ \_ \_ \_ \_ \_ \_ \_ \_ \_ \_ \_ \_ \_ \_ \_ \_ \_ \_ \_ \_ \_ \_ \_ \_ \_ \_ \_ \_ \_ \_ \_ \_ \_ \_ \_ \_ \_ \_ \_ \_ \_ \_ \_ \_ \_ \_ \_ \_ \_ \_ \_ \_ \_ \_ \_ \_ \_ \_ \_ \_ \_ \_

 $\blacktriangleright$  [External voltage supply](#page-27-0) ( $\textcircled{\scriptsize{12}}$  [28\)](#page-27-0)

### **Note!**

The bus terminator must always be supplied. Otherwise, the bus can get unstable.

 $\triangleright$  [Activating the bus terminating resistor](#page-24-0) ( $\Box$  [25\)](#page-24-0)

#### **Number of stations**

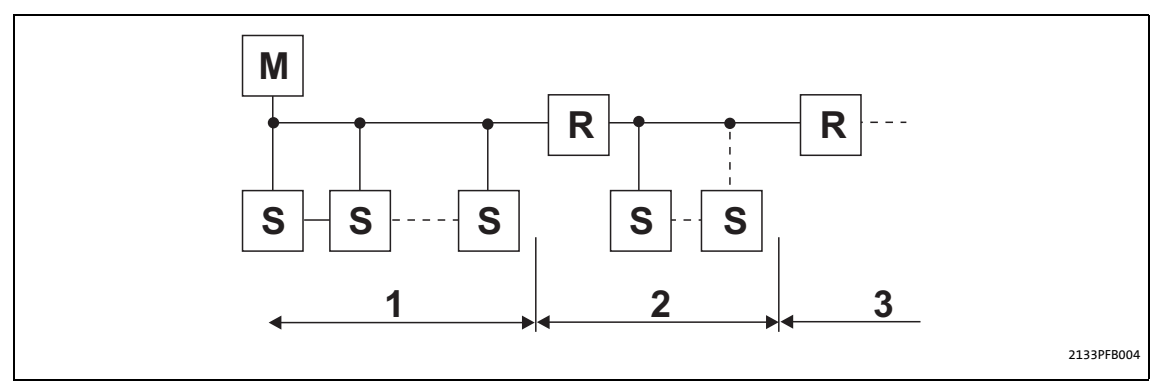

#### [5-5] Number of stations

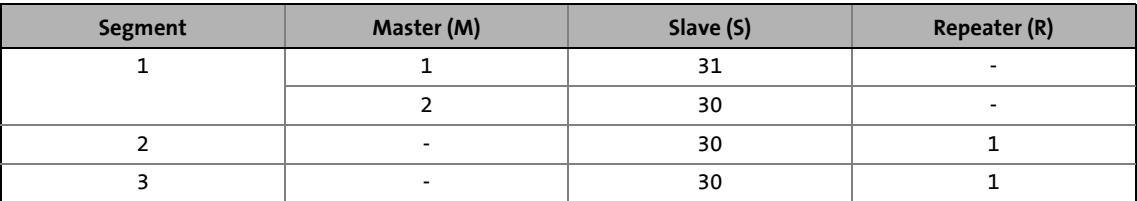

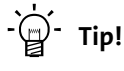

Repeaters do not have a station address. When calculating the maximum number of stations, they reduce the number of stations by 1 on each side of the segment.

Repeaters can be used to build up line and tree topologies. The maximum total bus system expansion depends on ...

- the baud rate used;
- the number of repeaters used.

5.2 Electrical installation

#### <span id="page-24-0"></span>**5.2.2 Activating the bus terminating resistor**

<span id="page-24-1"></span>The PROFIBUS must be terminated by a bus terminating resistor at the first and last physical bus station.

\_ \_ \_ \_ \_ \_ \_ \_ \_ \_ \_ \_ \_ \_ \_ \_ \_ \_ \_ \_ \_ \_ \_ \_ \_ \_ \_ \_ \_ \_ \_ \_ \_ \_ \_ \_ \_ \_ \_ \_ \_ \_ \_ \_ \_ \_ \_ \_ \_ \_ \_ \_ \_ \_ \_ \_ \_ \_ \_ \_ \_ \_ \_ \_

The bus terminating resistor in the bus connector of the bus cable is activated by means of a switch.

PROFIBUS cables with integrated bus terminating resistor are offered by several cable manufacturers.

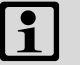

### **Note!**

If you want to disconnect individual bus stations, ensure that the bus terminators at the cable ends remain active.

Please observe that the bus termination is not active any longer if ...

- the bus connector has been disconnected;
- the voltage supply of the Servo Drive 9400 has been switched off;
- the **External voltage supply** (2[28\)](#page-27-0) of the communication module has been switched off.

5.2 Electrical installation

#### <span id="page-25-0"></span>**5.2.3 Bus cable specification**

### <span id="page-25-1"></span>**Note!**

Only use cables which meet the listed specifications of the PROFIBUS user organisation.

\_ \_ \_ \_ \_ \_ \_ \_ \_ \_ \_ \_ \_ \_ \_ \_ \_ \_ \_ \_ \_ \_ \_ \_ \_ \_ \_ \_ \_ \_ \_ \_ \_ \_ \_ \_ \_ \_ \_ \_ \_ \_ \_ \_ \_ \_ \_ \_ \_ \_ \_ \_ \_ \_ \_ \_ \_ \_ \_ \_ \_ \_ \_ \_

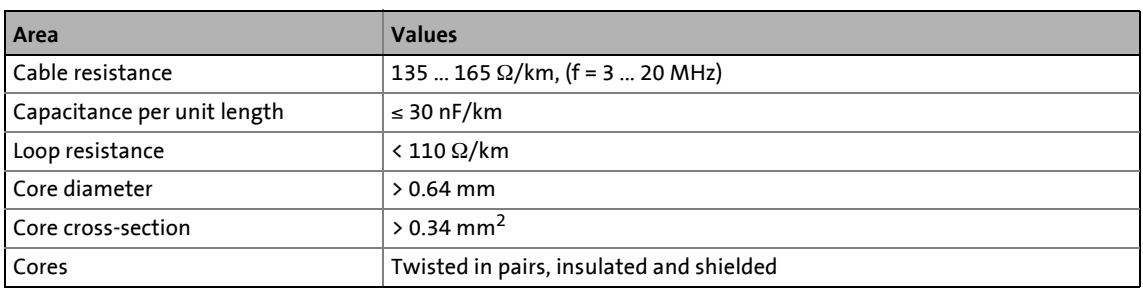

#### **Bus cable length**

The length of the bus cable depends on the baud rate and cable type used. The data in the following table applies to PROFIBUS cables of "FC-Standard Cable" cable type .

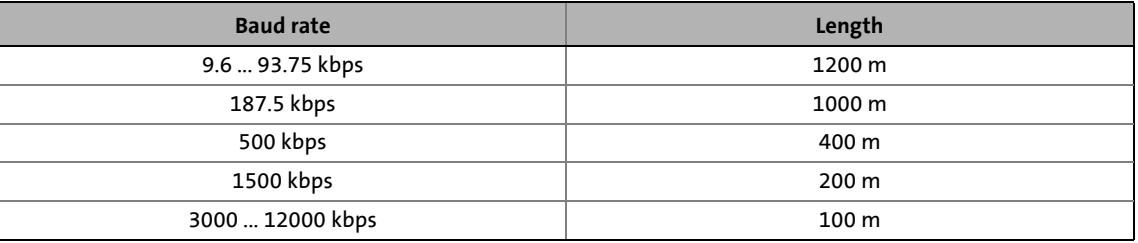

**Note!**

The baud rate depending of the data volume, cycle time and number of stations should only be selected as high as required for the application.

## **Tip!**<br>  $T$  Tip!

We recommend taking the use of optical fibres into consideration for high baud rates.

Advantages of optical fibres:

- External electromagnetic interferences have no effect on the transmission path.
- Bus lengths of several kilometres are also possible with higher baud rates.
- The bus length is ...
	- independent of the baud rate;
	- dependent on the optical fibre used.

5.2 Electrical installation

#### <span id="page-26-0"></span>**5.2.4 PROFIBUS connection**

<span id="page-26-1"></span>The 9-pin Sub-D socket **X201** serves to connect the communication module to the bus system.

\_ \_ \_ \_ \_ \_ \_ \_ \_ \_ \_ \_ \_ \_ \_ \_ \_ \_ \_ \_ \_ \_ \_ \_ \_ \_ \_ \_ \_ \_ \_ \_ \_ \_ \_ \_ \_ \_ \_ \_ \_ \_ \_ \_ \_ \_ \_ \_ \_ \_ \_ \_ \_ \_ \_ \_ \_ \_ \_ \_ \_ \_ \_ \_

#### **Assignment of the 9-pin Sub-D socket X201**

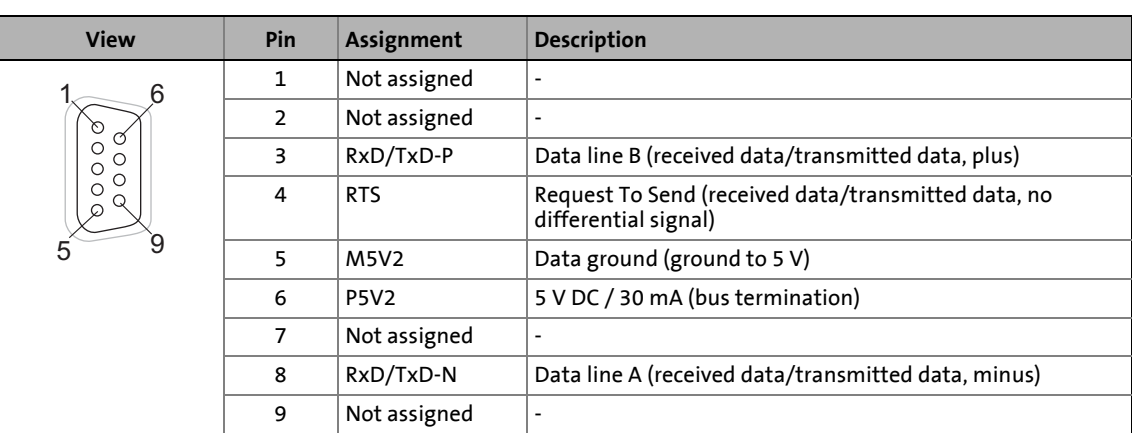

5.2 Electrical installation

#### <span id="page-27-0"></span>**5.2.5 External voltage supply**

### <span id="page-27-1"></span>**Note!**

With external voltage supply, always use a separate power supply unit, safely separated to EN 61800-5-1 in every control cabinet (SELV / PELV).

\_ \_ \_ \_ \_ \_ \_ \_ \_ \_ \_ \_ \_ \_ \_ \_ \_ \_ \_ \_ \_ \_ \_ \_ \_ \_ \_ \_ \_ \_ \_ \_ \_ \_ \_ \_ \_ \_ \_ \_ \_ \_ \_ \_ \_ \_ \_ \_ \_ \_ \_ \_ \_ \_ \_ \_ \_ \_ \_ \_ \_ \_ \_ \_

External voltage supply of the communication module is necessary if the bus communication is to continue when the supply of the standard device fails.

It is not possible to access the parameters of a standard device disconnected from the mains.

If required, feed the communication module with a separate supply voltage via the 2-pin plug connector.

#### **Assignment of the 2-pin plug connector (X200)**

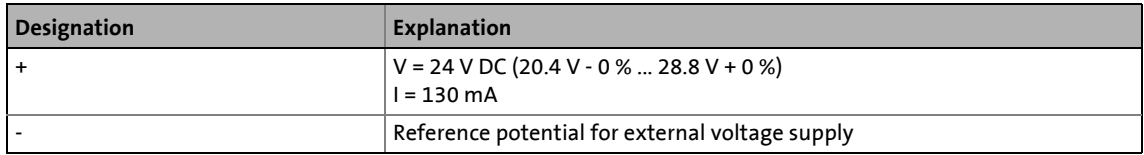

#### **Terminal data**

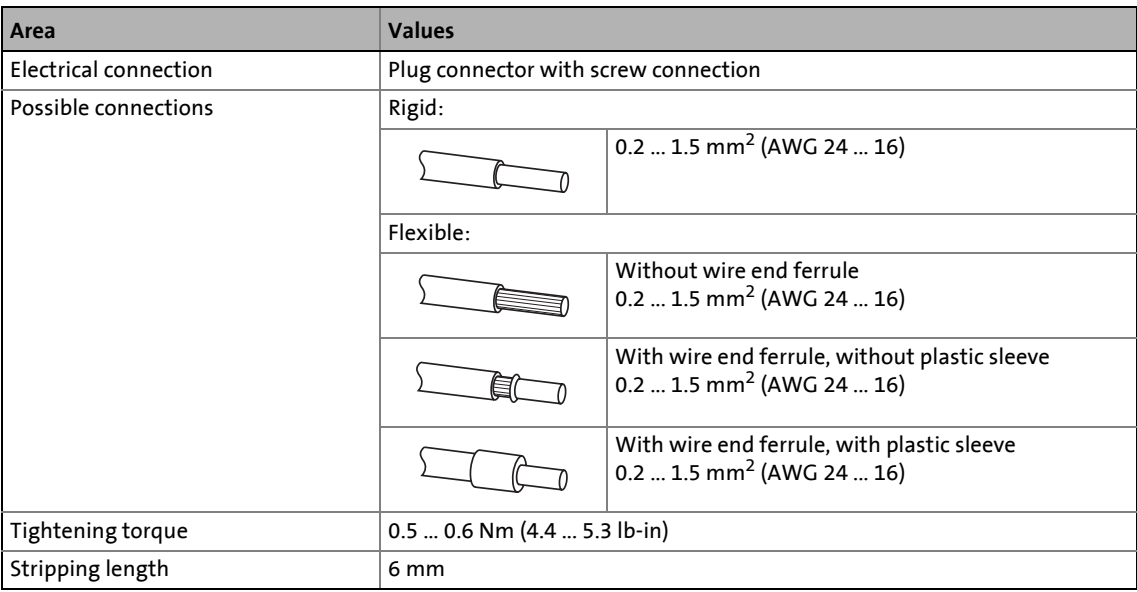

### <span id="page-28-0"></span>**6 Commissioning**

During commissioning, plant-specific data such as motor parameters, operating parameters, responses, and parameters for fieldbus communication are defined for the controller. Lenze devices use codes for this purpose.

\_ \_ \_ \_ \_ \_ \_ \_ \_ \_ \_ \_ \_ \_ \_ \_ \_ \_ \_ \_ \_ \_ \_ \_ \_ \_ \_ \_ \_ \_ \_ \_ \_ \_ \_ \_ \_ \_ \_ \_ \_ \_ \_ \_ \_ \_ \_ \_ \_ \_ \_ \_ \_ \_ \_ \_ \_ \_ \_ \_ \_ \_ \_ \_

The codes of the controller and for communication are saved to the memory module in a nonvolatile data set.

In addition, there are codes for diagnosing and monitoring the stations.

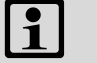

### **Note!**

When parameterising the communication module, please observe that the code number depends on the slot of the Servo Drive 9400 in which the communication module has been inserted.

The first two digits of the code number indicate the slot:

- C**13**nnn for slot MXI1
	- $\blacktriangleright$  [Parameters of the communication module for slot MXI1](#page-92-1) ( $\textcircled{\scriptsize{1}}$  [93\)](#page-92-1)
- C**14**nnn for slot MXI2  $\triangleright$  [Parameters of the communication module for slot MXI2](#page-101-1) ( $\Box$  [102\)](#page-101-1)

You also have to set the [Communication-relevant parameters of the standard device](#page-90-2)  $( 91).$  $( 91).$ 

#### <span id="page-28-1"></span>**6.1 Before initial switch-on**

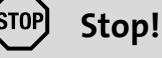

Before switching on the controller for the first time, check ...

- the entire wiring for completeness, short circuit and earth fault:
- whether the bus system is terminated through a bus terminating resistor at the first and last physical bus station.

[Activating the bus terminating resistor](#page-24-1)  $(23)$ 

### 6 Commissioning

6.2 Configuration of the host (master)

#### <span id="page-29-0"></span>**6.2 Configuration of the host (master)**

The host (master) must be configured before communication with the communication module is possible.

#### **Configuration for the host system (master) and the DP-V0 parameter data channel**

\_ \_ \_ \_ \_ \_ \_ \_ \_ \_ \_ \_ \_ \_ \_ \_ \_ \_ \_ \_ \_ \_ \_ \_ \_ \_ \_ \_ \_ \_ \_ \_ \_ \_ \_ \_ \_ \_ \_ \_ \_ \_ \_ \_ \_ \_ \_ \_ \_ \_ \_ \_ \_ \_ \_ \_ \_ \_ \_ \_ \_ \_ \_ \_

For configuring the PROFIBUS you must read the device description file of the communication module into the master.

The device description file for the E94AYCPM communication module (PROFIBUS) can be found in the download area at:

#### [www.Lenze.com](http://www.Lenze.com)

The following language variants of the device description file can be used:

- LENZ07A8.GSD (source file, English)
- LENZ07A8.GSG (German)
- LENZ07A8.GSE (English)

#### **Defining the user data length**

The user data length is defined during the initialisation phase of the master.

The Servo Drives 9400 support the configuration of a maximum of 32 process data words (max. 64 bytes). The optional activation of the cyclic parameter data channel additionally occupies 4 process data words (8 bytes). The transfer of PROFIsafe messages, too, occupies 4 additional process data words.

The user data lengths for process input data and process output data are the same.

#### **Description of the device data base file**

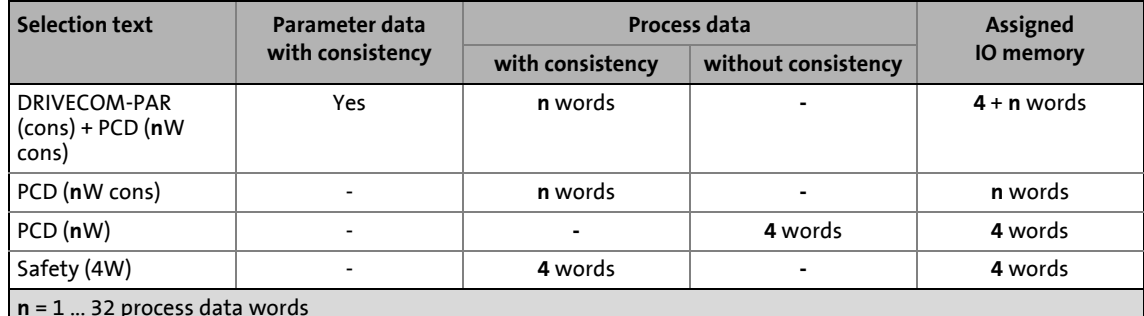

**n** = 1 ... 32 process data words

#### **Example of selecting the device data base file**

DRIVECOM-PAR (cons) + PCD (8W cons)

- "Drivecom-PAR (cons)" = DP-V0 parameter data channel (4 words)
- "PCD (8W cons)" = 8 process data words

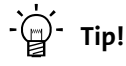

A detailed description of consistency is given in the chapter "[Consistent parameter data"](#page-75-1) (日[76\).](#page-75-1)

6.3 Possible DIP switch settings

#### <span id="page-30-0"></span>**6.3 Possible DIP switch settings**

<span id="page-30-2"></span>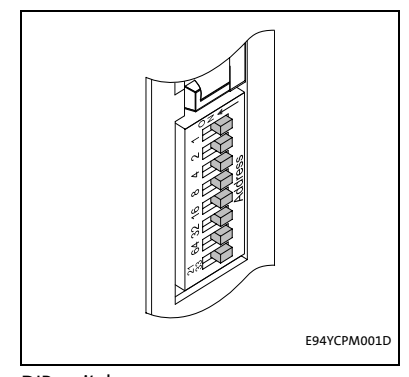

The front-panel DIP switches can be used to set:

• The station address (switches 1 ... 64)

\_ \_ \_ \_ \_ \_ \_ \_ \_ \_ \_ \_ \_ \_ \_ \_ \_ \_ \_ \_ \_ \_ \_ \_ \_ \_ \_ \_ \_ \_ \_ \_ \_ \_ \_ \_ \_ \_ \_ \_ \_ \_ \_ \_ \_ \_ \_ \_ \_ \_ \_ \_ \_ \_ \_ \_ \_ \_ \_ \_ \_ \_ \_ \_

• Compatibility with the communication module EMF2133IB (switch 2133)

Lenze setting: all switches in OFF position

[6-1] DIP switch

#### <span id="page-30-1"></span>**6.3.1 Setting the station address**

The station addresses must differ from each other if several networked PROFIBUS stations are used. The station address can be set via the DIP switches **1 ... 64** or via the »Engineer« (code [C13899](#page-99-0) / [C14899\)](#page-108-0).

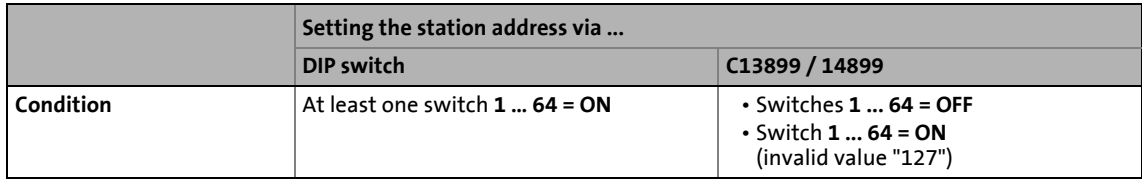

The housing labelling indicates the valencies of the individual DIP switches for setting the station address.

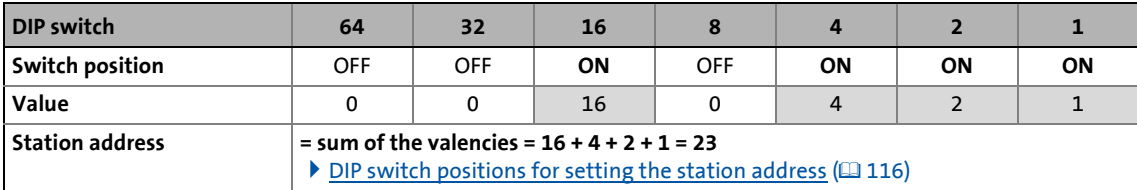

- Valid address range: 1 … 126 (max. 126 slave stations)
- [C13920](#page-100-0) / [C14920:](#page-109-0) Display of the current address setting of the switches
- [C13864](#page-95-0) / [C14864:](#page-104-0) Display of the station address active on the PROFIBUS

#### **Note!**

Switch off the voltage supply of the communication module and then on again in order to activate changed settings.

#### **Setting the station address via the »Engineer«**

In the »Engineer«, the station address can be set via the **Settings** tab.

\_ \_ \_ \_ \_ \_ \_ \_ \_ \_ \_ \_ \_ \_ \_ \_ \_ \_ \_ \_ \_ \_ \_ \_ \_ \_ \_ \_ \_ \_ \_ \_ \_ \_ \_ \_ \_ \_ \_ \_ \_ \_ \_ \_ \_ \_ \_ \_ \_ \_ \_ \_ \_ \_ \_ \_ \_ \_ \_ \_ \_ \_ \_ \_

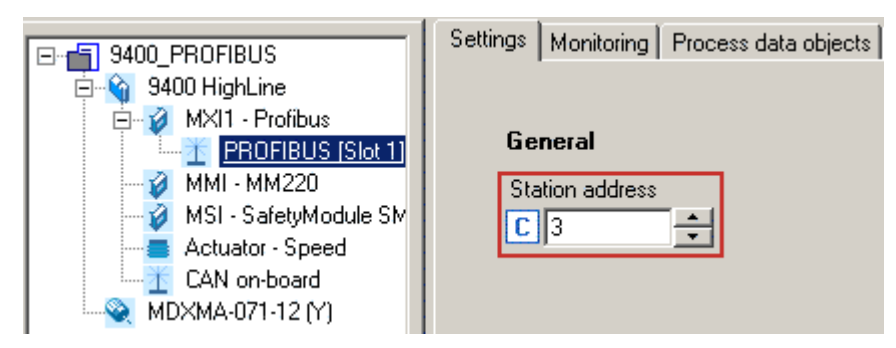

Invalid addresses are displayed in red in the **Station address** input field (code [C13899](#page-99-0) / [C14899\)](#page-108-0). Save the changed settings via the device command **C00002 = 11** (save start parameters).

#### <span id="page-31-0"></span>**6.3.2 Establishing EMF2133IB compatibility**

Establishing EMF2133IB compatibility is necessary if you need to communicate with systems using an EMF2133IB PROFIBUS communication module.

Software compatibility can be set via DIP switch **2133**.

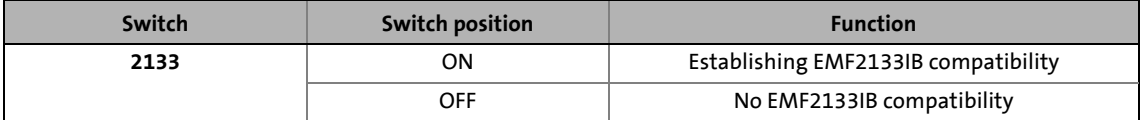

### **Note!**

- In the compatibility mode "EMF2133IB", only the DRIVECOM parameter data channel (DP-V0) and the Lenze device control can be used.
- Switch off the voltage supply of the communication module and then on again in order to activate changed settings.

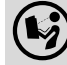

#### **Communication manual for the EMF2133IB module**

Here you can find information on the configuration of the EMF2133IB communication module and the identification of the module on the bus.

#### <span id="page-32-0"></span>**6.4 First switch-on**

#### **Documentation for the standard device**

Observe the safety instructions and residual hazards stated.

\_ \_ \_ \_ \_ \_ \_ \_ \_ \_ \_ \_ \_ \_ \_ \_ \_ \_ \_ \_ \_ \_ \_ \_ \_ \_ \_ \_ \_ \_ \_ \_ \_ \_ \_ \_ \_ \_ \_ \_ \_ \_ \_ \_ \_ \_ \_ \_ \_ \_ \_ \_ \_ \_ \_ \_ \_ \_ \_ \_ \_ \_ \_ \_

### **Note!**

#### **Establishing communication**

In order to establish communication via an externally supplied communication module, the standard device must be switched on as well.

After communication has been established, the externally supplied module operates independently of the power on/off state of the standard device.

#### **Protection against uncontrolled restart**

After a fault (e.g. short-time mains failure), the restart of a drive is not always wanted and - in some cases - even not allowed.

In the Lenze setting of the Servo Drives 9400, the restart protection is activated.

Via **C00142** ("Auto-restart after mains connection"), you can configure the restart behaviour of the controller:

#### **C00142 = "0: Inhibited"** (Lenze setting)

- The controller remains inhibited (even if the fault is no longer active).
- The drive starts in a controlled mode by explicitly enabling the controller: LOW-HIGH edge at digital input X5/RFR.

#### **C00142 = "1: Enabled"**

• An uncontrolled restart of the drive is possible.

## 6 Commissioning

6.5 Going online with »Engineer« via TCI

#### <span id="page-33-0"></span>**6.5 Going online with »Engineer« via TCI**

Via Tool Calling Interfaces (TCI) you can connect to a TCI-capable integrated development environment and parameterise and diagnose your field devices without having to exit the integrated development environment.

\_ \_ \_ \_ \_ \_ \_ \_ \_ \_ \_ \_ \_ \_ \_ \_ \_ \_ \_ \_ \_ \_ \_ \_ \_ \_ \_ \_ \_ \_ \_ \_ \_ \_ \_ \_ \_ \_ \_ \_ \_ \_ \_ \_ \_ \_ \_ \_ \_ \_ \_ \_ \_ \_ \_ \_ \_ \_ \_ \_ \_ \_ \_ \_

You cannot set the TCI communication path directly in the »Engineer«. The selection is carried out by the »STEP7« Siemens software.

The TCI function requires a PN/DP-CPU. Information on the Siemens PLC types that are equipped with the TCI function is provided via the Siemens Support at:

<http://support.automation.siemens.com>

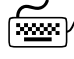

### How to configure TCI communication:

1. Alllocate names for the individual axes in the »Engineer« project.

In our case, "9400" was allocated for 9400 HighLine, and "8400" for 8400 StateLine:

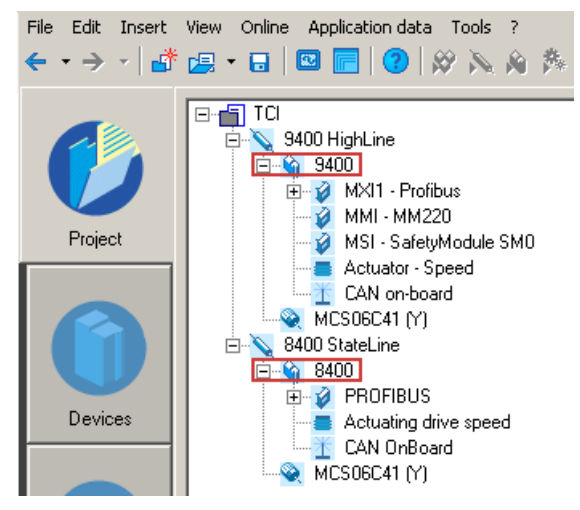

- 2. In »STEP7« in the »HW Config« ...
	- create the Lenze PROFIBUS stations with the corresponding station addresses and

\_\_\_\_\_\_\_\_\_\_\_\_\_\_\_\_\_\_

• create a PROFIBUS network.

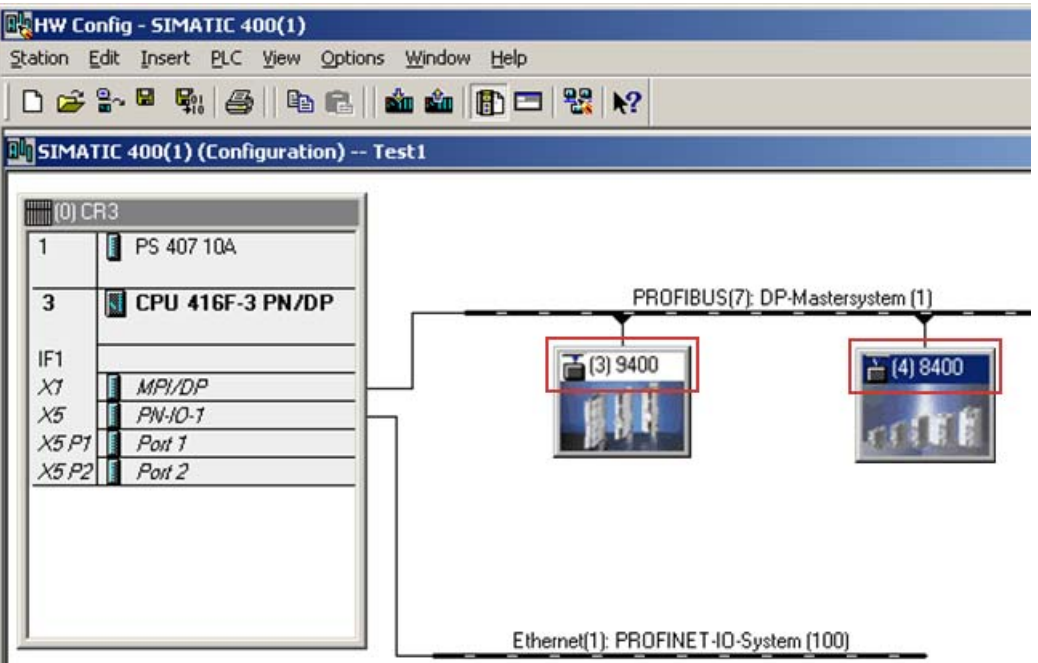

Here a Servo Drive 9400 (address 3) and an Inverter Drive 8400 (address 4) are operated on the PROFIBUS.

- The names of the PROFIBUS slaves in the »HW Config« must be identical to those of the corresponding Lenze axes in the »Engineer« (here "9400" and "8400").
- The selection of the process data configuration has no impact on TCI communication.
- 3. Establish an Ethernet connection to the PROFIBUS CPU.

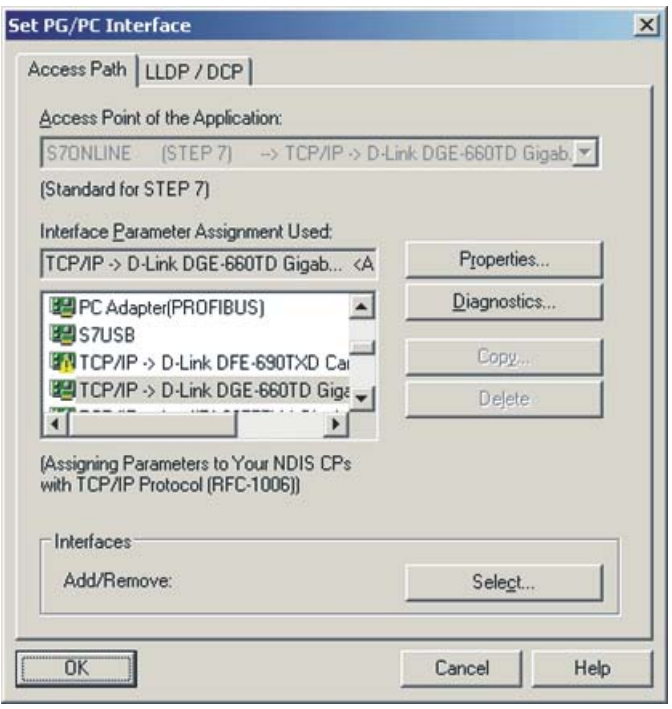

- 4. Load the »STEP7« project to the CPU.
- 5. Use the menu command **Insert → Station → 7 PG/PC** to integrate a PG/PC station into the »STEP7« project.

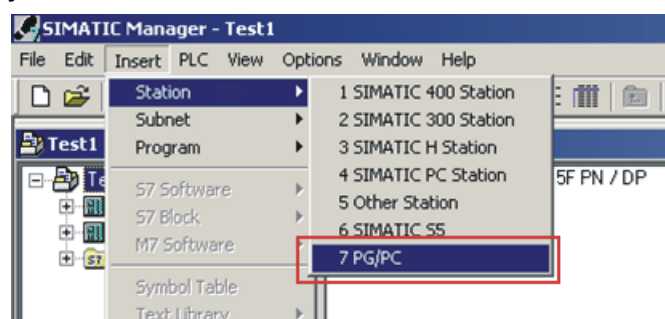

6. By double-clicking the PG/PC station inserted, open its "Properties" dialog.

\_ \_ \_ \_ \_ \_ \_ \_ \_ \_ \_ \_ \_ \_ \_ \_ \_ \_ \_ \_ \_ \_ \_ \_ \_ \_ \_ \_ \_ \_ \_ \_ \_ \_ \_ \_ \_ \_ \_ \_ \_ \_ \_ \_ \_ \_ \_ \_ \_ \_ \_ \_ \_ \_ \_ \_ \_ \_ \_ \_ \_ \_ \_ \_

7. Under the **Interfaces** tab, select a new Ethernet interface and confirm with **OK**.

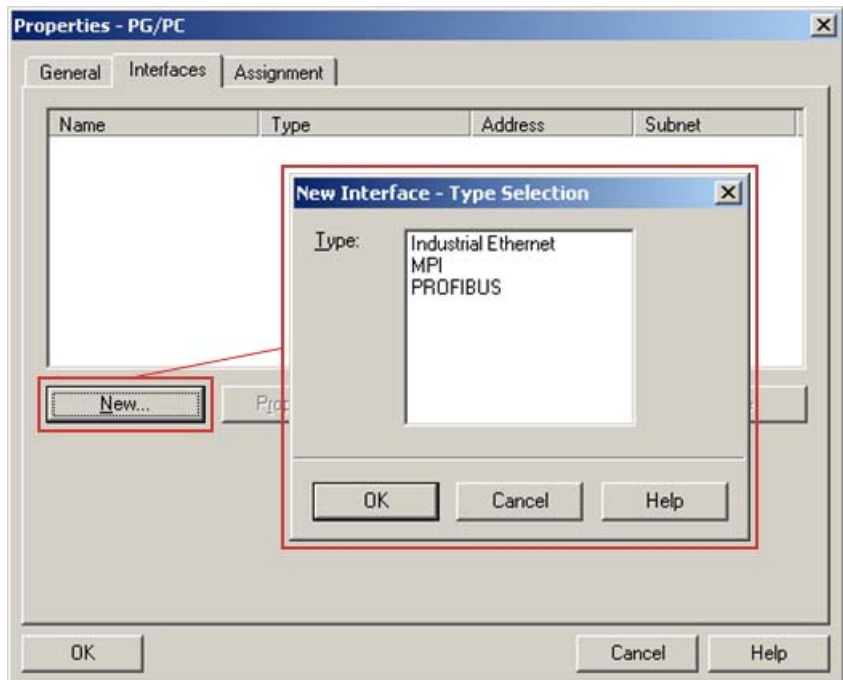
8. Select the connection which you are using to go online with »STEP7« (the same Ethernet connection that has been configured in the »HW Config«).

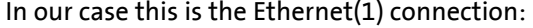

\_ \_ \_ \_ \_ \_ \_ \_ \_ \_ \_ \_ \_ \_ \_ \_ \_ \_ \_ \_ \_ \_ \_ \_ \_ \_ \_ \_ \_ \_ \_ \_ \_ \_ \_ \_ \_ \_ \_ \_ \_ \_ \_ \_ \_ \_ \_ \_ \_ \_ \_ \_ \_ \_ \_ \_ \_ \_ \_ \_ \_ \_ \_ \_

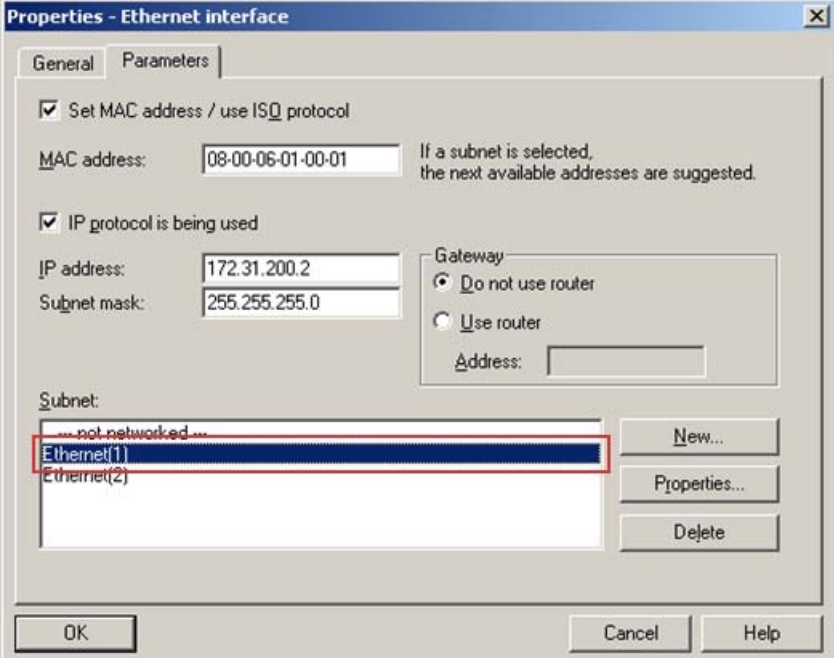

9. Confirm the selection with **OK**.

The connection has been accepted.

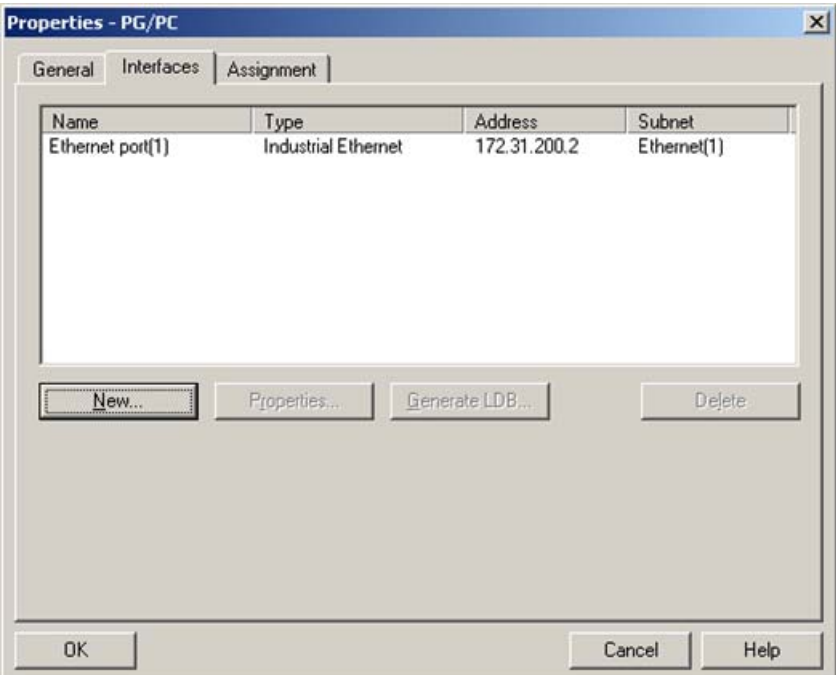

10. Select the actual PG/PC connection under the **Assignment** tab.

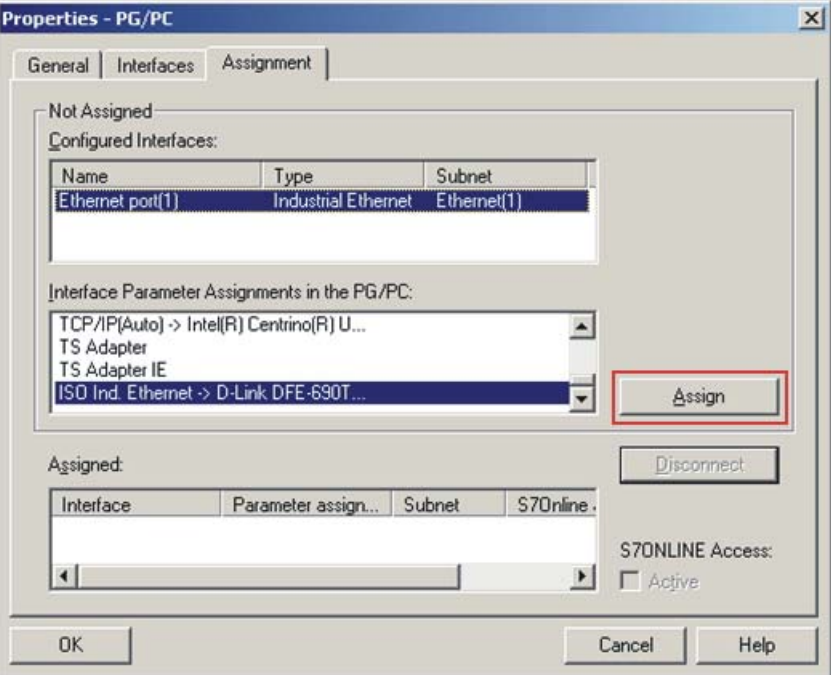

\_ \_ \_ \_ \_ \_ \_ \_ \_ \_ \_ \_ \_ \_ \_ \_ \_ \_ \_ \_ \_ \_ \_ \_ \_ \_ \_ \_ \_ \_ \_ \_ \_ \_ \_ \_ \_ \_ \_ \_ \_ \_ \_ \_ \_ \_ \_ \_ \_ \_ \_ \_ \_ \_ \_ \_ \_ \_ \_ \_ \_ \_ \_ \_

The connection highlighted is assigned by means of the **Assign** button.

11. Confirm the following message with **OK**.

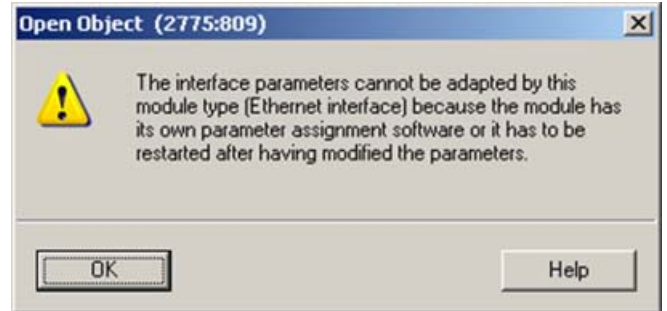

12. After the assignment, the connection appears in the "Assigned" display area. Complete the dialog with **OK**.

\_ \_ \_ \_ \_ \_ \_ \_ \_ \_ \_ \_ \_ \_ \_ \_ \_ \_ \_ \_ \_ \_ \_ \_ \_ \_ \_ \_ \_ \_ \_ \_ \_ \_ \_ \_ \_ \_ \_ \_ \_ \_ \_ \_ \_ \_ \_ \_ \_ \_ \_ \_ \_ \_ \_ \_ \_ \_ \_ \_ \_ \_ \_ \_

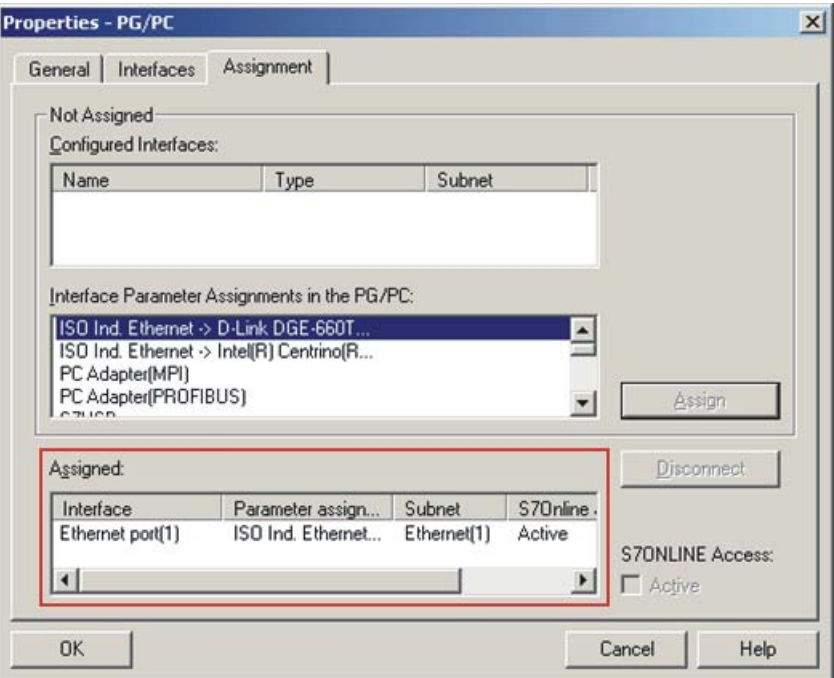

13. In the »STEP7« project, the PG/PC station is marked with a yellow arrow. (The connection selected is active.)

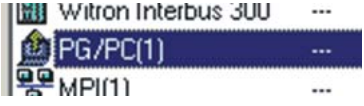

14. Start the transfer of the TCI communication parameters in the »HW Config« using the right mouse button and the menu command **Start device tool L-force Engineer**.

\_ \_ \_ \_ \_ \_ \_ \_ \_ \_ \_ \_ \_ \_ \_ \_ \_ \_ \_ \_ \_ \_ \_ \_ \_ \_ \_ \_ \_ \_ \_ \_ \_ \_ \_ \_ \_ \_ \_ \_ \_ \_ \_ \_ \_ \_ \_ \_ \_ \_ \_ \_ \_ \_ \_ \_ \_ \_ \_ \_ \_ \_ \_ \_

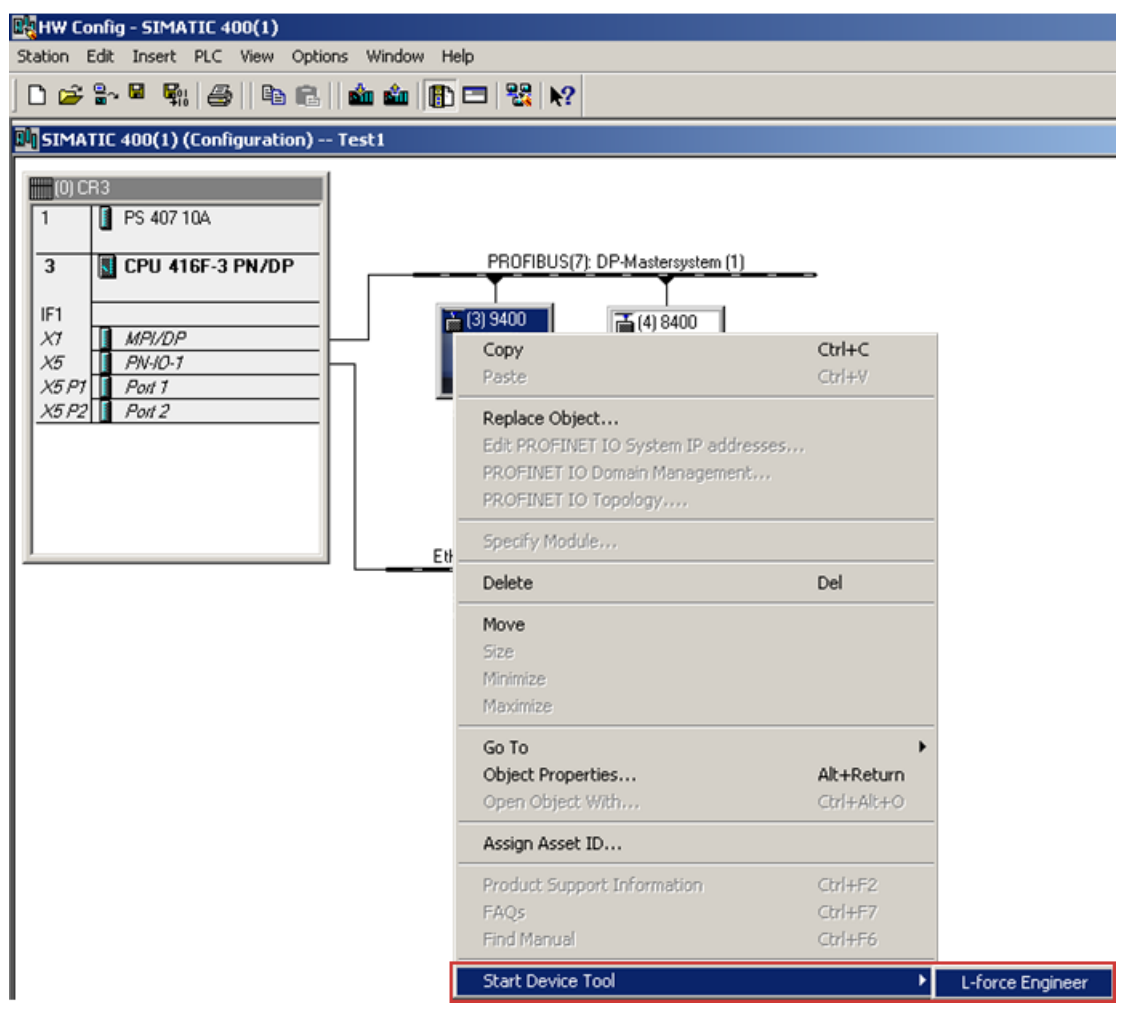

15. If the »Engineer« has already been started with the applicable project, the following message will appear:

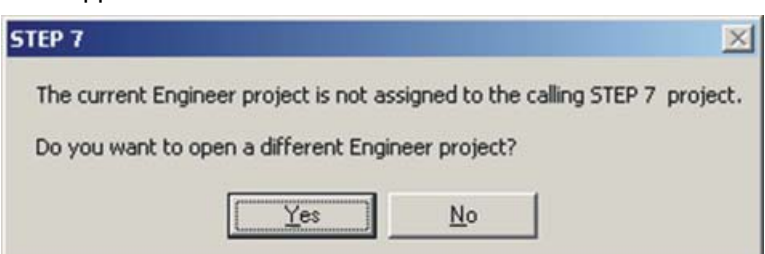

- The message says that the »Engineer« project is not set to a TCI communication path and provides information on whether this action is to be executed now.
- If you confirm the message with **Yes**, the applicable TCI communication parameter settings of the »STEP7« project are transferred to the »Engineer«.

If the »Engineer« has not already been started, it is started automatically now and you have to open the applicable project.

\_ \_ \_ \_ \_ \_ \_ \_ \_ \_ \_ \_ \_ \_ \_ \_ \_ \_ \_ \_ \_ \_ \_ \_ \_ \_ \_ \_ \_ \_ \_ \_ \_ \_ \_ \_ \_ \_ \_ \_ \_ \_ \_ \_ \_ \_ \_ \_ \_ \_ \_ \_ \_ \_ \_ \_ \_ \_ \_ \_ \_ \_ \_ \_

If the project selected has not been set to a TCI communication path yet, this can now be executed with **Yes**:

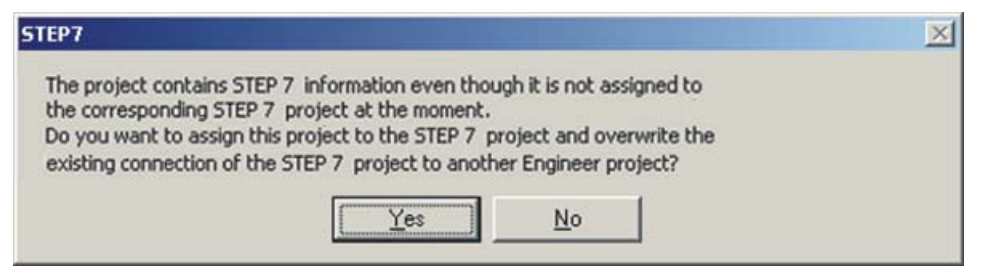

16. The transfer of the TCI communication parameters is documented in the »Engineer« message window.

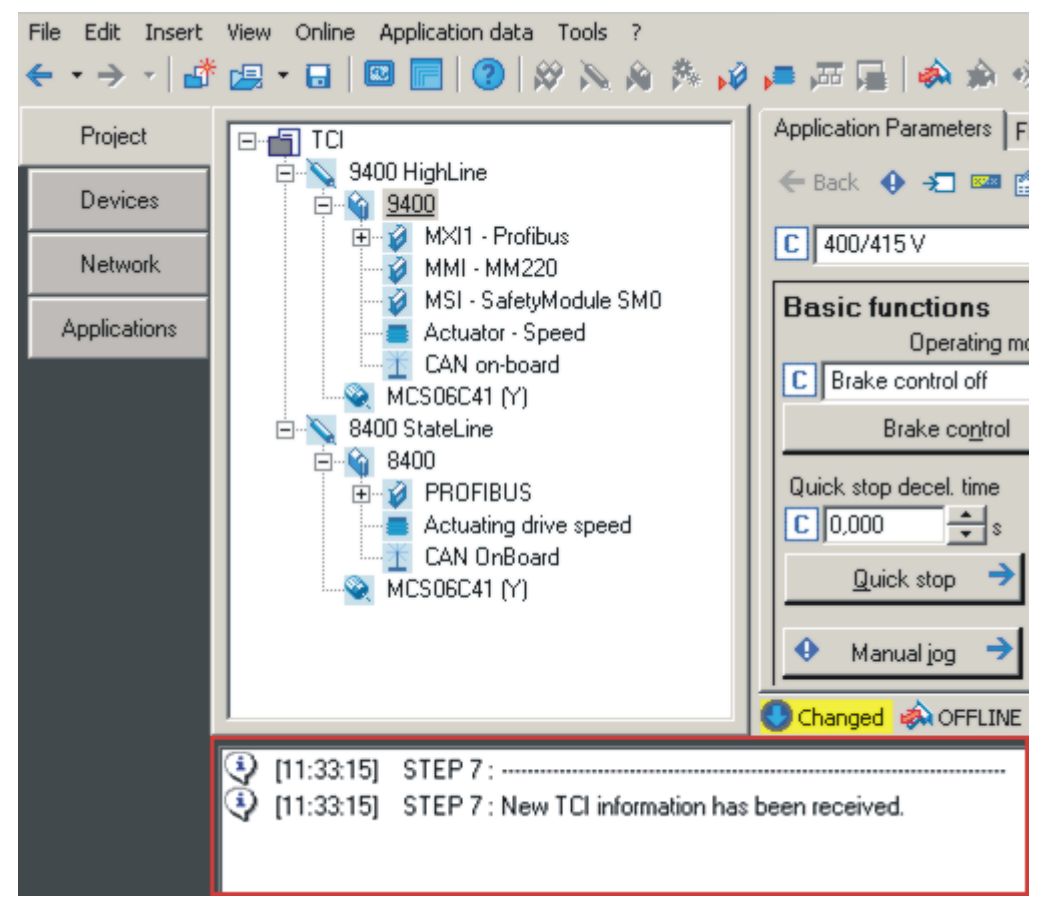

Here the communication settings have been carried out successfully. The individual PROFIBUS addresses in the respective codes have been adapted to the »STEP7« project. 17. If you now call the "Go online" function of the »Engineer«, the TCI communication settings are displayed as follows:

\_ \_ \_ \_ \_ \_ \_ \_ \_ \_ \_ \_ \_ \_ \_ \_ \_ \_ \_ \_ \_ \_ \_ \_ \_ \_ \_ \_ \_ \_ \_ \_ \_ \_ \_ \_ \_ \_ \_ \_ \_ \_ \_ \_ \_ \_ \_ \_ \_ \_ \_ \_ \_ \_ \_ \_ \_ \_ \_ \_ \_ \_ \_ \_

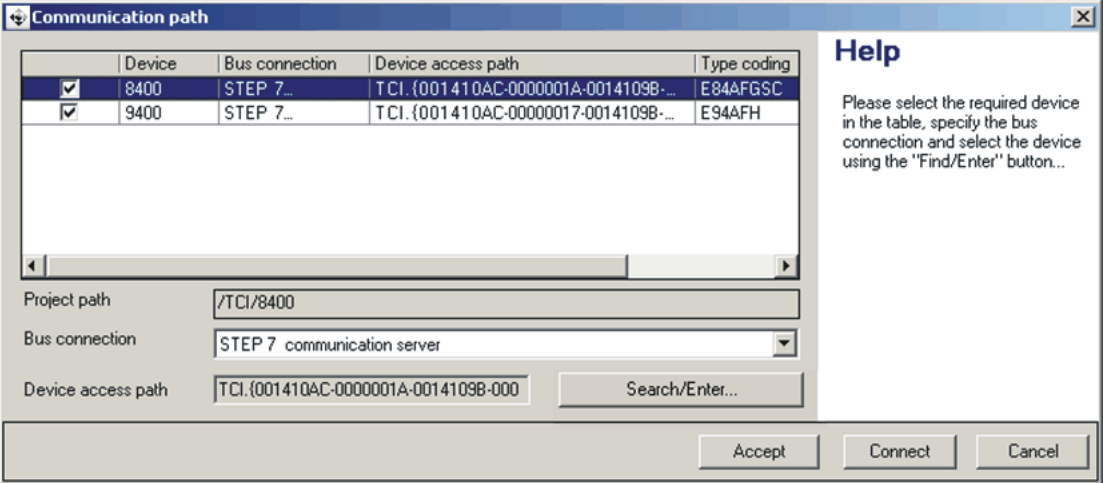

- "STEP7 Communication Server" appears as bus connection.
- The device access path contains a very long string.
- Use the **Connect** button to establish an online connection.
- By means of the **Search/Enter** button, you can update the TCI communication parameters.

### **7 Data transfer**

The PROFIBUS master and controller communicate through the exchange of data telegrams via PROFIBUS. The user data area of the data telegram contains parameter data or process data. In the controller, different communication channels are assigned to the parameter data and process data.

\_ \_ \_ \_ \_ \_ \_ \_ \_ \_ \_ \_ \_ \_ \_ \_ \_ \_ \_ \_ \_ \_ \_ \_ \_ \_ \_ \_ \_ \_ \_ \_ \_ \_ \_ \_ \_ \_ \_ \_ \_ \_ \_ \_ \_ \_ \_ \_ \_ \_ \_ \_ \_ \_ \_ \_ \_ \_ \_ \_ \_ \_ \_ \_

### **Communication channels**

The process data channel serves to transfer process data.

- The process data serve to control the drive controller.
- The host (master) can directly access the process data. In the PLC, for instance, the data are directly saved to the I/O area.
- Process data are not saved in the controller.
- Process data are transferred cyclically between the host system and the controllers (permanent exchange of current input / output data).
- Process data are, for instance, setpoints, actual values, control words and status words.
- The Servo Drives 9400 can exchange a maximum of 32 process data words (16 bits/word) per direction.

### **Note!**

Observe the direction of the information flow!

Process input data (Rx data):

• Process data from the controller (slave) to the master

Process output data (Tx data):

• Process data from the master to the controller (slave)

The parameter data channel serves to transfer parameter data.

- The parameter data channel provides access to all Lenze codes.
- In general, the parameter data transfer is not time-critical.
- Parameter data are, for instance, operating parameters, diagnostic information, and motor data.
- Parameter data changes must be saved via code **C00002** of the Servo Drives 9400.

### **8 Process data transfer**

### **PDO mapping**

The Servo Drives 9400 HighLine enable the individual mapping of process data. For this purpose, the »Engineer« is provided with a port configurator.

\_ \_ \_ \_ \_ \_ \_ \_ \_ \_ \_ \_ \_ \_ \_ \_ \_ \_ \_ \_ \_ \_ \_ \_ \_ \_ \_ \_ \_ \_ \_ \_ \_ \_ \_ \_ \_ \_ \_ \_ \_ \_ \_ \_ \_ \_ \_ \_ \_ \_ \_ \_ \_ \_ \_ \_ \_ \_ \_ \_ \_ \_ \_ \_

Below you can find a description of the steps required to implement a process data communication with a higher-level control, in which a control word/status word and a 32-bit setpoint/actual value are exchanged.

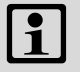

### **Note!**

The »Engineer« screenshots shown on the following pages are only examples for the setting sequence and the resulting screens.

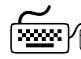

# **PDO mapping with the »Engineer«**

1. You can carry out the mapping of the process data in the »Engineer« on the **Process data objects** tab of the respective fieldbus communication module:

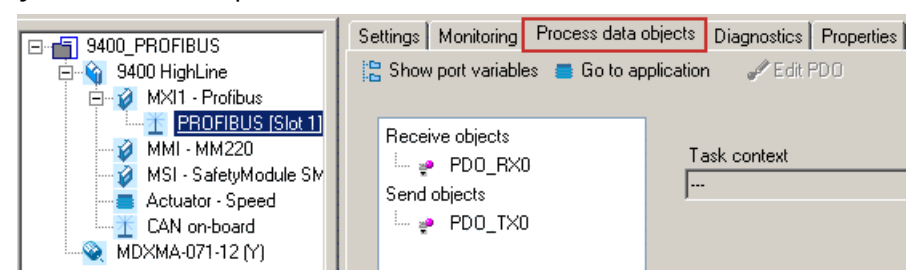

2. Select the receive object **PDO\_RX0**:

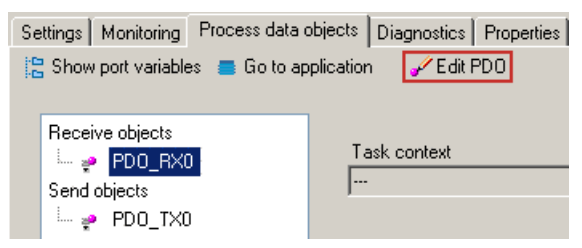

3. Click the **Edit PDO** button. The **Process data object structure:PDO\_RX0** selection window opens:

\_ \_ \_ \_ \_ \_ \_ \_ \_ \_ \_ \_ \_ \_ \_ \_ \_ \_ \_ \_ \_ \_ \_ \_ \_ \_ \_ \_ \_ \_ \_ \_ \_ \_ \_ \_ \_ \_ \_ \_ \_ \_ \_ \_ \_ \_ \_ \_ \_ \_ \_ \_ \_ \_ \_ \_ \_ \_ \_ \_ \_ \_ \_ \_

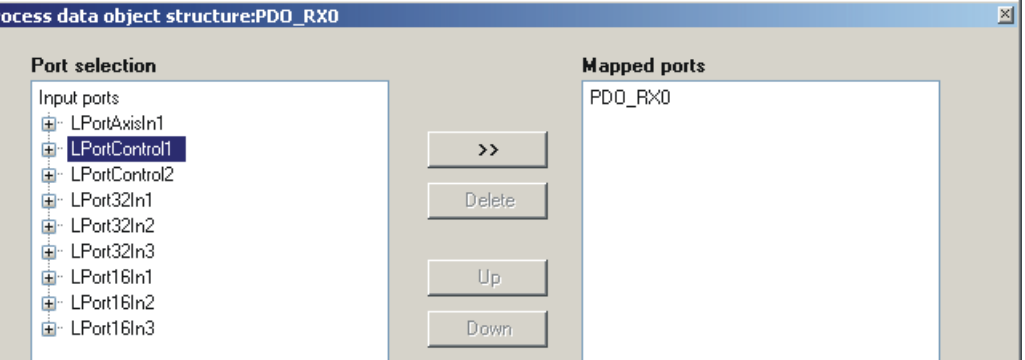

Here you can map the individual ports from the **Port selection** list into the receive PDO "PDO\_RX0" by clicking the **>>** button. With the **Up** and **Down** buttons, you can change the order of the ports within the PDO.

### **Note**

Pr

The port mapping is not a configuration, which can be carried out online for the Servo Drive 9400 HighLine. For this purpose, the »Engineer« project must be updated and then the application must be downloaded.

In the following example, the ports "LPortControl1" and "Lport32In1" have been mapped into the receive PDO "PDO RX0" and the ports "LPortStatus1" and "LPort32Out1" have been mapped into the transmit PDO "PDO\_TX0":

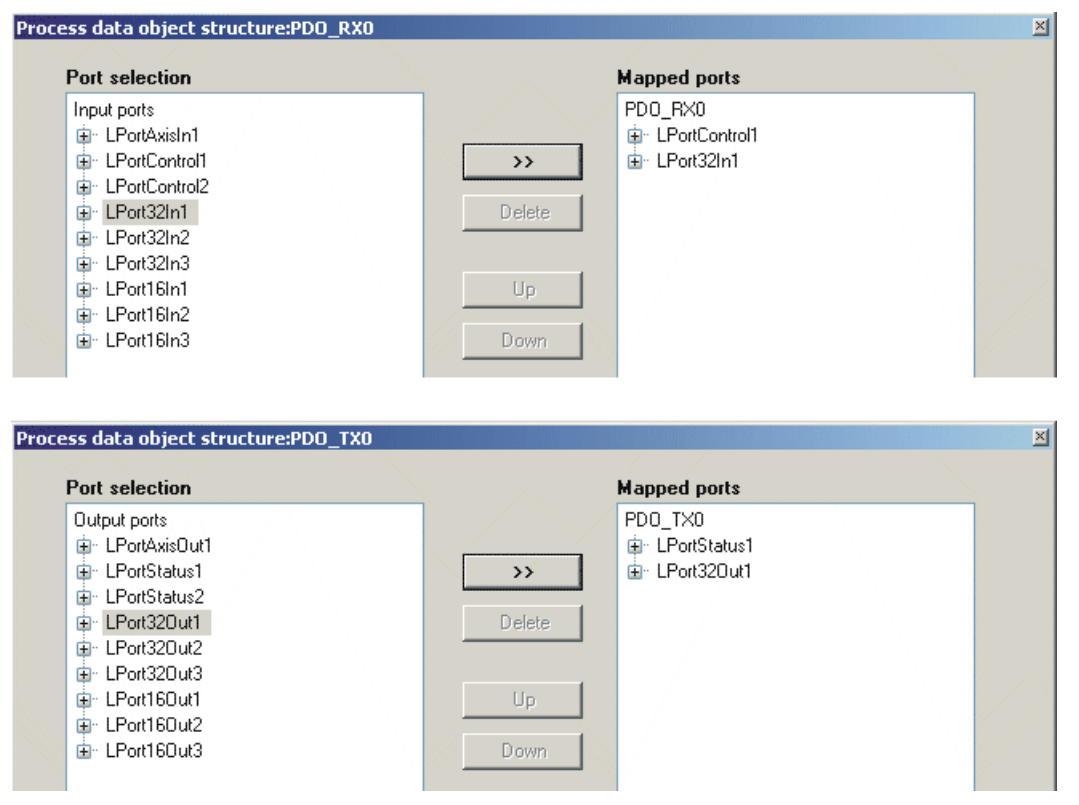

- 4. Now link the mapped ports to the application signals in the selected technology application.
	- If the »FB Editor« is not activated, you can use the multiplexer codes (from code C03000 onwards) for this purpose.

\_ \_ \_ \_ \_ \_ \_ \_ \_ \_ \_ \_ \_ \_ \_ \_ \_ \_ \_ \_ \_ \_ \_ \_ \_ \_ \_ \_ \_ \_ \_ \_ \_ \_ \_ \_ \_ \_ \_ \_ \_ \_ \_ \_ \_ \_ \_ \_ \_ \_ \_ \_ \_ \_ \_ \_ \_ \_ \_ \_ \_ \_ \_ \_

• If the »FB Editor« is activated, the multiplexer codes are no longer available. In this case, you have to do the linking directly in the »FB Editor«.

9.1 Addressing of the parameter data

### **9 Parameter data transfer**

The E94AYCPM communication module supports the cyclic and acyclic transmission of parameter data:

\_\_\_\_\_\_\_\_\_\_\_\_\_\_\_\_\_\_\_\_\_\_\_\_\_

- Cyclic DP-V0 parameter data are based on the DRIVECOM profile.
- If the parameter data channel is active according to DP-V0, it is assigned an additional 4 words of input / output data.
- Acyclic DP-V1 parameter data are based on the PROFIdrive profile.

### **9.1 Addressing of the parameter data**

The parameter data are addressed via codes which can be found in this documentation and in the corresponding documentation of your controller.

 $\blacktriangleright$  [Parameter reference](#page-90-0) ( $\boxplus$  [91\)](#page-90-0)

### <span id="page-46-0"></span>**Addressing of Lenze parameters**

In the case of the DP-V0 parameter data channel, the parameters of a device are not addressed directly via Lenze code numbers, but via indices (bytes 3 + 4) and subindices (byte 2).

The conversion is made via an offset (24575 / 0x5FFF):

- PROFIBUS-DP index $_{dec}$  = 24575 Lenze code number
- PROFIBUS-DP index $_{hex}$  = 0x5FFF Lenze code number $_{hex}$

Example of C00105 (quick stop deceleration time):

- PROFIBUS-DP index $_{dec}$  = 24575 105 = 24470
- PROFIBUS-DP index $_{hex}$  = 0x5FFF 0x69 = 0x5F96

The parameter values are entered into the user data (bytes 5 to 8) of the telegram.

9.2 DRIVECOM parameter data channel (DP-V0)

### **9.2 DRIVECOM parameter data channel (DP-V0)**

The DRIVECOM parameter data channel (DP-V0) ...

- enables parameter setting and diagnosing of the controller;
- provides access to all Lenze parameters (codes);
- additionally occupies 4 words (16 bits/word) of the input and output data words in the master;

\_ \_ \_ \_ \_ \_ \_ \_ \_ \_ \_ \_ \_ \_ \_ \_ \_ \_ \_ \_ \_ \_ \_ \_ \_ \_ \_ \_ \_ \_ \_ \_ \_ \_ \_ \_ \_ \_ \_ \_ \_ \_ \_ \_ \_ \_ \_ \_ \_ \_ \_ \_ \_ \_ \_ \_ \_ \_ \_ \_ \_ \_ \_ \_

• is identical for both transmission directions.

### **9.2.1 Telegram structure (overview)**

The telegram of the parameter data channel consists of a total of 8 bytes:

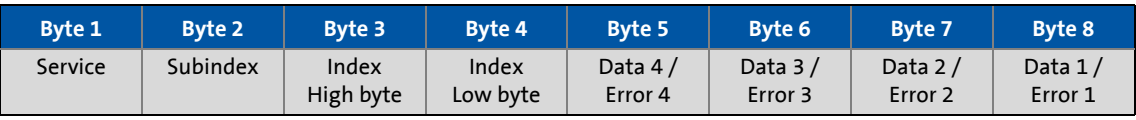

The individual bytes are described in detail in the following subchapters.

### 9.2 DRIVECOM parameter data channel (DP-V0)

### **9.2.2 Byte 1: Service**

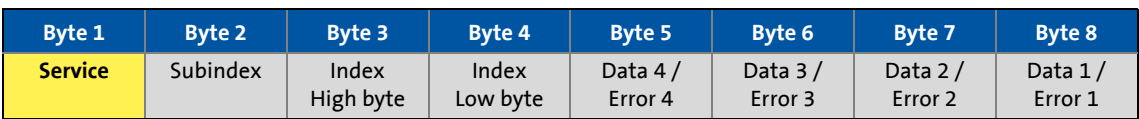

\_ \_ \_ \_ \_ \_ \_ \_ \_ \_ \_ \_ \_ \_ \_ \_ \_ \_ \_ \_ \_ \_ \_ \_ \_ \_ \_ \_ \_ \_ \_ \_ \_ \_ \_ \_ \_ \_ \_ \_ \_ \_ \_ \_ \_ \_ \_ \_ \_ \_ \_ \_ \_ \_ \_ \_ \_ \_ \_ \_ \_ \_ \_ \_

### **Request and response control for the parameter data channel**

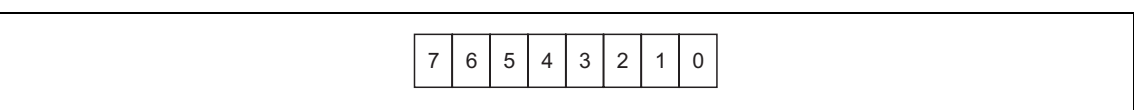

#### [9-1] Method of reading for bits 0 ... 7

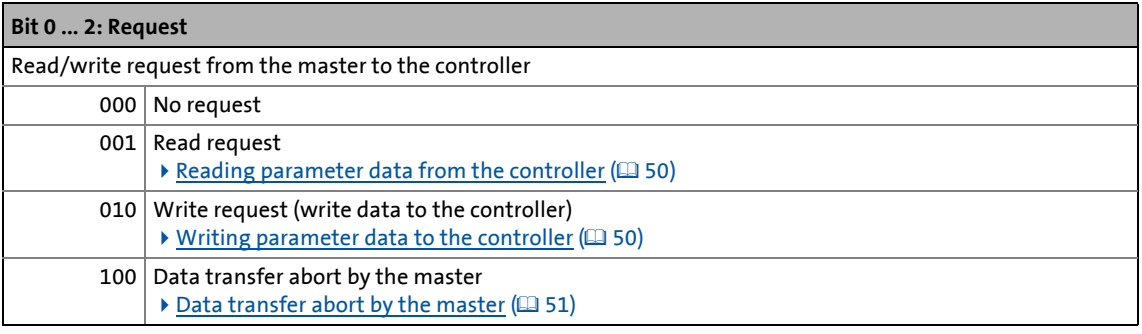

#### **Bit 3**

Reserved

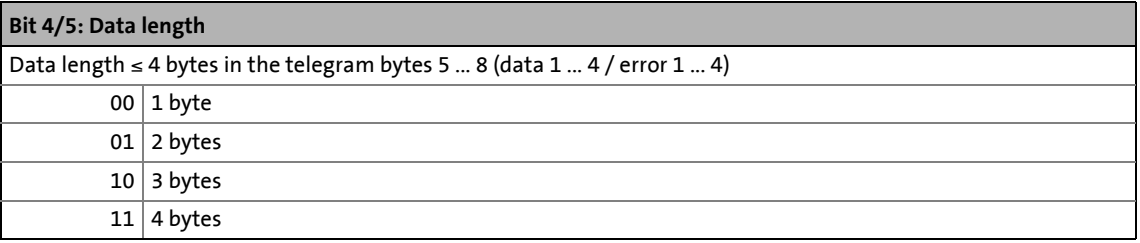

#### **Bit 6: Handshake**

Indicates a new request.

- The state of this (toggle) bit is changed by the master for every new request.
- The controller copies the bit into its response telegram.

### **Bit 7: Status**

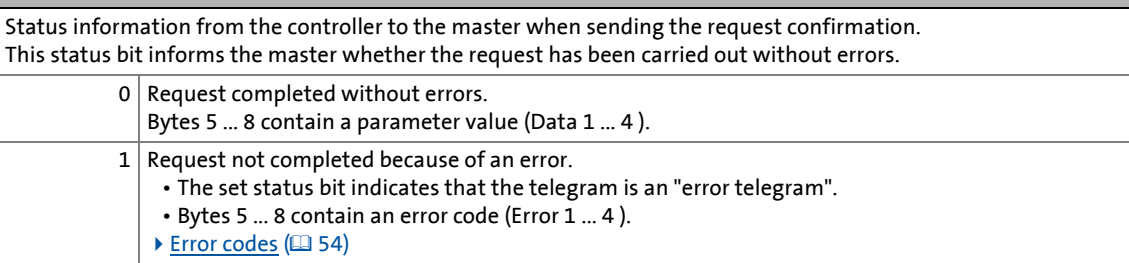

9.2 DRIVECOM parameter data channel (DP-V0)

### <span id="page-49-0"></span>**9.2.2.1 Reading parameter data from the controller**

### **General procedure:**

- 1. Define the user data area of the controller, i.e. define the location of the DP user data in the host (observe manufacturer-specific information).
- 2. Enter the address of the required parameter in the "Index" and "Subindex" fields (DP output data).
- 3. Request in the service byte = read request. The handshake bit in the service byte must be changed (DP output data).

\_ \_ \_ \_ \_ \_ \_ \_ \_ \_ \_ \_ \_ \_ \_ \_ \_ \_ \_ \_ \_ \_ \_ \_ \_ \_ \_ \_ \_ \_ \_ \_ \_ \_ \_ \_ \_ \_ \_ \_ \_ \_ \_ \_ \_ \_ \_ \_ \_ \_ \_ \_ \_ \_ \_ \_ \_ \_ \_ \_ \_ \_ \_ \_

- 4. Check whether the handshake bit in the service byte is the same for the DP input data and the DP output data.
	- If the handshake bit is the same, the response has been received.
	- It is useful to implement a time monitoring tool.
- 5. Check whether the status bit in the service byte is set:
	- Status bit isnot set: The "Data/Error" field contains the required [Parameter value \(data\)](#page-52-0)  $(D = 53)$  $(D = 53)$ .
	- Status bit is set: The read request has not been executed correctly. The "Data/Error" field contains the [Error codes](#page-53-0)  $(4354)$  $(4354)$ .

### <span id="page-49-1"></span>**9.2.2.2 Writing parameter data to the controller**

### **General procedure:**

- 1. Define the user data area of the controller, i.e. define the location of the DP user data in the host (observe manufacturer-specific information).
- 2. Enter the address of the required parameter in the "Index" and "Subindex" fields (DP output data).
- 3. Enter the parameter value in the "Data/Error" field.
- 4. Request in the service byte = write request. The handshake bit in the service byte must be changed (DP output data).
- 5. Check whether the handshake bit in the service byte is the same for the DP input data and the DP output data.
	- If the handshake bit is the same, the response has been received.
	- It is useful to implement a time monitoring tool.
- 6. Check whether the status bit in the service byte is set:
	- Status bit is not set: The write request has been executed correctly.
	- Status bit is set: The write request has not been executed correctly. The "Data/Error" field contains the [Error codes](#page-53-0)  $( \square 54)$  $( \square 54)$ .

9.2 DRIVECOM parameter data channel (DP-V0)

### **9.2.2.3 Abort of data transfer by the controller**

The error telegram is used to abort the transfer.

• The error telegram is marked by a set status bit in the service byte.

\_ \_ \_ \_ \_ \_ \_ \_ \_ \_ \_ \_ \_ \_ \_ \_ \_ \_ \_ \_ \_ \_ \_ \_ \_ \_ \_ \_ \_ \_ \_ \_ \_ \_ \_ \_ \_ \_ \_ \_ \_ \_ \_ \_ \_ \_ \_ \_ \_ \_ \_ \_ \_ \_ \_ \_ \_ \_ \_ \_ \_ \_ \_ \_

• The telegram can either be the response to an "Initiate Read/Write Service" or to a "Read/Write Segment Service".

### **Controller response in the event of an error:**

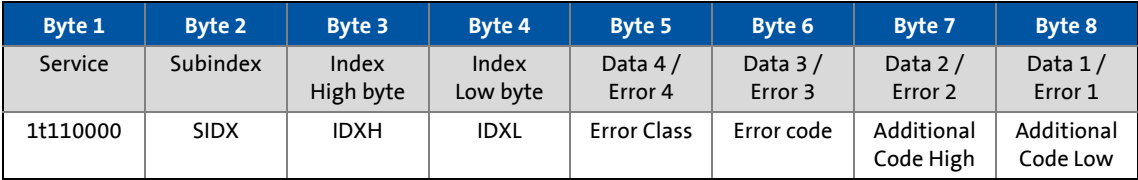

### <span id="page-50-0"></span>**9.2.2.4 Data transfer abort by the master**

The master can use this error telegram to abort a running segment transmission.

- The error telegram is marked by a set status bit in the service byte.
- The service byte also contains the request code "4" (100 $_{\text{bin}}$ ).
- Bit 4 and bit 5 in the service byte (data length) are without meaning.
- Additional information (subindex, index, error information) is not transmitted.

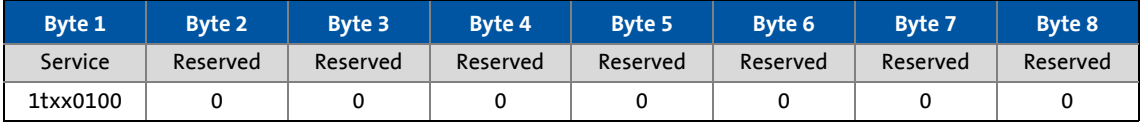

### **Controller response in the case of correct execution:**

The controller confirms the error telegram of the master by also sending an error telegram.

- The error telegram is marked by a set status bit in the service byte.
- In the case of correct execution, the telegram contains the error information "0x00000000" in bytes 5 ... 8.
- Additional information (subindex, index) is not transmitted.

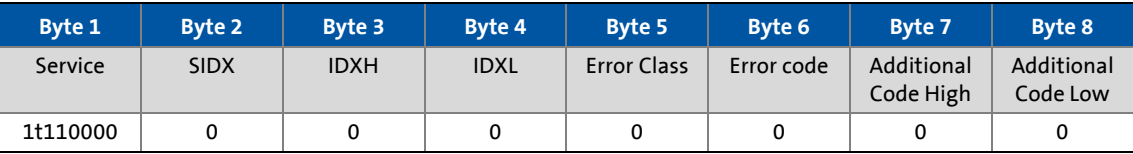

9.2 DRIVECOM parameter data channel (DP-V0)

### **9.2.3 Byte 2: Subindex**

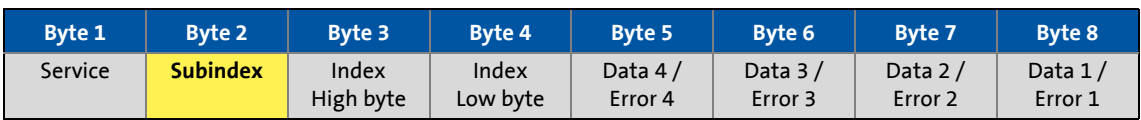

\_ \_ \_ \_ \_ \_ \_ \_ \_ \_ \_ \_ \_ \_ \_ \_ \_ \_ \_ \_ \_ \_ \_ \_ \_ \_ \_ \_ \_ \_ \_ \_ \_ \_ \_ \_ \_ \_ \_ \_ \_ \_ \_ \_ \_ \_ \_ \_ \_ \_ \_ \_ \_ \_ \_ \_ \_ \_ \_ \_ \_ \_ \_ \_

Additional addressing via the subindex is required for those codes of the Servo Drives 9400 that contain a subcode (see code table).

### **9.2.4 Bytes 3 + 4: Index**

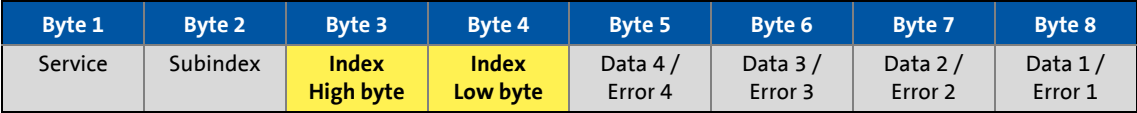

The parameter (Lenze code) is selected via these two bytes according to the formula:

**Index = 24575 - Lenze code number**

(See also "[Addressing of Lenze parameters](#page-46-0)" ( $(47)$ )

### **Example:**

The parameter C00105 (quick stop (QSP) deceleration time) is to be addressed:

- $\cdot$  Index = 24575 105 = 24470 = 0x5F96
- The entries in bytes 3 + 4 for this example would be:

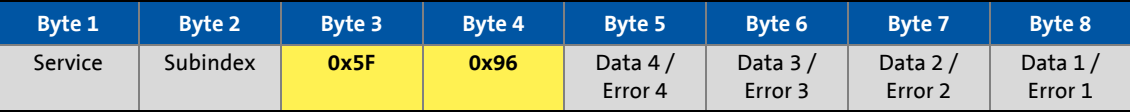

9.2 DRIVECOM parameter data channel (DP-V0)

### **9.2.5 Bytes 5 ... 8: Parameter value / error information**

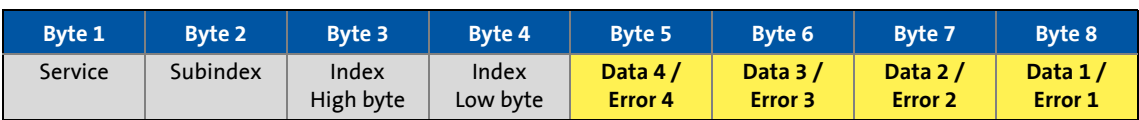

\_ \_ \_ \_ \_ \_ \_ \_ \_ \_ \_ \_ \_ \_ \_ \_ \_ \_ \_ \_ \_ \_ \_ \_ \_ \_ \_ \_ \_ \_ \_ \_ \_ \_ \_ \_ \_ \_ \_ \_ \_ \_ \_ \_ \_ \_ \_ \_ \_ \_ \_ \_ \_ \_ \_ \_ \_ \_ \_ \_ \_ \_ \_ \_

The state of status bit 7 in the service byte determines the meaning of this data field:

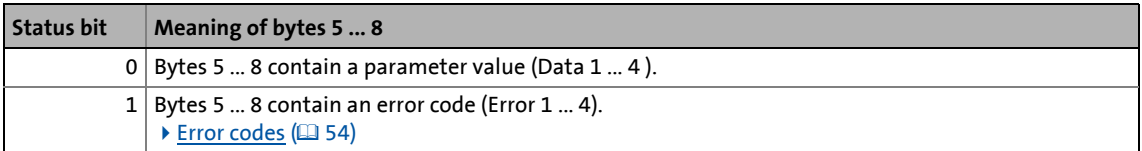

<span id="page-52-0"></span>**Parameter value (data)**

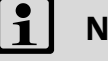

### **Note!**

Strings or data blocks cannot be transmitted.

Depending on the data format, the length of the parameter value is between 1 and 4 bytes.

Data are saved in the Motorola format, i.e. first the high byte (high word), then the low byte (low word):

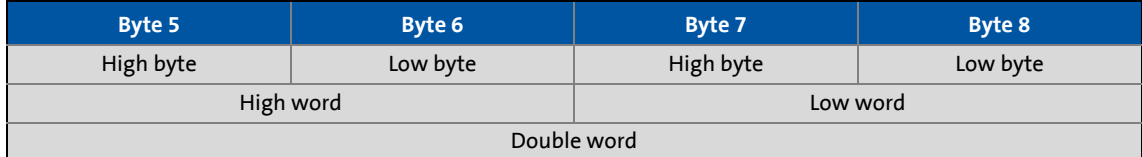

Principle for the assignment of bytes 5 ... 8 with parameter values of different lengths:

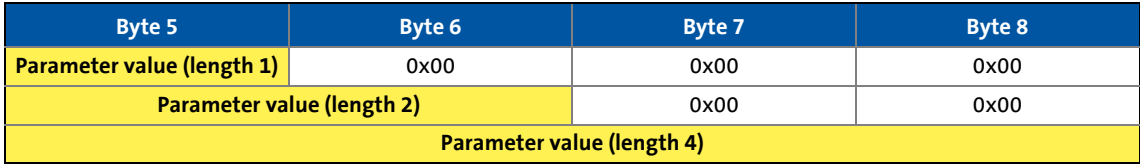

# 9 **Parameter data transfer**<br>
9.2 DRIVECOM parameter data channel (DI

9.2 DRIVECOM parameter data channel (DP-V0)

### <span id="page-53-0"></span>**9.2.6 Error codes**

The following error messages may appear:

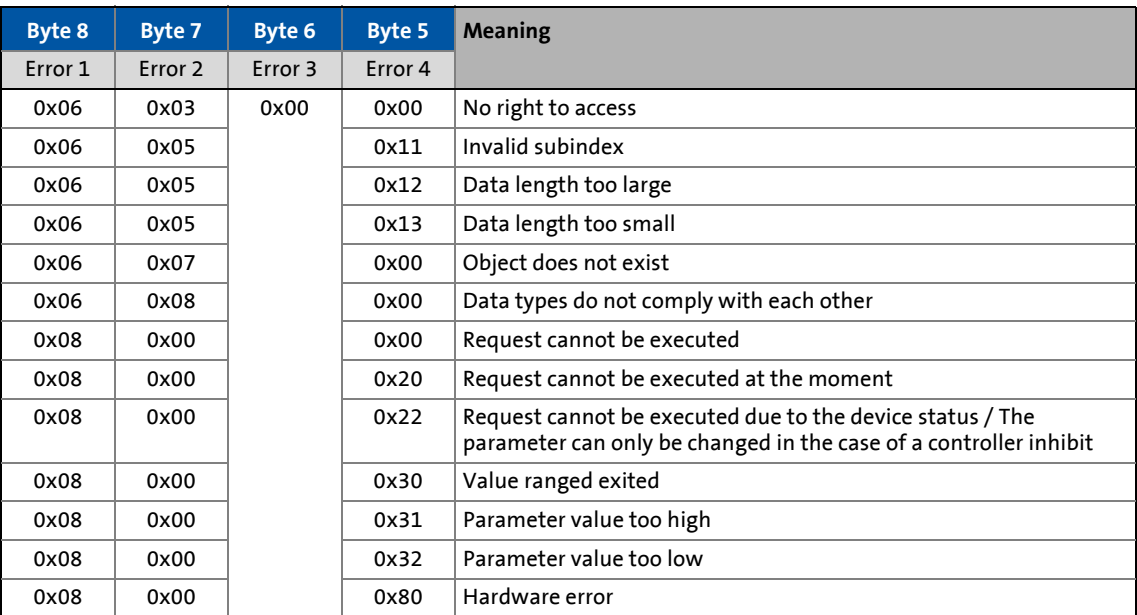

\_ \_ \_ \_ \_ \_ \_ \_ \_ \_ \_ \_ \_ \_ \_ \_ \_ \_ \_ \_ \_ \_ \_ \_ \_ \_ \_ \_ \_ \_ \_ \_ \_ \_ \_ \_ \_ \_ \_ \_ \_ \_ \_ \_ \_ \_ \_ \_ \_ \_ \_ \_ \_ \_ \_ \_ \_ \_ \_ \_ \_ \_ \_ \_

9.2 DRIVECOM parameter data channel (DP-V0)

### **9.2.7 Telegram examples**

### **9.2.7.1 Read request: Querying the heatsink temperature**

The heatsink temperature of the controller is to be read.

- Code to be read: C00061
- Heatsink temperature: 43 °C

### **Byte 1: Service (request)**

 $Request = 0t110001<sub>bin</sub>$ 

- Bit 0  $\dots$  2 = 001 $_{\text{bin}}$  for read request
- $\cdot$  Bit 3 = 0 (reserved)
- Bit  $4/5 = 01<sub>bin</sub>$  for 2-byte data length (only relevant for the response telegram)

\_ \_ \_ \_ \_ \_ \_ \_ \_ \_ \_ \_ \_ \_ \_ \_ \_ \_ \_ \_ \_ \_ \_ \_ \_ \_ \_ \_ \_ \_ \_ \_ \_ \_ \_ \_ \_ \_ \_ \_ \_ \_ \_ \_ \_ \_ \_ \_ \_ \_ \_ \_ \_ \_ \_ \_ \_ \_ \_ \_ \_ \_ \_ \_

- Bit 6 = handshake bit (t ≡ status is changed in the response telegram)
- Bit 7 = status bit (only relevant for the response telegram)

### **Byte 2: Subindex**

Subindex = 0 because code C00061 does not contain any subindices.

### **Bytes 3 + 4: Index**

Index = 24575 - code number = 24575 - 61 = 24514 = 0x5FC2

- Byte 3 (high byte) = 0x5F
- Byte 4 (low byte) =  $0 \times C2$

### **Bytes 5 ... 8: Data**

The response telegram contains the value of code C00061:

Data  $3 + 4 = 43$   $\degree$ C  $\times$  1 (internal factor) = 43 = 0x002B

#### **Result**

Request telegram from master to drive:

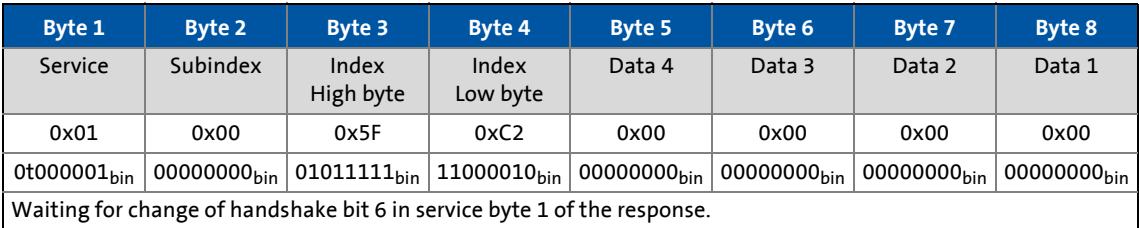

#### Response telegram from drive to master (for correct execution):

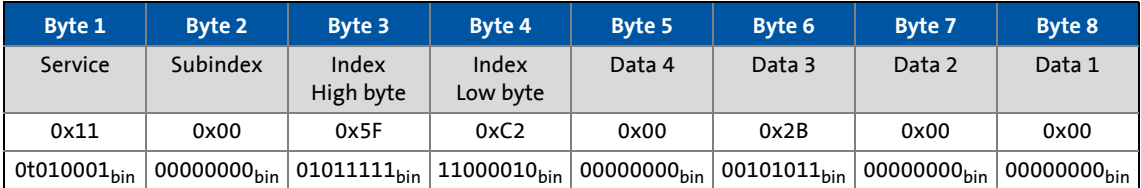

9.2 DRIVECOM parameter data channel (DP-V0)

### **9.2.7.2 Write request: Setting the deceleration time for quick stop (QSP)**

In the controller, the deceleration time for quick stop (QSP) is to be set to 50 ms.

\_ \_ \_ \_ \_ \_ \_ \_ \_ \_ \_ \_ \_ \_ \_ \_ \_ \_ \_ \_ \_ \_ \_ \_ \_ \_ \_ \_ \_ \_ \_ \_ \_ \_ \_ \_ \_ \_ \_ \_ \_ \_ \_ \_ \_ \_ \_ \_ \_ \_ \_ \_ \_ \_ \_ \_ \_ \_ \_ \_ \_ \_ \_ \_

• Code to be written: C00105

### **Byte 1: Service (request)**

 $Request = 0t110010_{bin}$ 

- Bit 0  $\dots$  2 = 010 $_{\text{bin}}$  for write request
- Bit  $3 = 0$  (reserved)
- Bit  $4/5 = 11_{bin}$  for 4-byte data length
- Bit 6 = handshake bit (t ≡ status is changed in the response telegram)
- Bit 7 = status bit (only relevant for the response telegram)

### **Byte 2: Subindex**

Subindex = 0 because code C00105 does not contain any subindices.

#### **Bytes 3 + 4: Index**

Index = 24575 - code number = 24575 - 105 = 24470 = 0x5F96

- Byte 3 (high byte) = 0x5F
- Byte 4 (low byte) =  $0x96$

#### **Bytes 5 ... 8: Data**

The parameter value of 0.05 s to be set is multiplied by the code-specific factor of "1000" and entered in the user data:

Data 1 ...  $4 = 0.05$  [s] x 1000 (internal factor) = 50 = 0x00000032

#### **Result:**

Request telegram from master to drive:

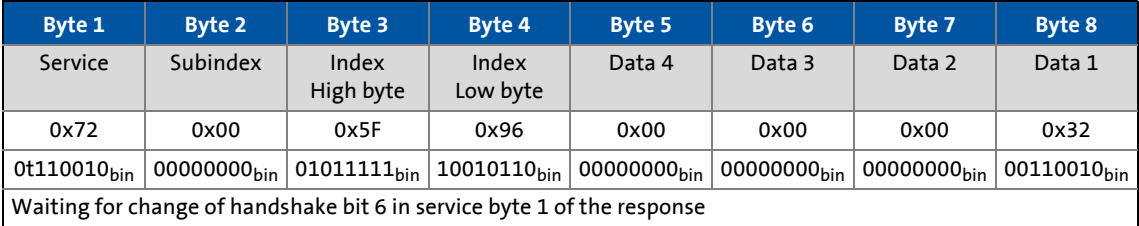

Response telegram from drive to master (for correct execution):

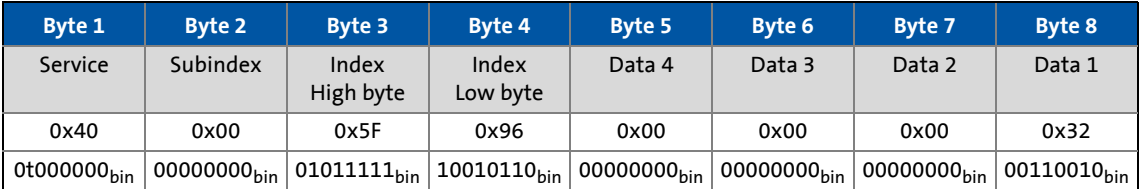

9.3 PROFIdrive parameter data channel (DP-V1)

### **9.3 PROFIdrive parameter data channel (DP-V1)**

Data communication with PROFIBUS-DP-V0 is characterised by cyclic diagnostics and cyclic process data and parameter data transfer.

\_ \_ \_ \_ \_ \_ \_ \_ \_ \_ \_ \_ \_ \_ \_ \_ \_ \_ \_ \_ \_ \_ \_ \_ \_ \_ \_ \_ \_ \_ \_ \_ \_ \_ \_ \_ \_ \_ \_ \_ \_ \_ \_ \_ \_ \_ \_ \_ \_ \_ \_ \_ \_ \_ \_ \_ \_ \_ \_ \_ \_ \_ \_ \_

An optional service expansion is the acyclic parameter data transfer of PROFIBUS-DP-V1. This service does not impair the functionality of the standard services under PROFIBUS-DP-V0.

PROFIBUS-DP-V0 and PROFIBUS-DP-V1 can be operated simultaneously in the same network. This enables the step-by-step expansion or retrofitting of a system.

The services of PROFIBUS-DP-V1 can be used by the class 1 master (PLC) and the class 2 master (diagnostics master, etc.).

The integration of the acyclic service into the fixed bus cycle depends on the corresponding configuration of the class 1 master:

- With configuration, a time slot is reserved.
- Without configuration the acyclic service is appended when a class 2 master acyclically accesses a DP-V1 slave.

### **Features**

- Parameter number and subindex addresses with a width of 16 bits each.
- Several parameter requests can be combined to one request (multi-parameter request).
- There is always only one parameter request in process (no pipelining).
- A parameter request/response must fit into a data block (max. 240 bytes). Requests/responses cannot be split into several data blocks.
- No spontaneous messages are transferred.
- There are only acyclic parameter requests.
- Profile-specific parameters can be read independently of the slave state.

9.3 PROFIdrive parameter data channel (DP-V1)

### **9.3.1 Connection establishment between master and slave**

A class 1 master can always request parameters from a slave if the slave is in the "Data\_Exchange" state.

\_ \_ \_ \_ \_ \_ \_ \_ \_ \_ \_ \_ \_ \_ \_ \_ \_ \_ \_ \_ \_ \_ \_ \_ \_ \_ \_ \_ \_ \_ \_ \_ \_ \_ \_ \_ \_ \_ \_ \_ \_ \_ \_ \_ \_ \_ \_ \_ \_ \_ \_ \_ \_ \_ \_ \_ \_ \_ \_ \_ \_ \_ \_ \_

In addition to the class 1 master, a class 2 master can establish a communication connection to the slave:

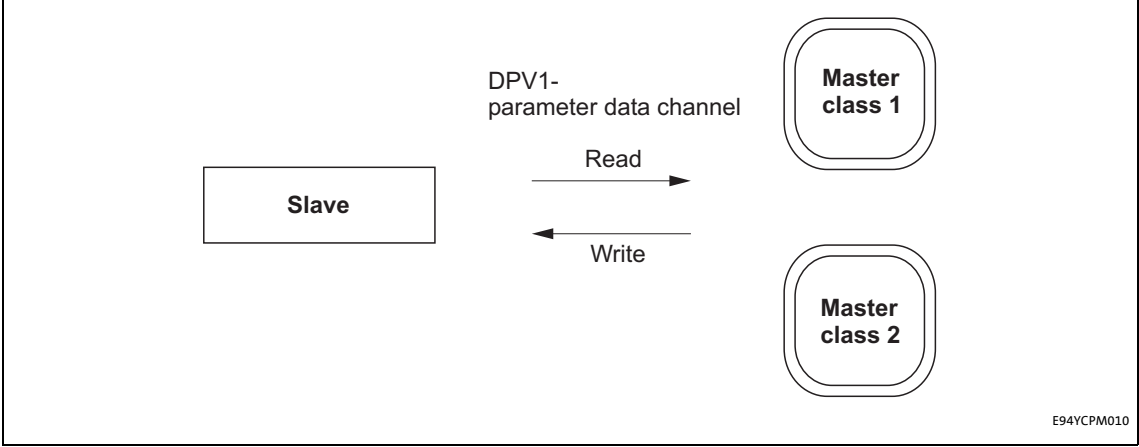

[9-2] Data communication via the DP-V1 parameter data channel

9.3 PROFIdrive parameter data channel (DP-V1)

### **9.3.2 Acyclic data transfer**

### **Note!**

A parameter request refers to one or several parameter(s) (multi-parameter request).

\_ \_ \_ \_ \_ \_ \_ \_ \_ \_ \_ \_ \_ \_ \_ \_ \_ \_ \_ \_ \_ \_ \_ \_ \_ \_ \_ \_ \_ \_ \_ \_ \_ \_ \_ \_ \_ \_ \_ \_ \_ \_ \_ \_ \_ \_ \_ \_ \_ \_ \_ \_ \_ \_ \_ \_ \_ \_ \_ \_ \_ \_ \_ \_

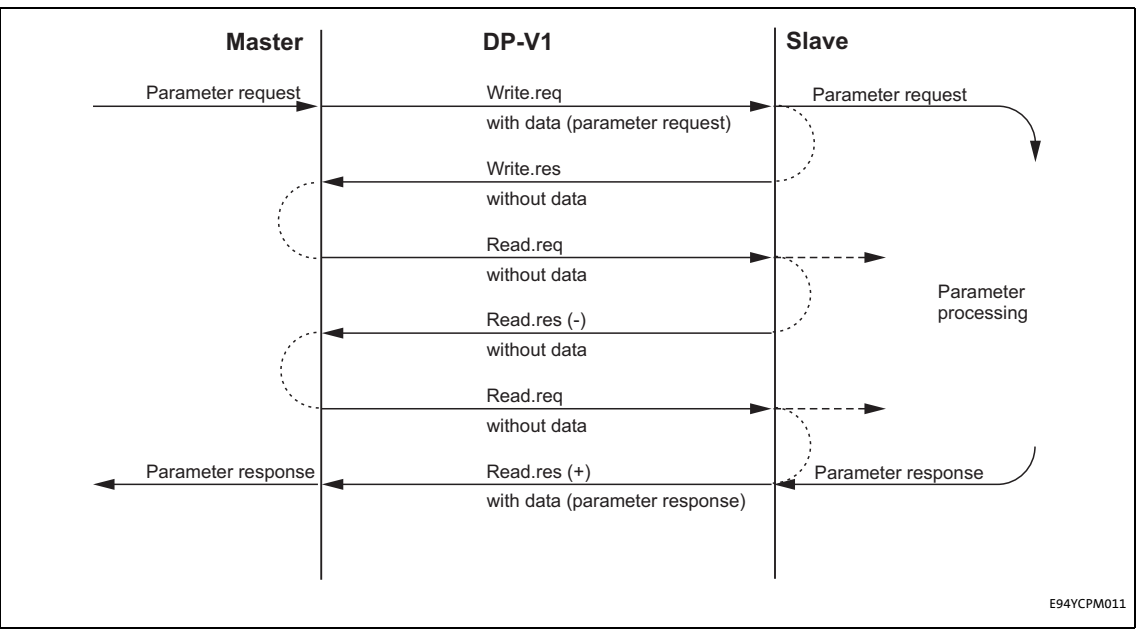

[9-3] Transmission directions

Explanation

- A "Write.req" is used to pass the data set (DB47) to the slave in the form of a parameter request.
- With "Write.res" the master receives the confirmation for the receipt of the message.
- The master requests the response of the slave with "Read.req".
- The slave responds with "Read.res (-)" if processing has not yet been completed.
- After parameter processing, the parameter request is completed by transmitting the parameter response to the master with "Read.res (+)".

9.3 PROFIdrive parameter data channel (DP-V1)

### **9.3.3 Telegram structure**

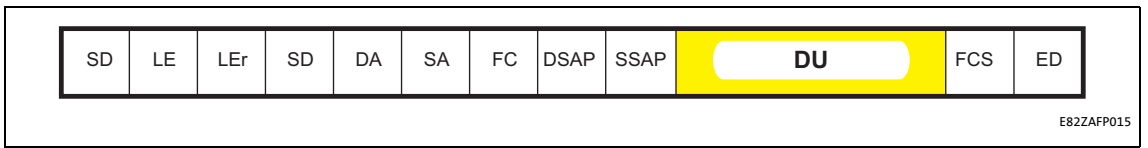

\_ \_ \_ \_ \_ \_ \_ \_ \_ \_ \_ \_ \_ \_ \_ \_ \_ \_ \_ \_ \_ \_ \_ \_ \_ \_ \_ \_ \_ \_ \_ \_ \_ \_ \_ \_ \_ \_ \_ \_ \_ \_ \_ \_ \_ \_ \_ \_ \_ \_ \_ \_ \_ \_ \_ \_ \_ \_ \_ \_ \_ \_ \_ \_

#### [9-4] PROFIBUS data telegram

The data unit (DU) contains the DP-V1 header and the parameter request or the parameter response.

The following subchapters describe the parameter request and the parameter response in detail.

**Note!**

The DP-V1 header consists of:

- Function identification
- Slot number
- Data set
- Length of the user data

Please refer to the corresponding PROFIBUS specification for further information on the DP-V1 header.

### **Assignment of the user data depending on the data type**

Depending on the data type used, the user data are assigned as follows:

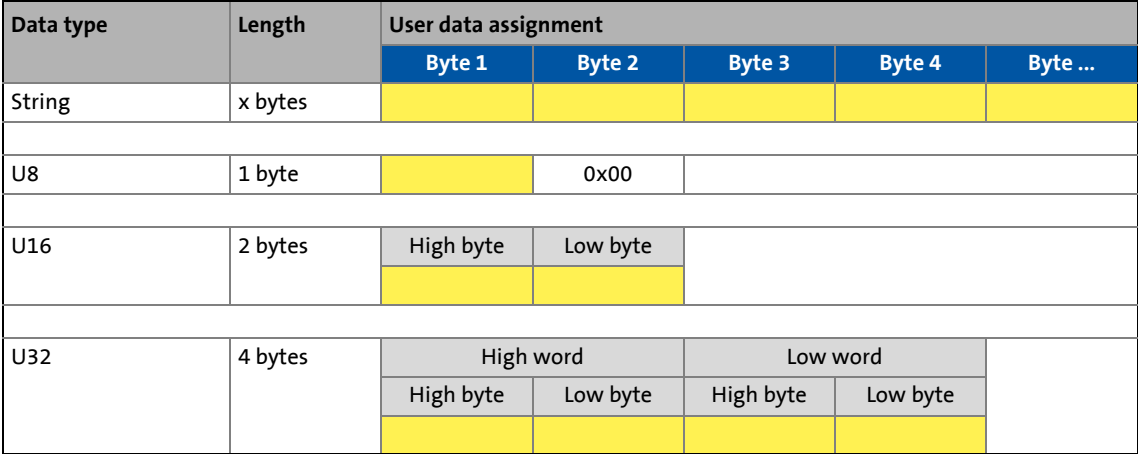

9.3 PROFIdrive parameter data channel (DP-V1)

<span id="page-60-0"></span>**9.3.3.1 Reading parameter data from the controller**

### **Note!**

- When a read request is processed, no parameter value is written to the slave.
- In the case of a multi-parameter read request, the parameter attribute, index, and subindex are repeated with the number "n" of the requested parameters.
- A read request must not exceed the maximum data length of 240 bytes.

\_ \_ \_ \_ \_ \_ \_ \_ \_ \_ \_ \_ \_ \_ \_ \_ \_ \_ \_ \_ \_ \_ \_ \_ \_ \_ \_ \_ \_ \_ \_ \_ \_ \_ \_ \_ \_ \_ \_ \_ \_ \_ \_ \_ \_ \_ \_ \_ \_ \_ \_ \_ \_ \_ \_ \_ \_ \_ \_ \_ \_ \_ \_ \_

#### **Request header**

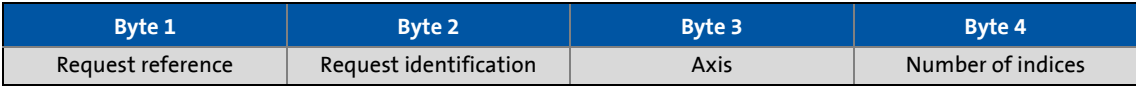

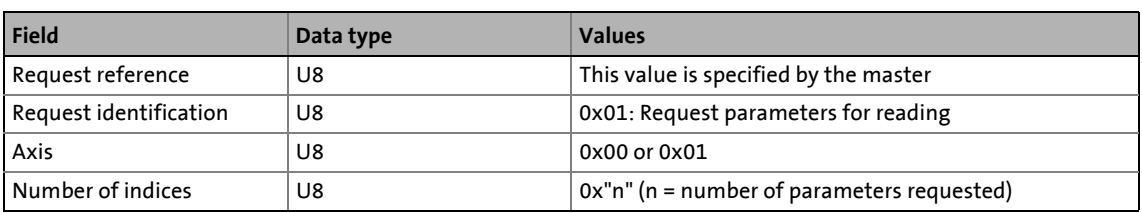

### **Parameter attribute**

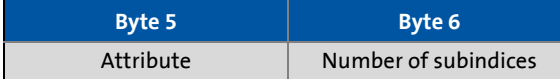

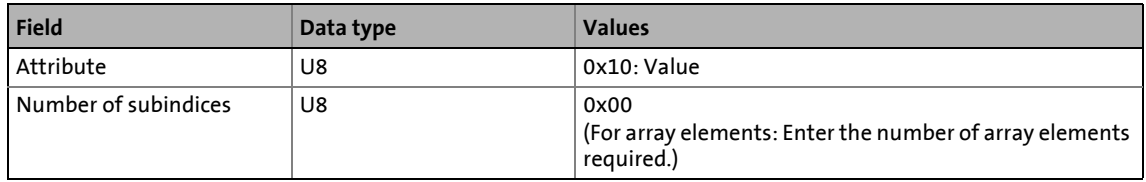

### **Index and subindex**

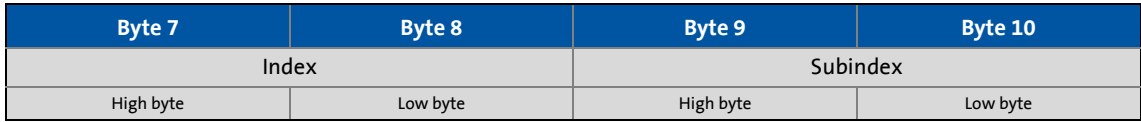

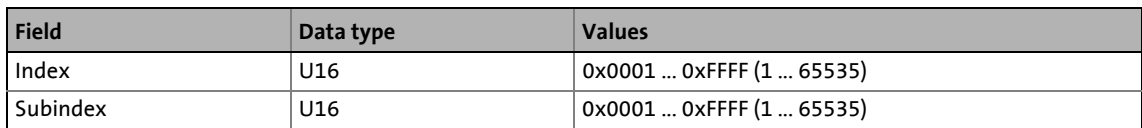

9.3 PROFIdrive parameter data channel (DP-V1)

### **9.3.3.2 Response to a correctly executed read request**

### **Note!**

Responses to a read request do not contain parameter attributes, indices and subindices.

\_ \_ \_ \_ \_ \_ \_ \_ \_ \_ \_ \_ \_ \_ \_ \_ \_ \_ \_ \_ \_ \_ \_ \_ \_ \_ \_ \_ \_ \_ \_ \_ \_ \_ \_ \_ \_ \_ \_ \_ \_ \_ \_ \_ \_ \_ \_ \_ \_ \_ \_ \_ \_ \_ \_ \_ \_ \_ \_ \_ \_ \_ \_ \_

### **Response header**

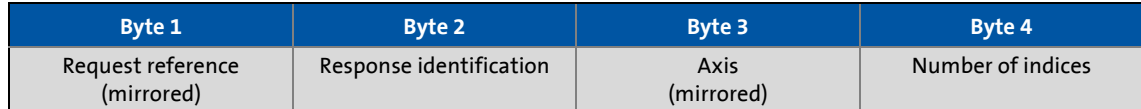

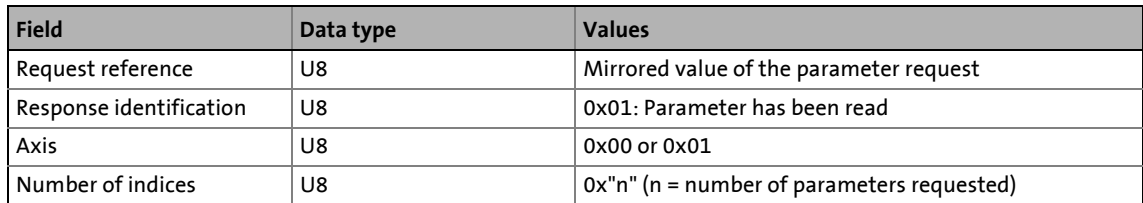

#### **Parameter format**

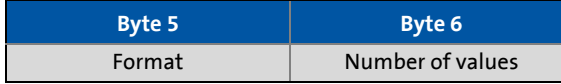

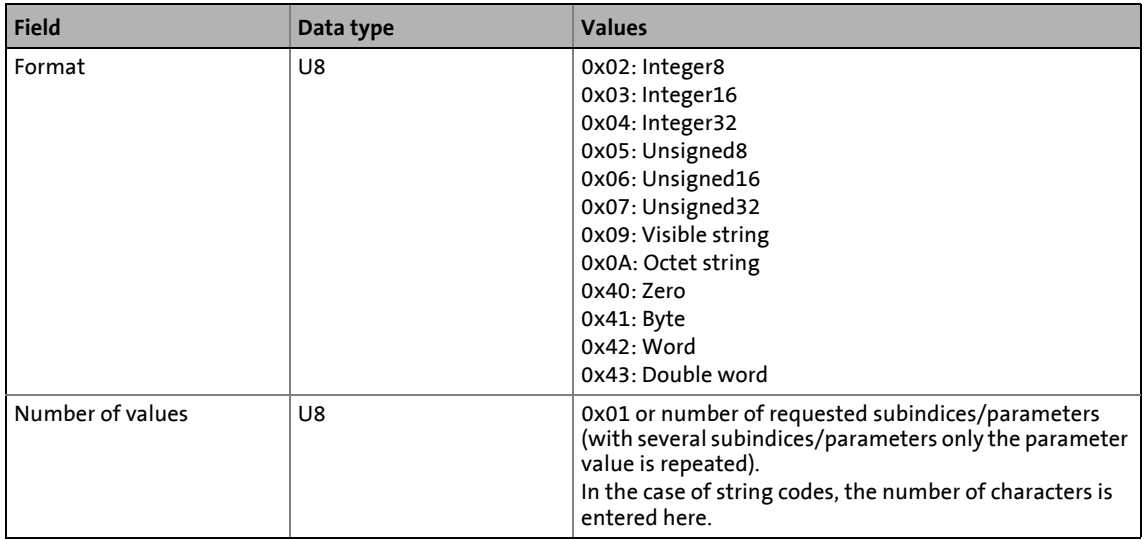

### 9.3 PROFIdrive parameter data channel (DP-V1)

### **Parameter value**

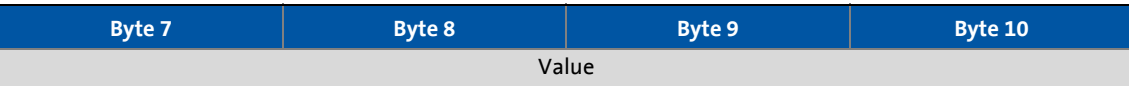

\_ \_ \_ \_ \_ \_ \_ \_ \_ \_ \_ \_ \_ \_ \_ \_ \_ \_ \_ \_ \_ \_ \_ \_ \_ \_ \_ \_ \_ \_ \_ \_ \_ \_ \_ \_ \_ \_ \_ \_ \_ \_ \_ \_ \_ \_ \_ \_ \_ \_ \_ \_ \_ \_ \_ \_ \_ \_ \_ \_ \_ \_ \_ \_

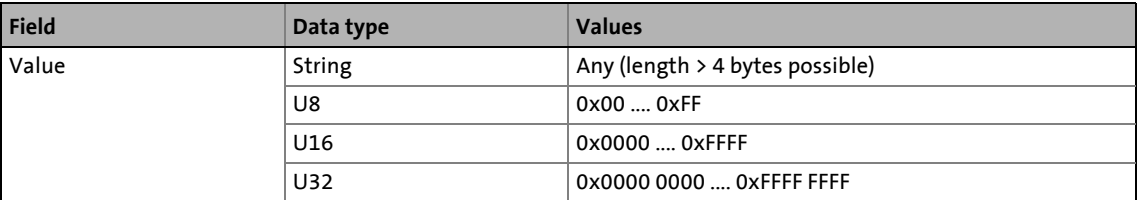

9.3 PROFIdrive parameter data channel (DP-V1)

### **9.3.3.3 Response to a read error**

### **Note!**

In case of a multi-parameter request, correct and possibly faulty messages are summarised in one telegram.

\_ \_ \_ \_ \_ \_ \_ \_ \_ \_ \_ \_ \_ \_ \_ \_ \_ \_ \_ \_ \_ \_ \_ \_ \_ \_ \_ \_ \_ \_ \_ \_ \_ \_ \_ \_ \_ \_ \_ \_ \_ \_ \_ \_ \_ \_ \_ \_ \_ \_ \_ \_ \_ \_ \_ \_ \_ \_ \_ \_ \_ \_ \_ \_

### **Correct message**

- Format: data type of the value requested
- Number of values: as described in chapter ["Reading parameter data from the](#page-60-0)  [controller"](#page-60-0)  $(4.61)$ .
- Parameter value: value requested

### **Faulty message**

- Format: 0x44
- Number of values: 0x01 or 0x02
- Error code without additional information (for number of values = 0x01) or
- Error code with additional information (for number of values = 0x02)

A faulty access to a parameter "n" is indicated at the nth position in the response telegram of a multi-parameter request.

#### **Response header**

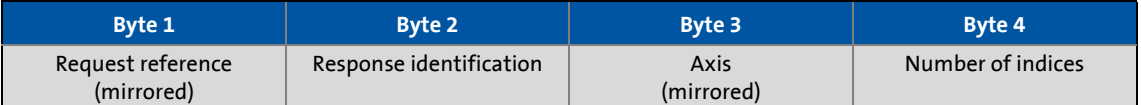

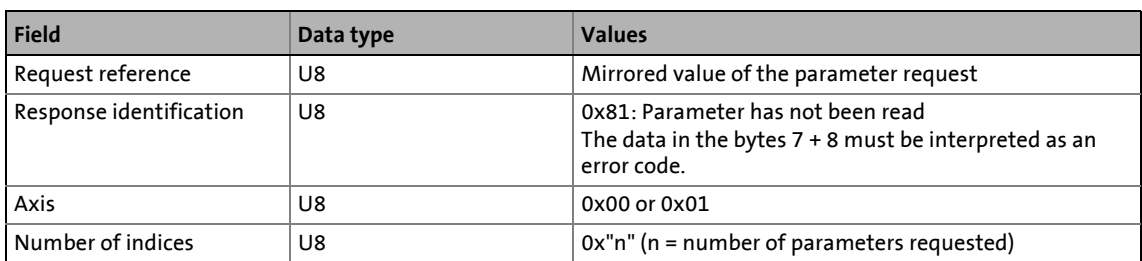

#### **Parameter format**

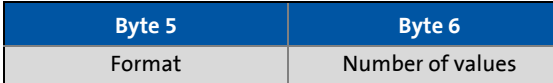

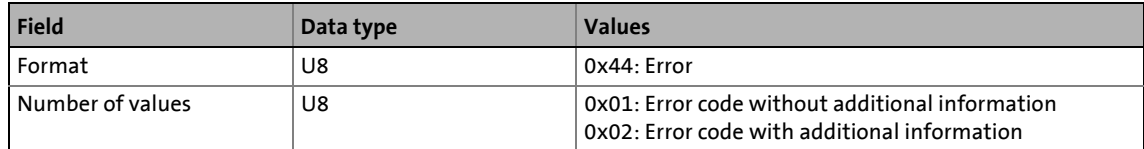

64 Lenze · E94AYCPM communication module (PROFIBUS®) · Communication Manual · DMS 12.0 EN · 11/2012 · TD17

### 9.3 PROFIdrive parameter data channel (DP-V1)

### **Error code**

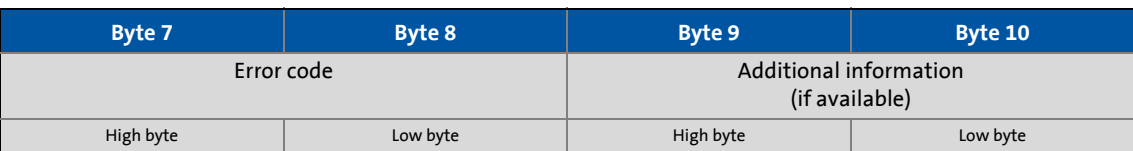

\_ \_ \_ \_ \_ \_ \_ \_ \_ \_ \_ \_ \_ \_ \_ \_ \_ \_ \_ \_ \_ \_ \_ \_ \_ \_ \_ \_ \_ \_ \_ \_ \_ \_ \_ \_ \_ \_ \_ \_ \_ \_ \_ \_ \_ \_ \_ \_ \_ \_ \_ \_ \_ \_ \_ \_ \_ \_ \_ \_ \_ \_ \_ \_

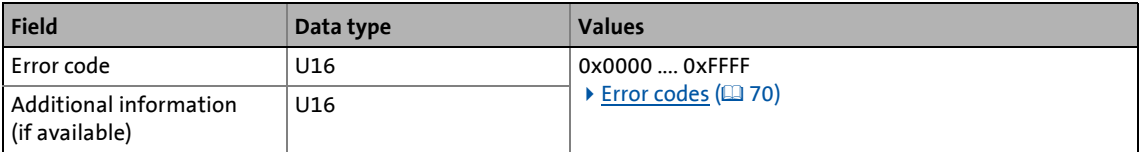

9.3 PROFIdrive parameter data channel (DP-V1)

### **9.3.3.4 Writing parameter data to the controller**

### **Note!**

When a multi-parameter write request is transferred, the ...

- Parameter attribute
- Index and subindex

and then the ...

- Parameter format
- Parameter value
- ... are repeated with the number "n" of the parameters addressed.

A write request must not exceed the maximum data length of 240 bytes.

### **Request header**

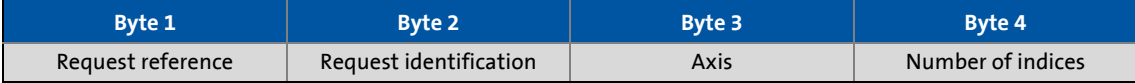

\_ \_ \_ \_ \_ \_ \_ \_ \_ \_ \_ \_ \_ \_ \_ \_ \_ \_ \_ \_ \_ \_ \_ \_ \_ \_ \_ \_ \_ \_ \_ \_ \_ \_ \_ \_ \_ \_ \_ \_ \_ \_ \_ \_ \_ \_ \_ \_ \_ \_ \_ \_ \_ \_ \_ \_ \_ \_ \_ \_ \_ \_ \_ \_

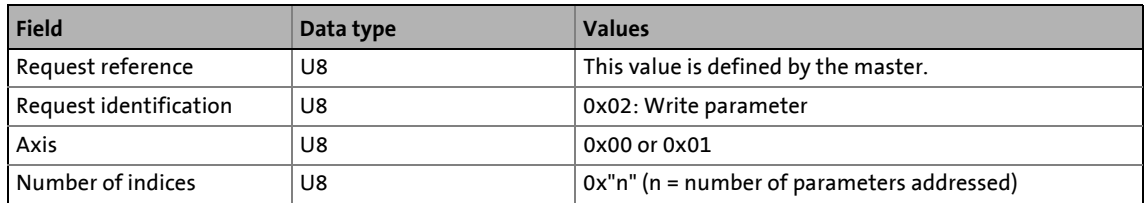

### **Parameter attribute**

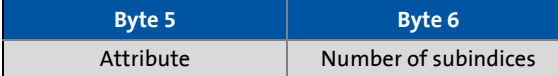

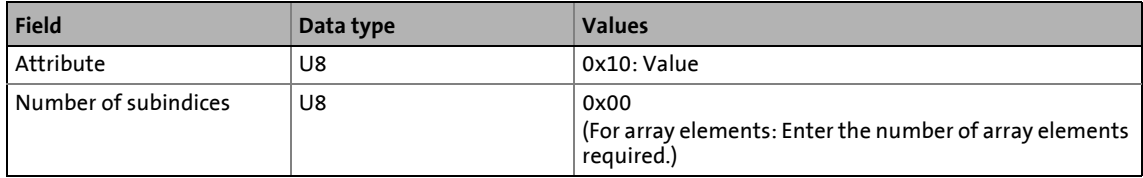

### **Index and subindex**

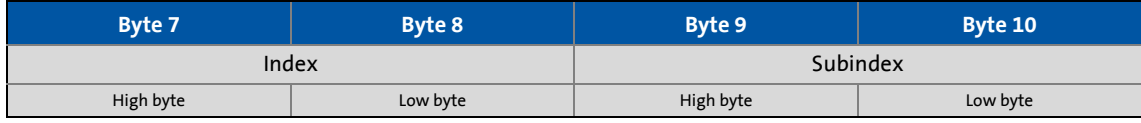

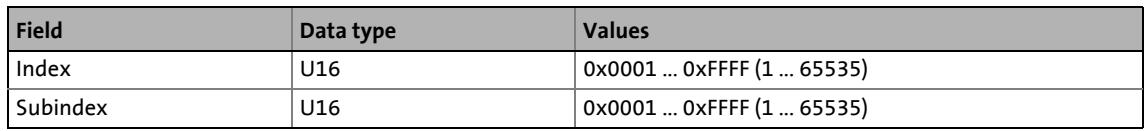

### **Parameter format**

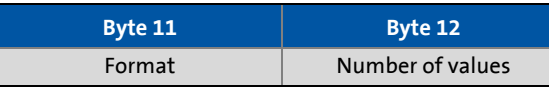

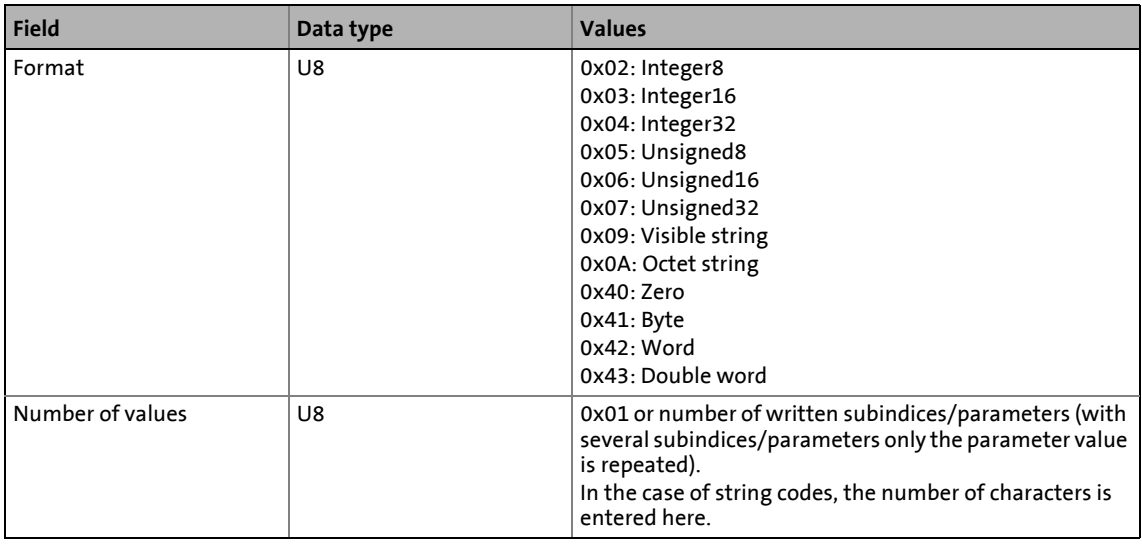

\_ \_ \_ \_ \_ \_ \_ \_ \_ \_ \_ \_ \_ \_ \_ \_ \_ \_ \_ \_ \_ \_ \_ \_ \_ \_ \_ \_ \_ \_ \_ \_ \_ \_ \_ \_ \_ \_ \_ \_ \_ \_ \_ \_ \_ \_ \_ \_ \_ \_ \_ \_ \_ \_ \_ \_ \_ \_ \_ \_ \_ \_ \_ \_

### **Parameter value**

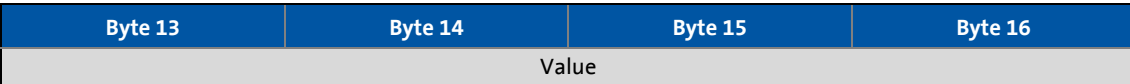

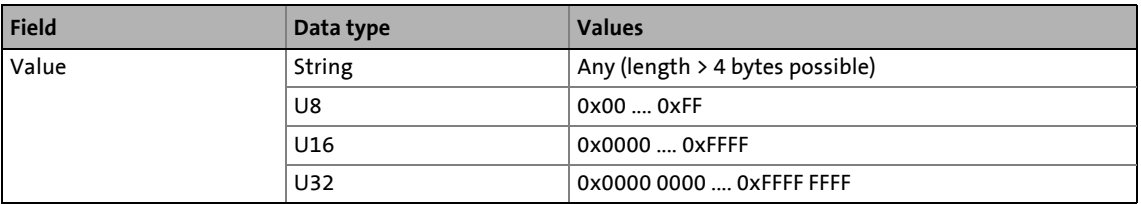

9.3 PROFIdrive parameter data channel (DP-V1)

### **9.3.3.5 Response to a correctly executed write request**

## **Note!**

In the case of a multi-parameter request, correct and possible faulty messages are summarised in one telegram. They have the following data contents:

\_ \_ \_ \_ \_ \_ \_ \_ \_ \_ \_ \_ \_ \_ \_ \_ \_ \_ \_ \_ \_ \_ \_ \_ \_ \_ \_ \_ \_ \_ \_ \_ \_ \_ \_ \_ \_ \_ \_ \_ \_ \_ \_ \_ \_ \_ \_ \_ \_ \_ \_ \_ \_ \_ \_ \_ \_ \_ \_ \_ \_ \_ \_ \_

### **Correct message**

- Format: 0x40
- Number of values: 0x00

### **Faulty message**

- Format: 0x44
- Number of values: 0x01 or 0x02
- Error code without additional information (for number of values = 0x01) or with additional information (for number of values = 0x02)

A faulty access to a parameter "n" is indicated at the nth position in the response telegram of a multi-parameter request.

#### **Response header**

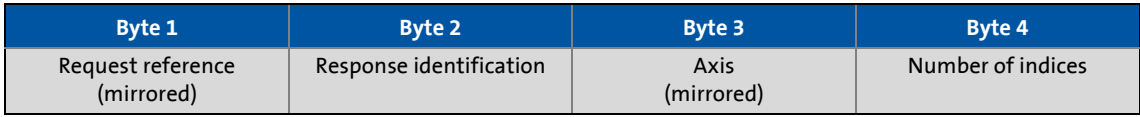

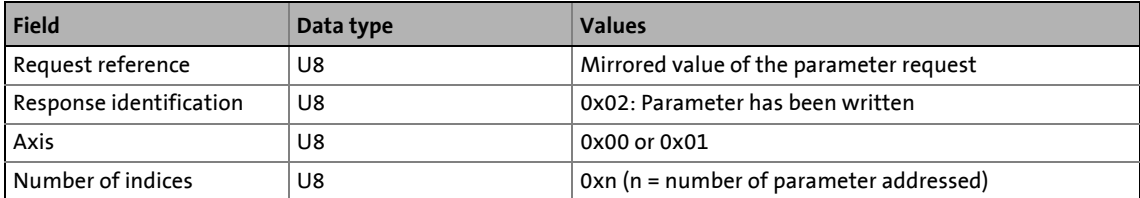

### 9.3 PROFIdrive parameter data channel (DP-V1)

### **9.3.3.6 Response to a write error**

### **Response header**

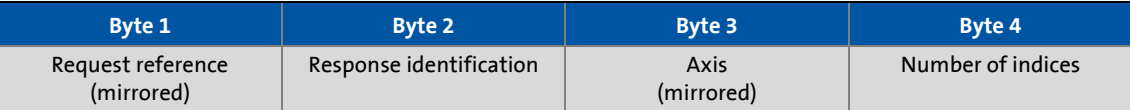

\_ \_ \_ \_ \_ \_ \_ \_ \_ \_ \_ \_ \_ \_ \_ \_ \_ \_ \_ \_ \_ \_ \_ \_ \_ \_ \_ \_ \_ \_ \_ \_ \_ \_ \_ \_ \_ \_ \_ \_ \_ \_ \_ \_ \_ \_ \_ \_ \_ \_ \_ \_ \_ \_ \_ \_ \_ \_ \_ \_ \_ \_ \_ \_

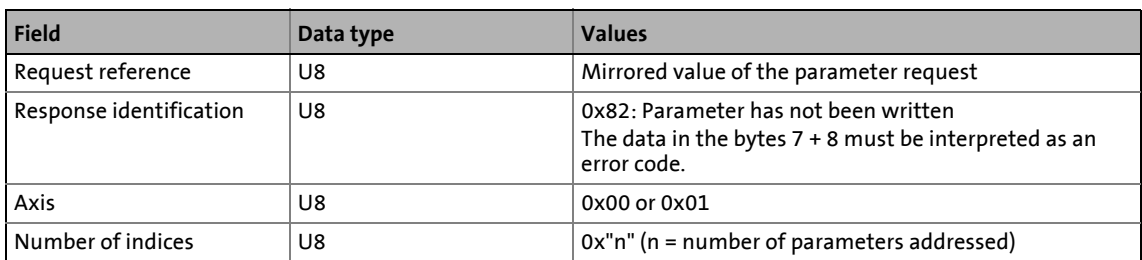

### **Parameter format**

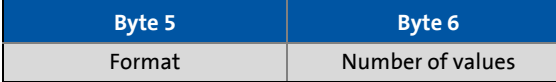

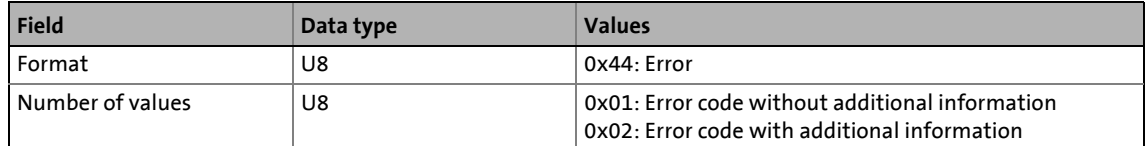

### **Error code**

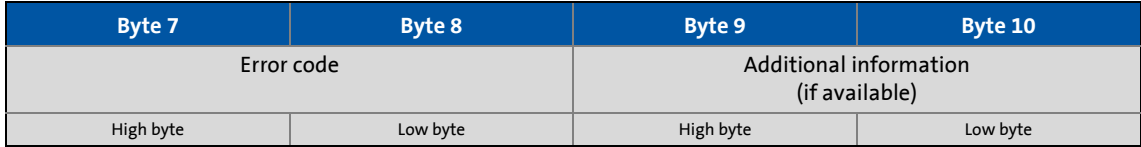

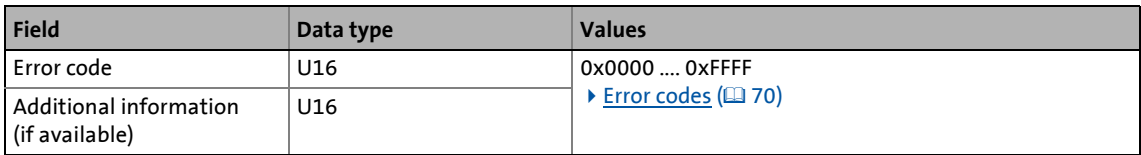

# 9 **Parameter data transfer**<br>
9.3 **PROFIdrive parameter data channel (DF**

9.3 PROFIdrive parameter data channel (DP-V1)

### <span id="page-69-0"></span>**9.3.4 Error codes**

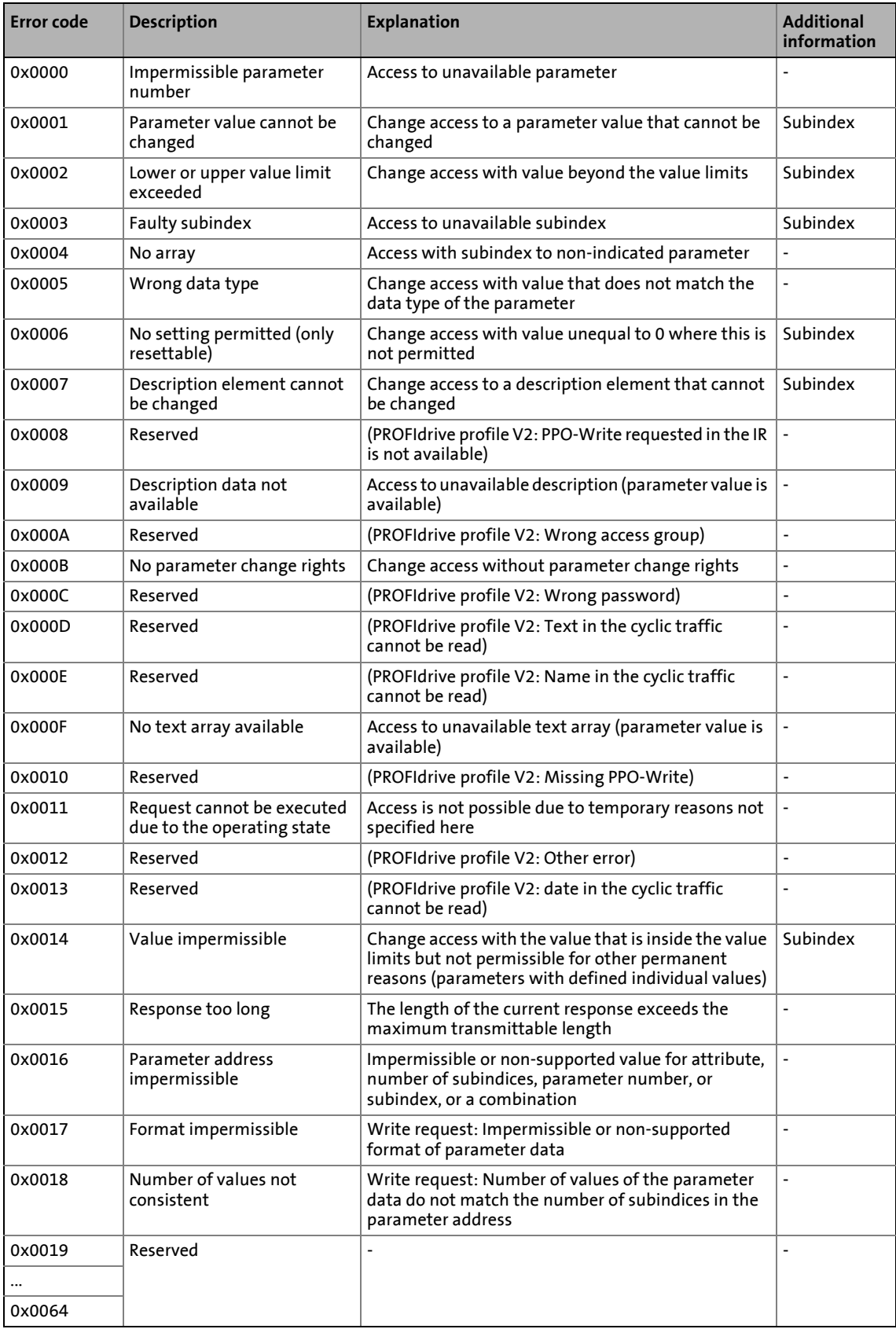

\_ \_ \_ \_ \_ \_ \_ \_ \_ \_ \_ \_ \_ \_ \_ \_ \_ \_ \_ \_ \_ \_ \_ \_ \_ \_ \_ \_ \_ \_ \_ \_ \_ \_ \_ \_ \_ \_ \_ \_ \_ \_ \_ \_ \_ \_ \_ \_ \_ \_ \_ \_ \_ \_ \_ \_ \_ \_ \_ \_ \_ \_ \_ \_

9.3 PROFIdrive parameter data channel (DP-V1)

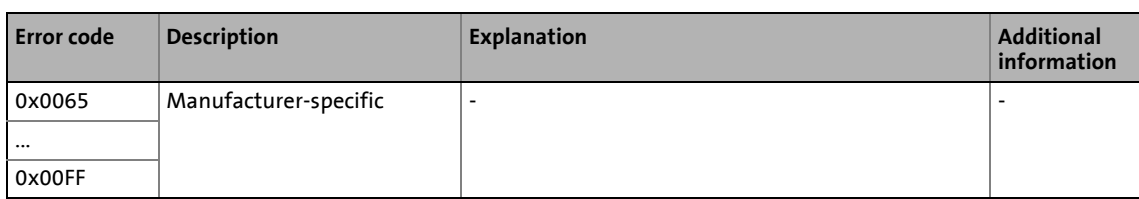

\_ \_ \_ \_ \_ \_ \_ \_ \_ \_ \_ \_ \_ \_ \_ \_ \_ \_ \_ \_ \_ \_ \_ \_ \_ \_ \_ \_ \_ \_ \_ \_ \_ \_ \_ \_ \_ \_ \_ \_ \_ \_ \_ \_ \_ \_ \_ \_ \_ \_ \_ \_ \_ \_ \_ \_ \_ \_ \_ \_ \_ \_ \_ \_

9.3 PROFIdrive parameter data channel (DP-V1)

### **9.3.5 Telegram examples**

### **9.3.5.1 Read request: Querying the heatsink temperature**

The heatsink temperature of the controller is to be read.

- Code to be read: C00061
- Heatsink temperature: 43 °C

### **Parameter request**

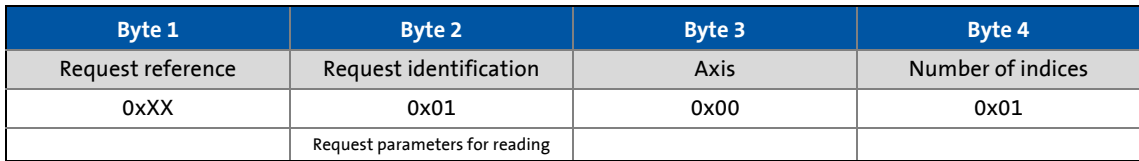

\_ \_ \_ \_ \_ \_ \_ \_ \_ \_ \_ \_ \_ \_ \_ \_ \_ \_ \_ \_ \_ \_ \_ \_ \_ \_ \_ \_ \_ \_ \_ \_ \_ \_ \_ \_ \_ \_ \_ \_ \_ \_ \_ \_ \_ \_ \_ \_ \_ \_ \_ \_ \_ \_ \_ \_ \_ \_ \_ \_ \_ \_ \_ \_

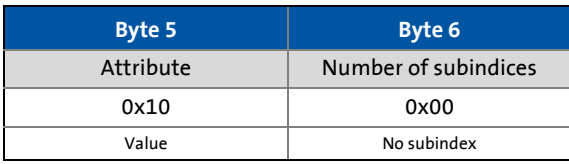

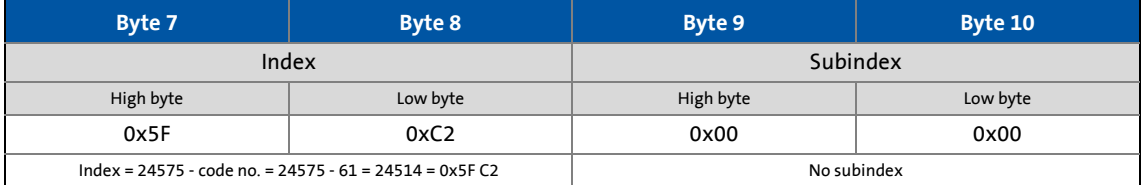

### **Parameter response to a correctly executed read request**

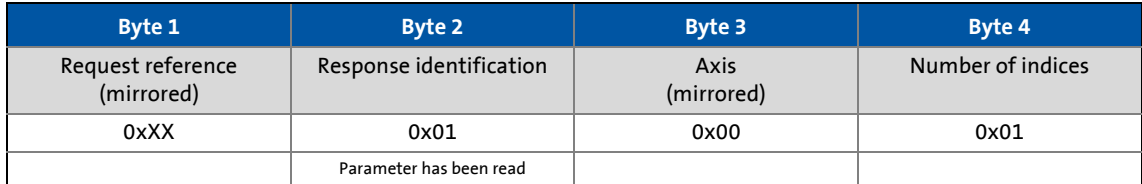

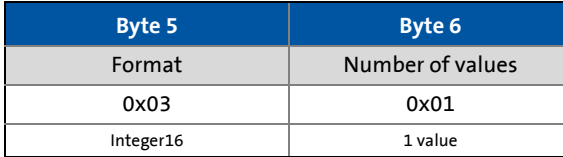

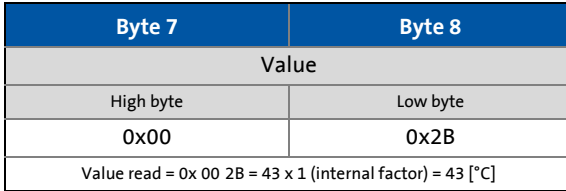
## **Parameter response to a read error**

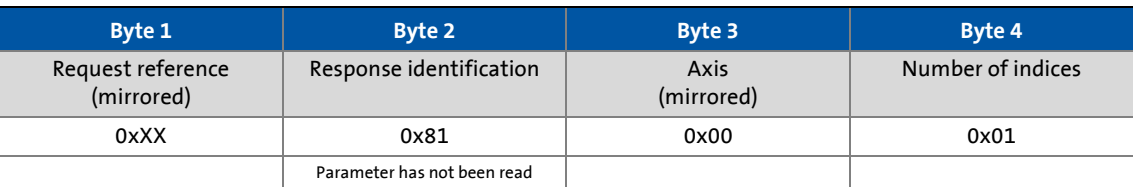

\_ \_ \_ \_ \_ \_ \_ \_ \_ \_ \_ \_ \_ \_ \_ \_ \_ \_ \_ \_ \_ \_ \_ \_ \_ \_ \_ \_ \_ \_ \_ \_ \_ \_ \_ \_ \_ \_ \_ \_ \_ \_ \_ \_ \_ \_ \_ \_ \_ \_ \_ \_ \_ \_ \_ \_ \_ \_ \_ \_ \_ \_ \_ \_

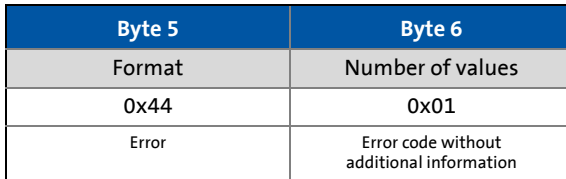

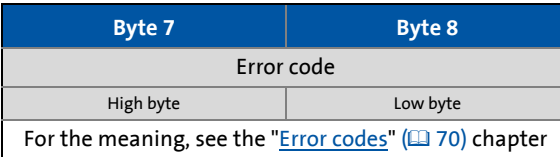

# 9 Parameter data transfer

9.3 PROFIdrive parameter data channel (DP-V1)

# **9.3.5.2 Write request: Setting the deceleration time for quick stop (QSP)**

In the controller, the deceleration time for quick stop (QSP) is to be set to 50 ms. Code to be written: C00105

### **Parameter request**

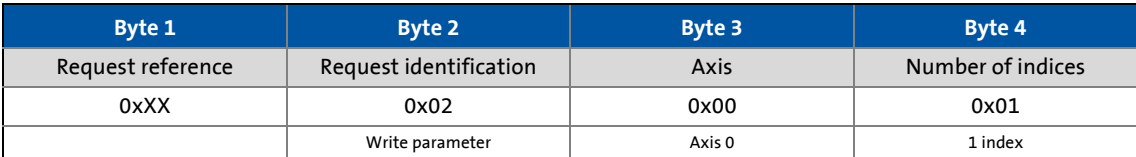

\_\_\_\_\_\_\_\_\_\_\_\_\_

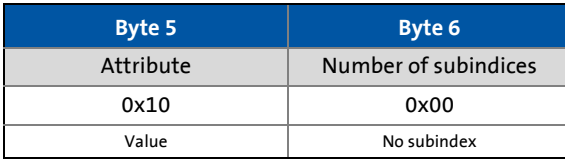

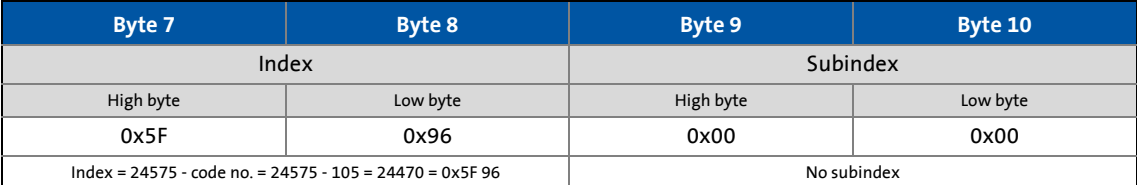

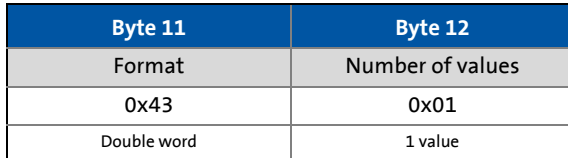

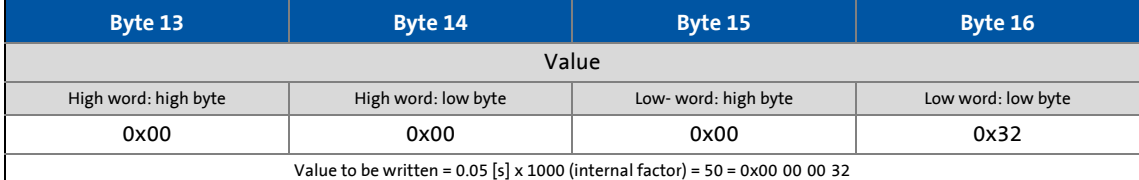

#### **Parameter response to a correctly executed write request**

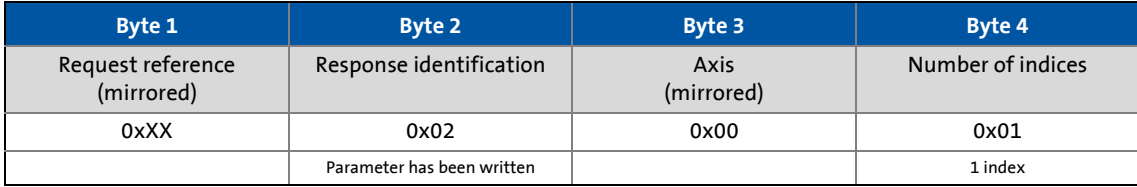

## **Parameter response to a read error**

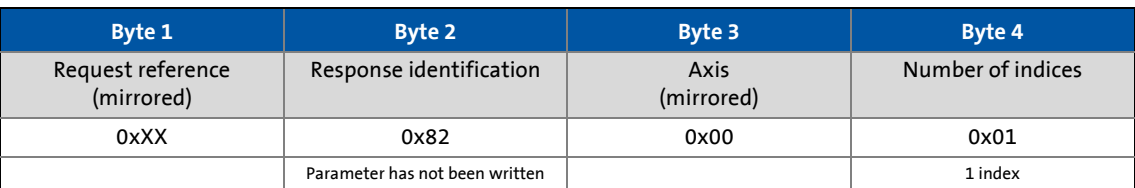

\_ \_ \_ \_ \_ \_ \_ \_ \_ \_ \_ \_ \_ \_ \_ \_ \_ \_ \_ \_ \_ \_ \_ \_ \_ \_ \_ \_ \_ \_ \_ \_ \_ \_ \_ \_ \_ \_ \_ \_ \_ \_ \_ \_ \_ \_ \_ \_ \_ \_ \_ \_ \_ \_ \_ \_ \_ \_ \_ \_ \_ \_ \_ \_

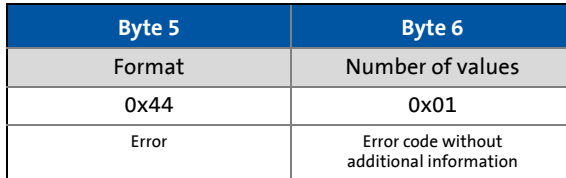

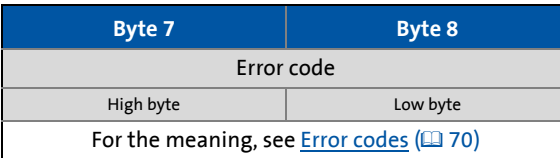

9.4 Consistent parameter data

## **9.4 Consistent parameter data**

In the PROFIBUS communication system, data are permanently exchanged between the host (CPU + PROFIBUS master) and the standard device via the plugged-on communication module. Both the PROFIBUS master and the CPU (central processing unit) of the host access a joint memory: the dual port memory (DPM).

\_ \_ \_ \_ \_ \_ \_ \_ \_ \_ \_ \_ \_ \_ \_ \_ \_ \_ \_ \_ \_ \_ \_ \_ \_ \_ \_ \_ \_ \_ \_ \_ \_ \_ \_ \_ \_ \_ \_ \_ \_ \_ \_ \_ \_ \_ \_ \_ \_ \_ \_ \_ \_ \_ \_ \_ \_ \_ \_ \_ \_ \_ \_ \_

The DPM permits a data exchange in both directions (write/read):

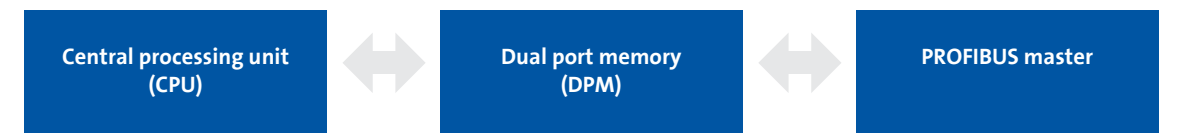

It could happen that a slower PROFIBUS master writing would be overtaken by a faster CPU reading within a cycle time without any further data organisation.

In order to avoid such an impermissible state, the parameter data to be transmitted must be marked as "consistent".

#### **Data communication with consistent data**

With consistency, either "reading" or "writing" is possible when the master and the CPU simultaneously access the memory:

- The PROFIBUS master transfers data only as a complete data set.
- The CPU can only access completely updated data sets.
- The PROFIBUS master cannot read or write data as long as the CPU accesses consistent data.

The result becomes clear from the example below:

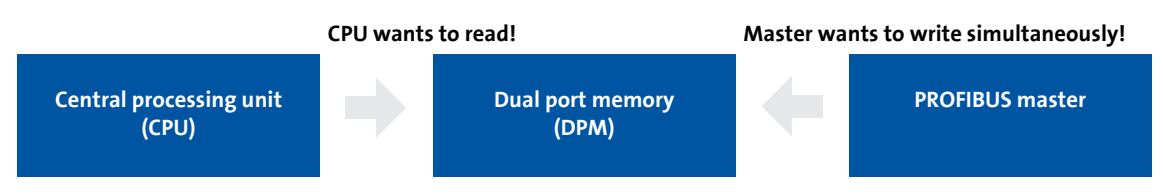

- 1. As the master can only write if the CPU does not read, the master waits until the data are read completely by the CPU.
- 2. The master only writes a complete data set into DPM.

### **Configuring consistent data**

# **Note!**

Consistency is achieved by an appropriate PROFIBUS master configuration. For this purpose, refer to the documentation for your configuring software.

# **10 PROFIsafe**

PROFIBUS enables the transfer of safe information via the PROFIsafe protocol in accordance with the "PROFIsafe - Profile for Safety Technology" specification, version 2.0.

# **Note!**

A safety bus system (PROFIsafe) can only be operated via the upper module slot **MXI1** of the Servo Drive 9400.

- The PROFIsafe data are sent in the first slot of a PROFIBUS data telegram.
- One bit of the PROFIsafe data is always used to control specific safety functions.

\_ \_ \_ \_ \_ \_ \_ \_ \_ \_ \_ \_ \_ \_ \_ \_ \_ \_ \_ \_ \_ \_ \_ \_ \_ \_ \_ \_ \_ \_ \_ \_ \_ \_ \_ \_ \_ \_ \_ \_ \_ \_ \_ \_ \_ \_ \_ \_ \_ \_ \_ \_ \_ \_ \_ \_ \_ \_ \_ \_ \_ \_ \_ \_

- The structure of the PROFIsafe data is described in the PROFIsafe profile.
- The length of the PROFIsafe data (also called PROFIsafe message) always is 8 bytes.

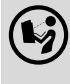

### **Documentation for the safety module SM301 (E94AYAE)**

Here you can find detailed information on the PROFIsafe connection.

11.1 Permanent interruption of PROFIBUS communication

# **11 Monitoring**

## **11.1 Permanent interruption of PROFIBUS communication**

<span id="page-77-0"></span>If PROFIBUS communication is interrupted permanently, e.g. by cable breakage or failure of the PROFIBUS master, no process data are transmitted to the slave being in the "Data Exchange" state.

\_ \_ \_ \_ \_ \_ \_ \_ \_ \_ \_ \_ \_ \_ \_ \_ \_ \_ \_ \_ \_ \_ \_ \_ \_ \_ \_ \_ \_ \_ \_ \_ \_ \_ \_ \_ \_ \_ \_ \_ \_ \_ \_ \_ \_ \_ \_ \_ \_ \_ \_ \_ \_ \_ \_ \_ \_ \_ \_ \_ \_ \_ \_ \_

After the watchdog monitoring time determined by the PROFIBUS master has expired, the response parameterised under [C13880/1](#page-96-0) / [C14880/1](#page-105-0) is executed in the controller (slave).

The process data handling depends on the setting in [C13885](#page-97-0) / [C14885.](#page-106-0) (The last data sent by the master can either be used or set to zero.)

### **Preconditions for a controller (slave) response**

- A monitoring time of 1 ... 65534 ms is set for the "Data Exchange" state [\(C13881](#page-97-1) / [C14881\)](#page-106-1). A value of "65535 ms" (Lenze setting) deactivates the monitoring.
- A response is set for the slave in [C13880/1](#page-96-0) / [C14880/1](#page-105-0) (Lenze setting: "No response").
- The slave is in the "Data\_Exchange" state.
- The watchdog monitoring time is configured correctly in the master.

If one of these preconditions is not met, the response to the absence of cyclic process data telegrams from the master is not executed.

▶ [Settings and displays in the »Engineer«](#page-79-0) ( $\Box$  [80\)](#page-79-0)

11.2 Short-time interruption of PROFIBUS communication

## **11.2 Short-time interruption of PROFIBUS communication**

#### <span id="page-78-2"></span>From software version 01.21, the current DP states are displayed in [C13868](#page-96-1) / [C14868.](#page-105-1)

\_ \_ \_ \_ \_ \_ \_ \_ \_ \_ \_ \_ \_ \_ \_ \_ \_ \_ \_ \_ \_ \_ \_ \_ \_ \_ \_ \_ \_ \_ \_ \_ \_ \_ \_ \_ \_ \_ \_ \_ \_ \_ \_ \_ \_ \_ \_ \_ \_ \_ \_ \_ \_ \_ \_ \_ \_ \_ \_ \_ \_ \_ \_ \_

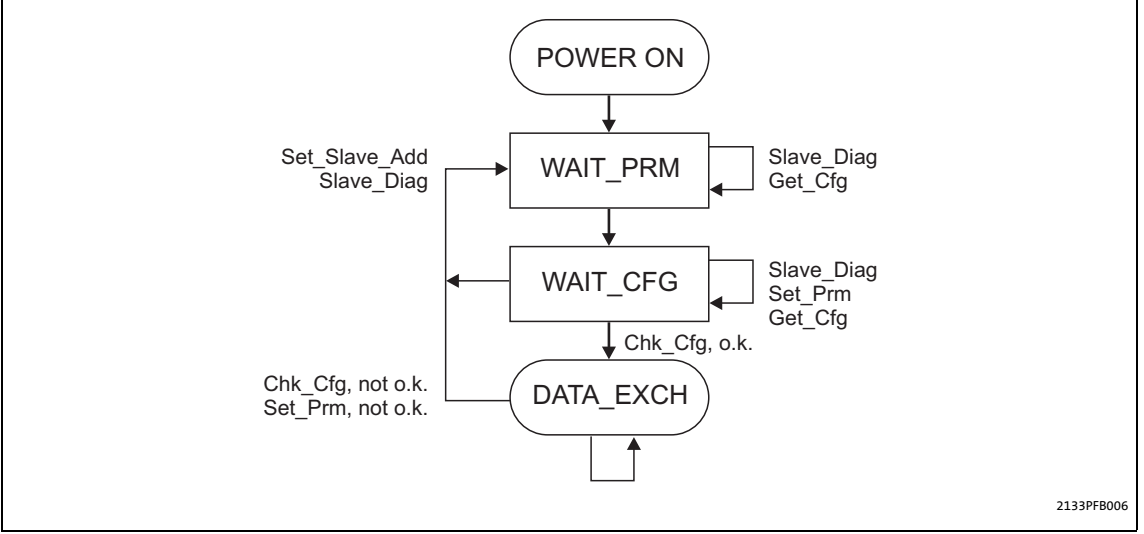

<span id="page-78-1"></span><span id="page-78-0"></span>[11-1] DP states (Decentralized Peripherals) for short-time interruption of communication

The master detects the communication fault and transfers the slave to the "WAIT\_PRM" state of the DP state machine after only a few microseconds (see Fig. [\[11-1\]\)](#page-78-0).

Only after the state chain of the DP state machine ending in the "Data\_Exchange" state (DATA\_EXCH) has been passed through, the watchdog monitoring time calculated for the slave (in milliseconds) continues to run.

# **Note!**

The watchdog monitoring time does not continue to run when the slave does not reach the "Data\_Exchange" state due to repeated communication errors (e.g. caused by loose contact).

### **Additional monitoring for the data exchange**

An additional monitoring function for data exchange is available under [C13881](#page-97-1) / [C14881.](#page-106-1) This monitoring function already becomes active when the "Data\_Exchange" state is exited and the parameterised time (0 ... 65535 ms) has expired. The active monitoring function triggers the response parameterised under [C13880/1](#page-96-0) / [C14880/1.](#page-105-0)

# **Note!**

Observe the following condition for the time setting:

Monitoring time for data exchange [\(C13881](#page-97-1) / [C14881\)](#page-106-1) ≤ watchdog monitoring time of PROFIBUS [\(C13882/1](#page-97-2) / [C14882/1](#page-106-2)).

11.3 Settings and displays in the »Engineer«

# <span id="page-79-0"></span>**11.3 Settings and displays in the »Engineer«**

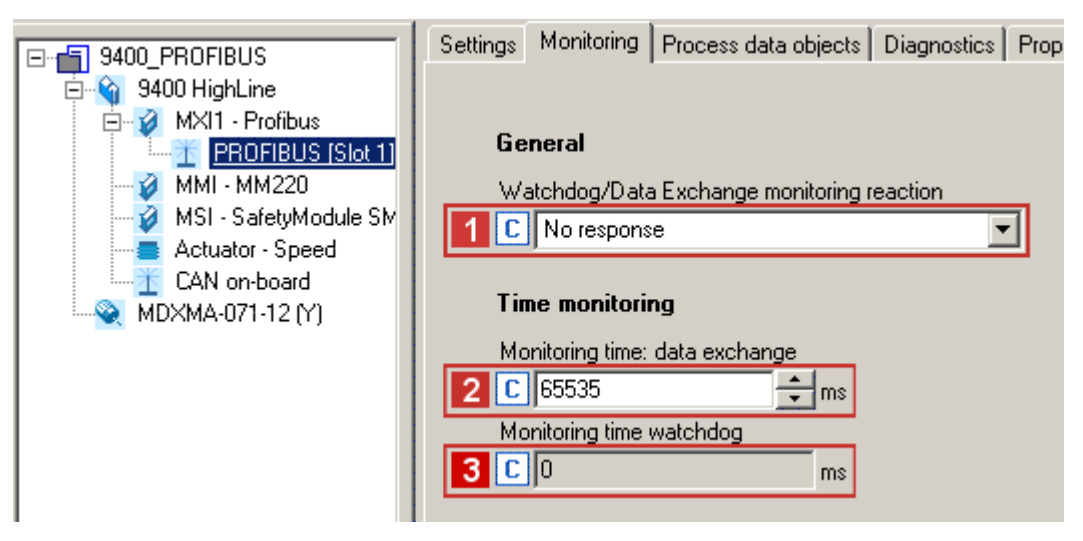

On the **Monitoring** tab of the »Engineer«, you can set or display the following parameters:

• Set a response  $\blacksquare$  ([C13880/1](#page-96-0) / [C14880/1\)](#page-105-0) to the interruption of communication.

\_ \_ \_ \_ \_ \_ \_ \_ \_ \_ \_ \_ \_ \_ \_ \_ \_ \_ \_ \_ \_ \_ \_ \_ \_ \_ \_ \_ \_ \_ \_ \_ \_ \_ \_ \_ \_ \_ \_ \_ \_ \_ \_ \_ \_ \_ \_ \_ \_ \_ \_ \_ \_ \_ \_ \_ \_ \_ \_ \_ \_ \_ \_ \_

- Set a monitoring time  $\overline{2}$  [\(C13881](#page-97-1) / [C14881\)](#page-106-1) for the "Data Exchange" state.
- The watchdog monitoring time specified in the master  $3$  [\(C13882/1](#page-97-2)/C14882/1).

11.4 Interruption of internal communication

## **11.4 Interruption of internal communication**

The response to a communication error between the communication module and the standard device can be set via the standard device codes [C01501](#page-91-0) (module in slot MXI1) and [C01502](#page-91-1) (module in slot MXI2)  $(92)$ .

\_ \_ \_ \_ \_ \_ \_ \_ \_ \_ \_ \_ \_ \_ \_ \_ \_ \_ \_ \_ \_ \_ \_ \_ \_ \_ \_ \_ \_ \_ \_ \_ \_ \_ \_ \_ \_ \_ \_ \_ \_ \_ \_ \_ \_ \_ \_ \_ \_ \_ \_ \_ \_ \_ \_ \_ \_ \_ \_ \_ \_ \_ \_ \_

# 12 Diagnostics

12.1 LED status displays

# **12 Diagnostics**

For diagnosing faults of the PROFIBUS module, the LEDs on the front panel are available. Furthermore, you can query the current bus status via codes [C13861](#page-94-0) / [C14861.](#page-103-0)

\_ \_ \_ \_ \_ \_ \_ \_ \_ \_ \_ \_ \_ \_ \_ \_ \_ \_ \_ \_ \_ \_ \_ \_ \_ \_ \_ \_ \_ \_ \_ \_ \_ \_ \_ \_ \_ \_ \_ \_ \_ \_ \_ \_ \_ \_ \_ \_ \_ \_ \_ \_ \_ \_ \_ \_ \_ \_ \_ \_ \_ \_ \_ \_

# **12.1 LED status displays**

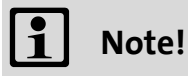

During normal operation, the LED **BS** blinks and the LED **MS** is permanently lit.

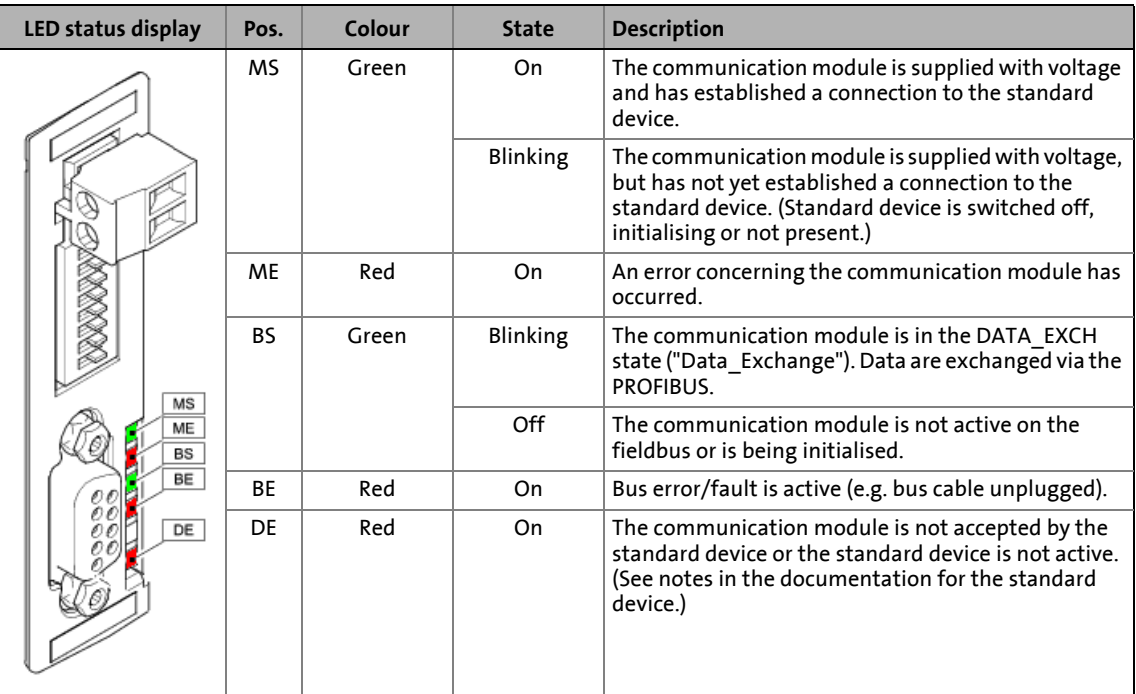

# 12 Diagnostics

12.2 Diagnostics with the »Engineer«

# **12.2 Diagnostics with the »Engineer«**

In the »Engineer«, the **Diagnostics** tab displays various pieces of PROFIBUS diagnostic information.

\_ \_ \_ \_ \_ \_ \_ \_ \_ \_ \_ \_ \_ \_ \_ \_ \_ \_ \_ \_ \_ \_ \_ \_ \_ \_ \_ \_ \_ \_ \_ \_ \_ \_ \_ \_ \_ \_ \_ \_ \_ \_ \_ \_ \_ \_ \_ \_ \_ \_ \_ \_ \_ \_ \_ \_ \_ \_ \_ \_ \_ \_ \_ \_

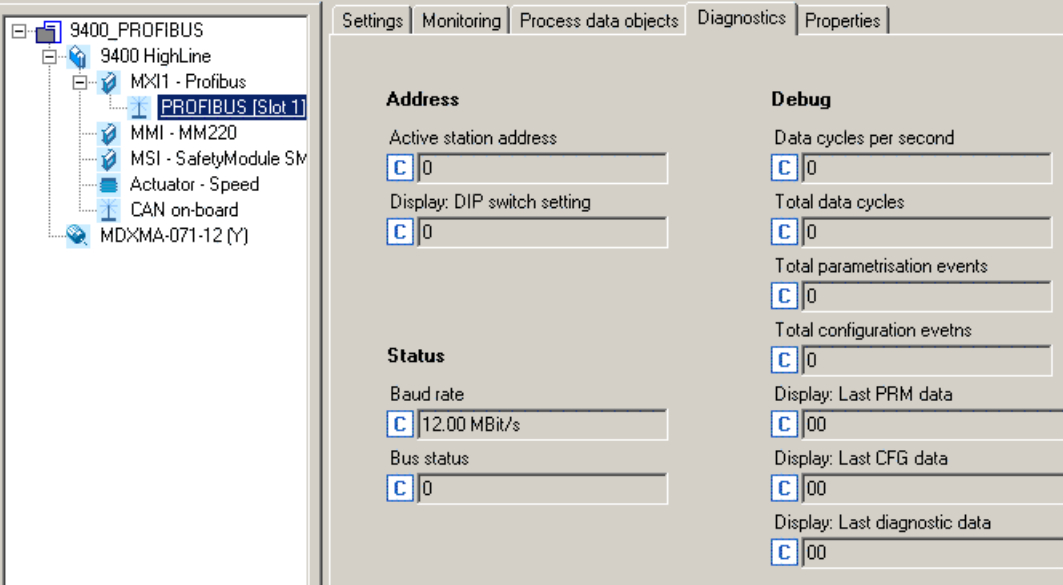

## <span id="page-83-0"></span>**Querying the current bus status**

#### [C13861](#page-94-0) / [C14861](#page-103-0) indicate the current PROFIBUS state in bit-coded form:

\_ \_ \_ \_ \_ \_ \_ \_ \_ \_ \_ \_ \_ \_ \_ \_ \_ \_ \_ \_ \_ \_ \_ \_ \_ \_ \_ \_ \_ \_ \_ \_ \_ \_ \_ \_ \_ \_ \_ \_ \_ \_ \_ \_ \_ \_ \_ \_ \_ \_ \_ \_ \_ \_ \_ \_ \_ \_ \_ \_ \_ \_ \_ \_

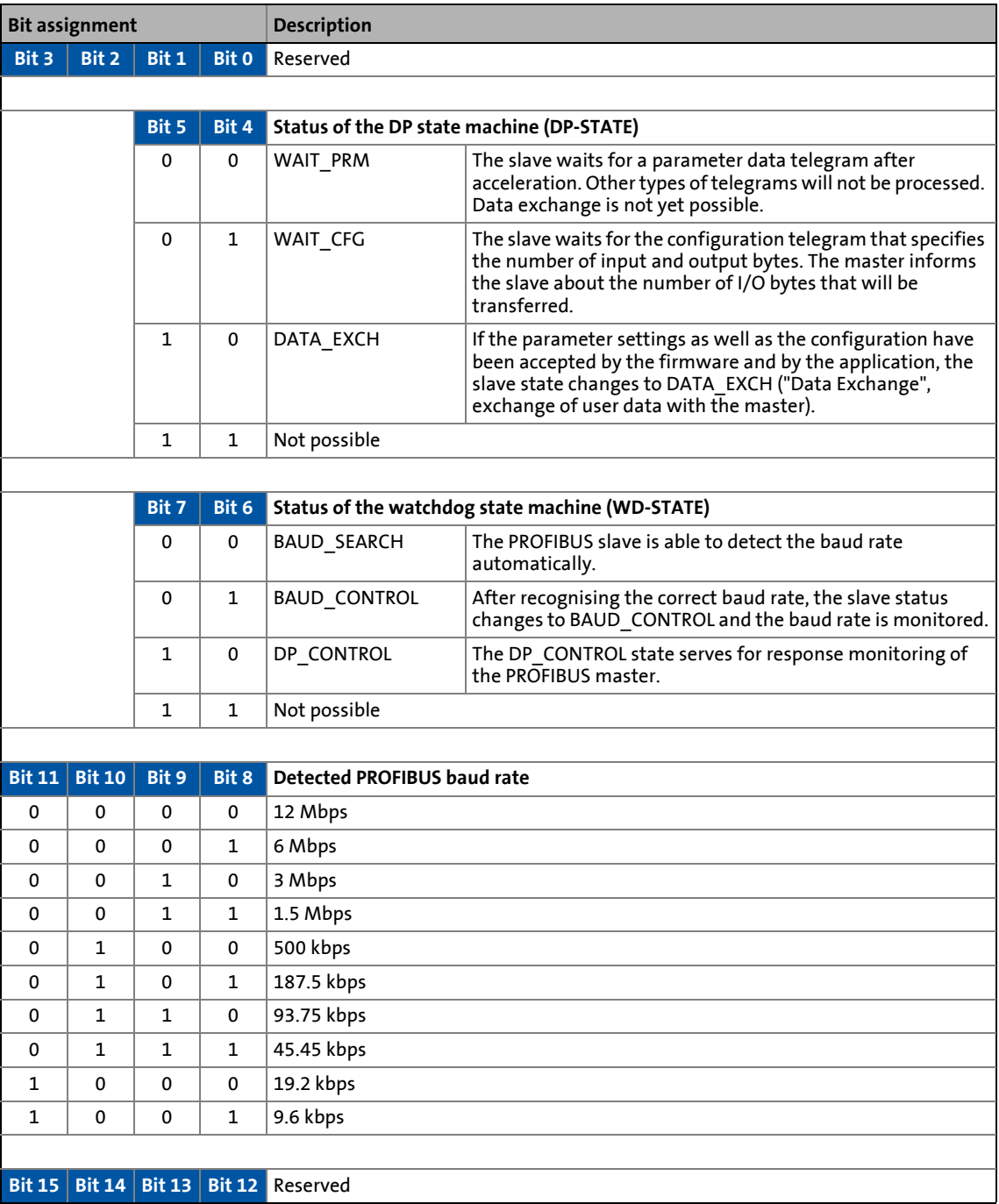

From software version 01.21, the current DP states are displayed in [C13868](#page-96-1) / [C14868](#page-105-1) (see fig. [\[11-](#page-78-1) [1\]](#page-78-1), chapter [Short-time interruption of PROFIBUS communication](#page-78-2) ( $\Box$  [79\)](#page-78-2)).

# 12 Diagnostics

# 12.3 Advanced diagnostic message

# **12.3 Advanced diagnostic message**

<span id="page-84-0"></span>Errors in the standard device and its plugged-in modules are transmitted to the PROFIBUS master in the form of advanced diagnostic messages.

\_ \_ \_ \_ \_ \_ \_ \_ \_ \_ \_ \_ \_ \_ \_ \_ \_ \_ \_ \_ \_ \_ \_ \_ \_ \_ \_ \_ \_ \_ \_ \_ \_ \_ \_ \_ \_ \_ \_ \_ \_ \_ \_ \_ \_ \_ \_ \_ \_ \_ \_ \_ \_ \_ \_ \_ \_ \_ \_ \_ \_ \_ \_ \_

## **Structure of the diagnostic message**

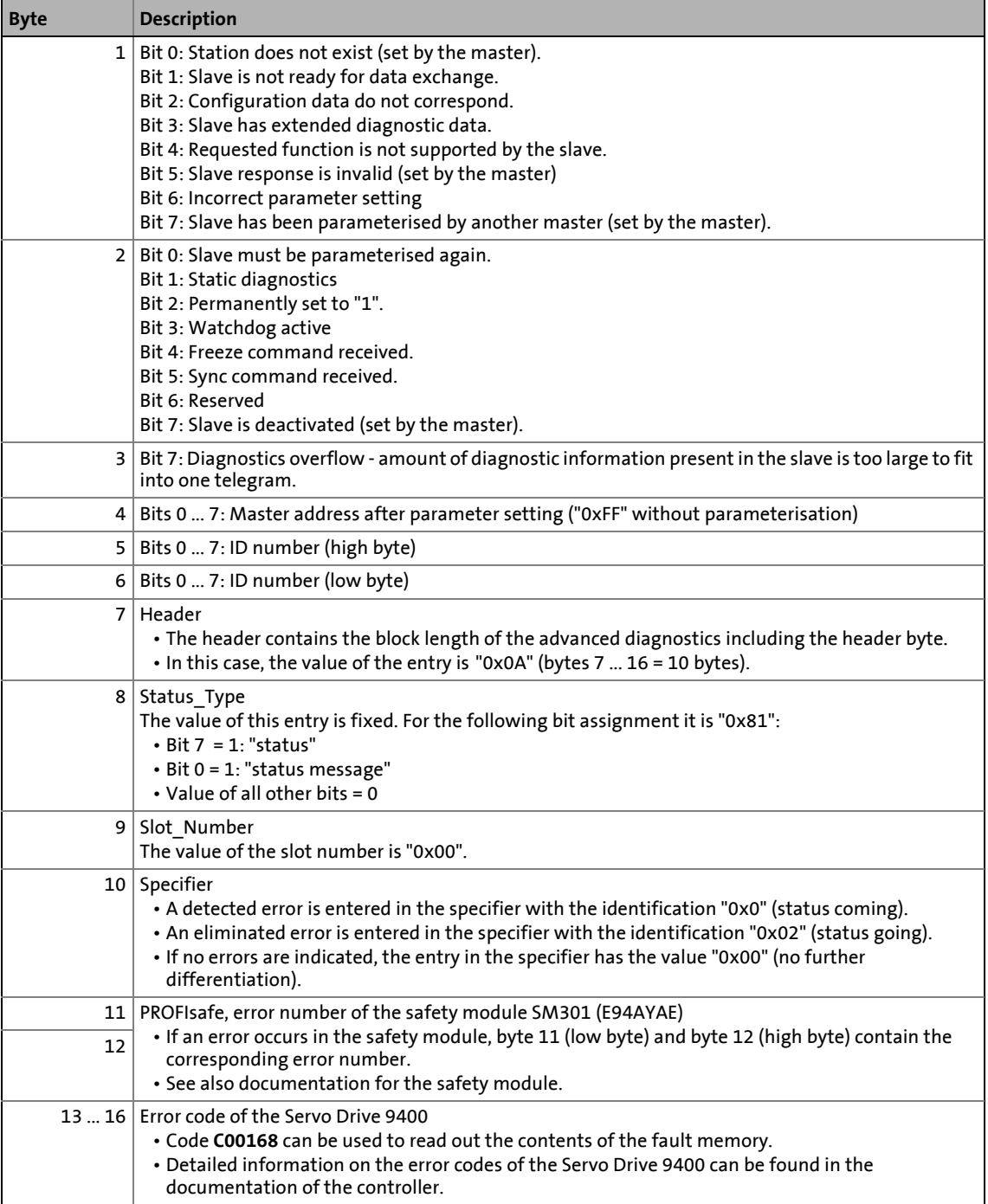

# 12.3 Advanced diagnostic message

## **12.3.1 Example 1: Error in parameter data "Incorrect PROFIsafe target address"**

This error was caused while communication of the PROFIBUS master was established because the PROFIsafe target address configured in the PROFIBUS master does not correspond to the set address anymore.

\_ \_ \_ \_ \_ \_ \_ \_ \_ \_ \_ \_ \_ \_ \_ \_ \_ \_ \_ \_ \_ \_ \_ \_ \_ \_ \_ \_ \_ \_ \_ \_ \_ \_ \_ \_ \_ \_ \_ \_ \_ \_ \_ \_ \_ \_ \_ \_ \_ \_ \_ \_ \_ \_ \_ \_ \_ \_ \_ \_ \_ \_ \_ \_

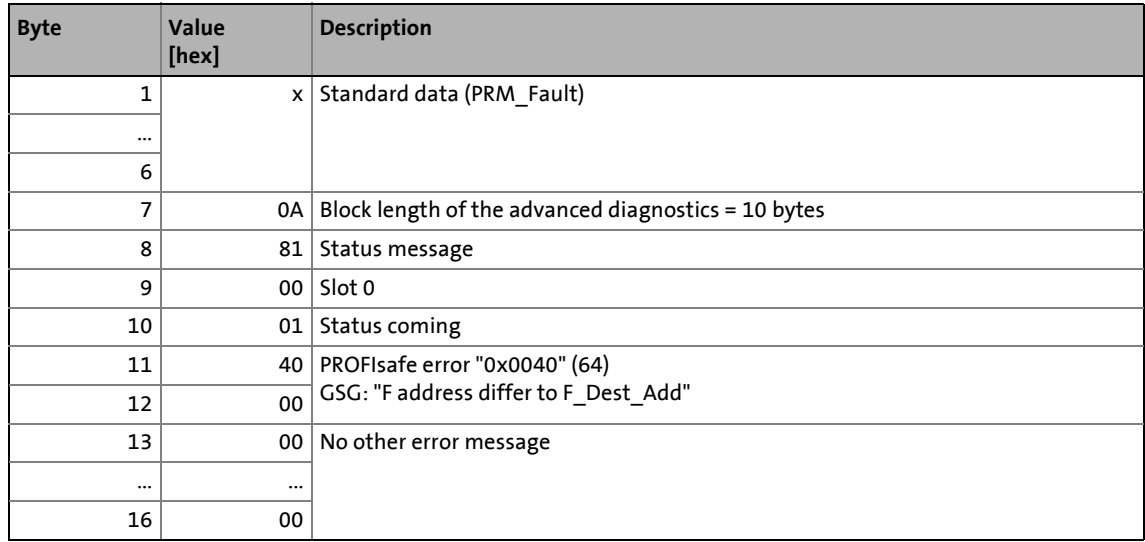

## **12.3.2 Example 2: Error "Undervoltage in the DC bus" in the Servo Drive 9400**

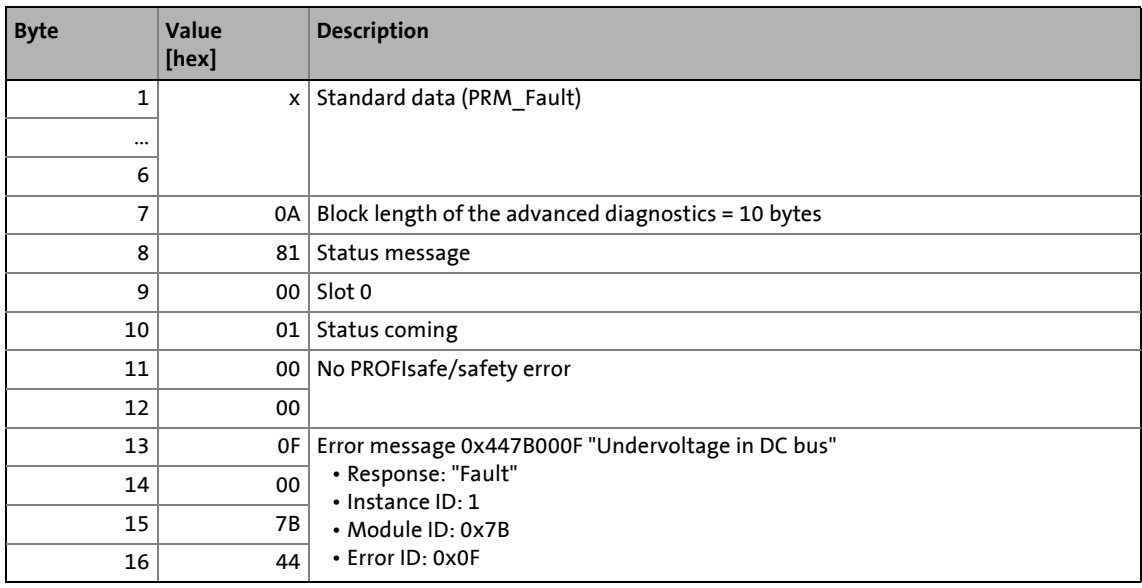

# 13 Error messages

13.1 Short overview of the PROFIBUS error messages

# **13 Error messages**

This chapter supplements the error list for the Servo Drive 9400 contained in the software manual and in the »Engineer« online help with the error messages of the communication module.

\_ \_ \_ \_ \_ \_ \_ \_ \_ \_ \_ \_ \_ \_ \_ \_ \_ \_ \_ \_ \_ \_ \_ \_ \_ \_ \_ \_ \_ \_ \_ \_ \_ \_ \_ \_ \_ \_ \_ \_ \_ \_ \_ \_ \_ \_ \_ \_ \_ \_ \_ \_ \_ \_ \_ \_ \_ \_ \_ \_ \_ \_ \_ \_

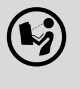

### **Software manual/online help for Servo Drive 9400**

Here you can find general information on diagnostics & fault analysis and on error messages.

### **13.1 Short overview of the PROFIBUS error messages**

The following table lists all PROFIBUS error messages in numerical order of the error number. Furthermore the preset error response and – if available – the parameters for setting the error response are specified.

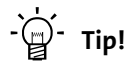

When you click the cross-reference in the first column, you will see a detailed description (causes and remedies) of this error message.

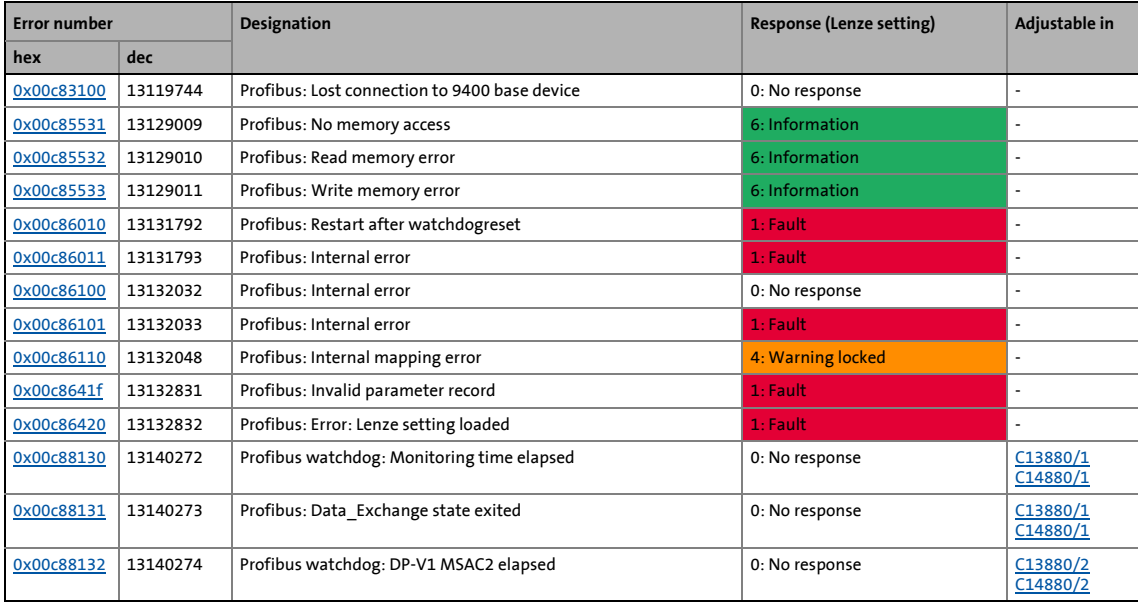

# 13 Error messages

## 13.2 Possible causes and remedies

## **13.2 Possible causes and remedies**

This chapter lists all PROFIBUS error messages in the numerical order of the error numbers. Possible causes and remedies as well as responses to the error messages are described in detail.

\_ \_ \_ \_ \_ \_ \_ \_ \_ \_ \_ \_ \_ \_ \_ \_ \_ \_ \_ \_ \_ \_ \_ \_ \_ \_ \_ \_ \_ \_ \_ \_ \_ \_ \_ \_ \_ \_ \_ \_ \_ \_ \_ \_ \_ \_ \_ \_ \_ \_ \_ \_ \_ \_ \_ \_ \_ \_ \_ \_ \_ \_ \_ \_

#### <span id="page-87-0"></span>**Profibus: Lost connection to 9400 standard device [0x00c83100]**

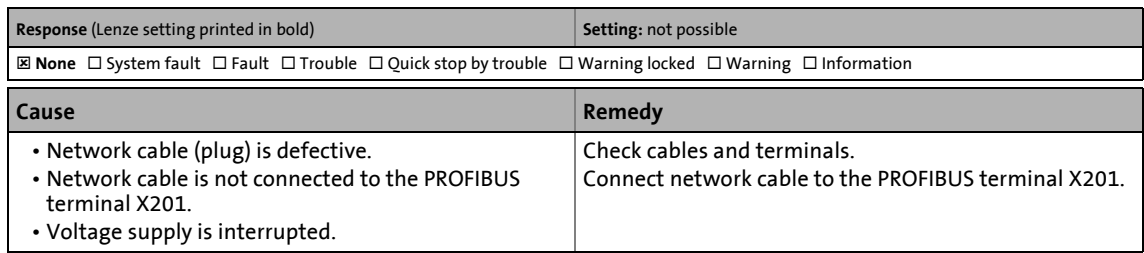

#### <span id="page-87-1"></span>**Profibus: No memory access [0x00c85531]**

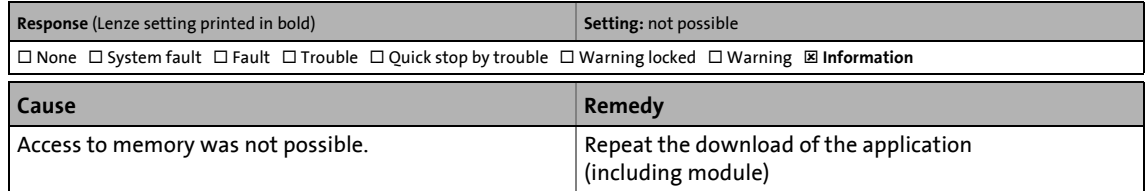

#### <span id="page-87-2"></span>**Profibus: Read memory error [0x00c85532]**

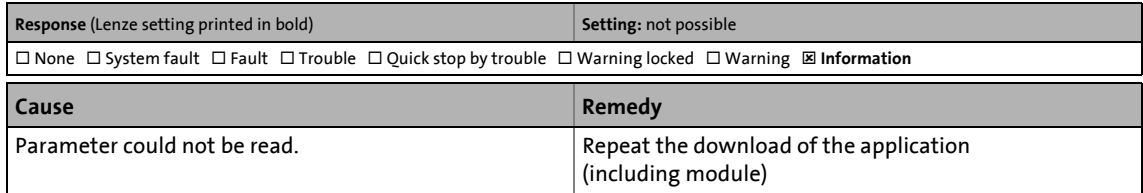

#### <span id="page-87-3"></span>**Profibus: Write memory error [0x00c85533]**

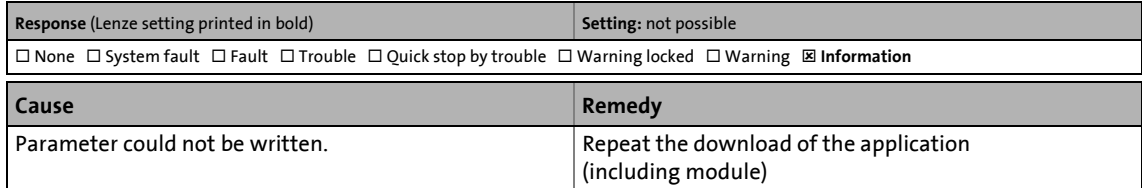

#### <span id="page-87-4"></span>**Profibus: Restart after watchdog reset [0x00c86010]**

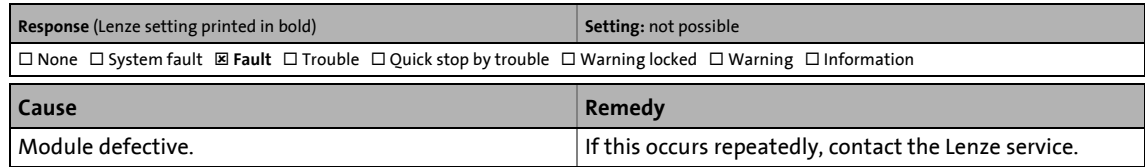

#### <span id="page-88-0"></span>**Profibus: Internal error [0x00c86011]**

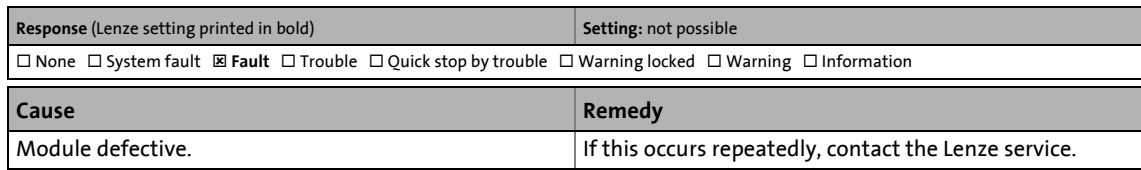

\_ \_ \_ \_ \_ \_ \_ \_ \_ \_ \_ \_ \_ \_ \_ \_ \_ \_ \_ \_ \_ \_ \_ \_ \_ \_ \_ \_ \_ \_ \_ \_ \_ \_ \_ \_ \_ \_ \_ \_ \_ \_ \_ \_ \_ \_ \_ \_ \_ \_ \_ \_ \_ \_ \_ \_ \_ \_ \_ \_ \_ \_ \_ \_

#### <span id="page-88-1"></span>**Profibus: Internal error [0x00c86100]**

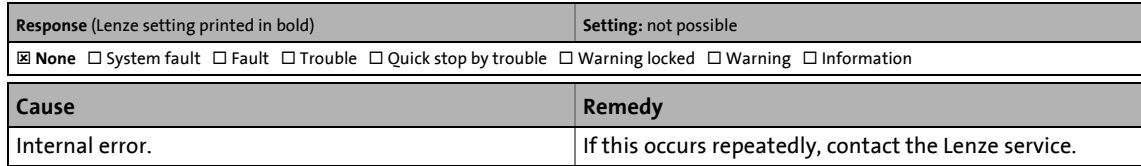

#### <span id="page-88-2"></span>**Profibus: Internal error [0x00c86101]**

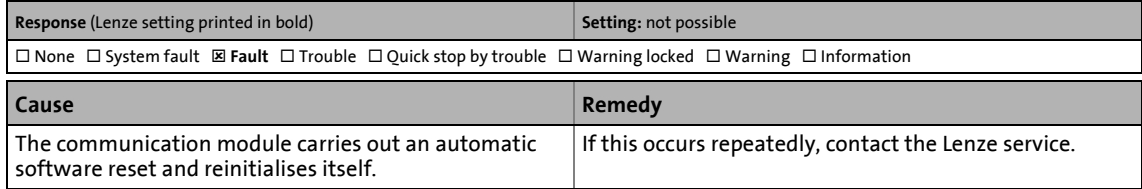

#### <span id="page-88-3"></span>**Profibus: Internal mapping error [0x00c86110]**

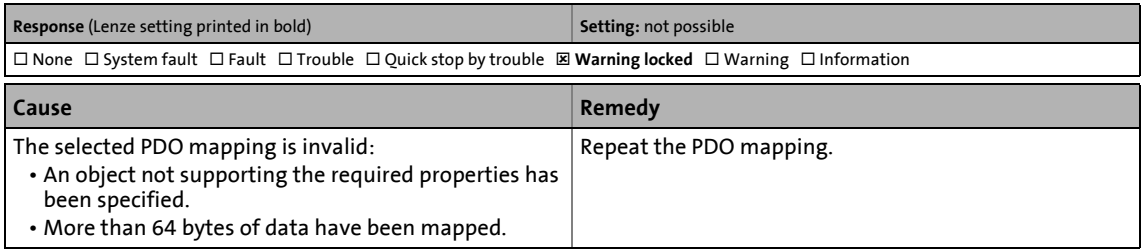

#### <span id="page-88-4"></span>**Profibus: Invalid parameter set [0x00c8641f]**

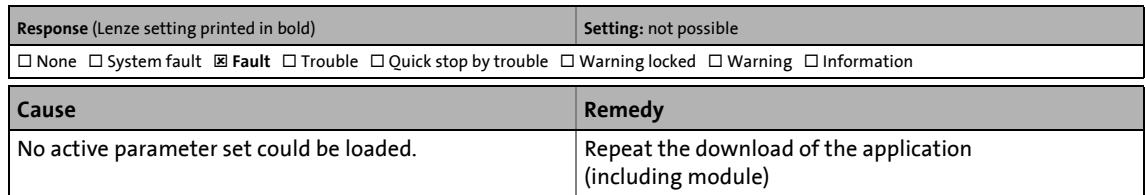

#### <span id="page-88-5"></span>**Profibus: Error: Lenze setting loaded [0x00c86420]**

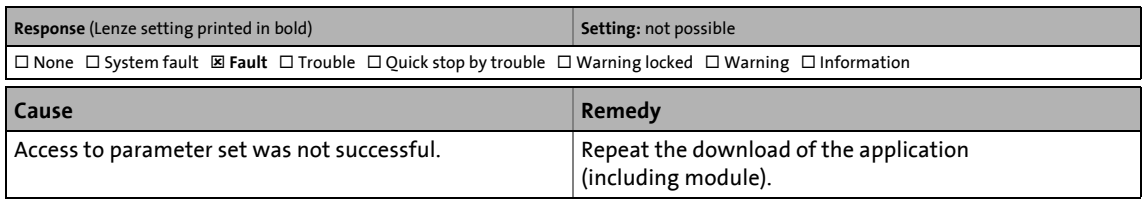

#### <span id="page-89-3"></span><span id="page-89-0"></span>**Profibus watchdog: Monitoring time elapsed [0x00c88130]**

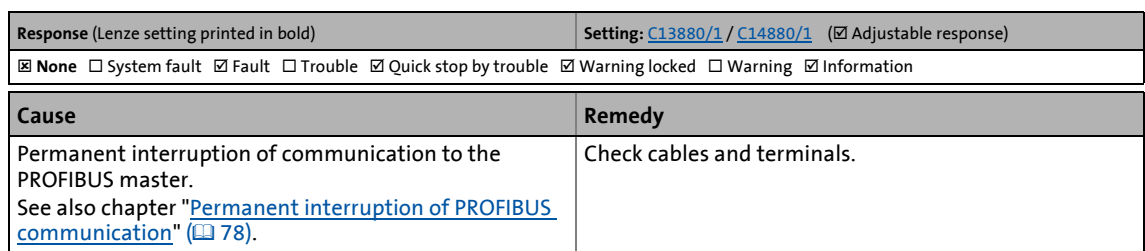

\_ \_ \_ \_ \_ \_ \_ \_ \_ \_ \_ \_ \_ \_ \_ \_ \_ \_ \_ \_ \_ \_ \_ \_ \_ \_ \_ \_ \_ \_ \_ \_ \_ \_ \_ \_ \_ \_ \_ \_ \_ \_ \_ \_ \_ \_ \_ \_ \_ \_ \_ \_ \_ \_ \_ \_ \_ \_ \_ \_ \_ \_ \_ \_

#### <span id="page-89-1"></span>**Profibus: Data\_Exchange state exited [0x00c88131]**

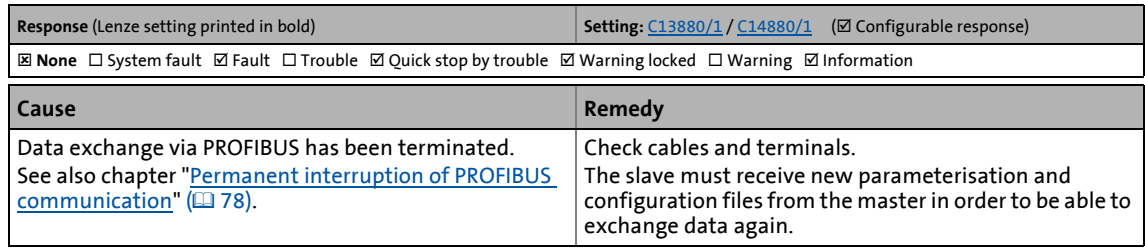

#### <span id="page-89-2"></span>**Profibus watchdog: DP-V1 MSAC2 elapsed [0x00c88132]**

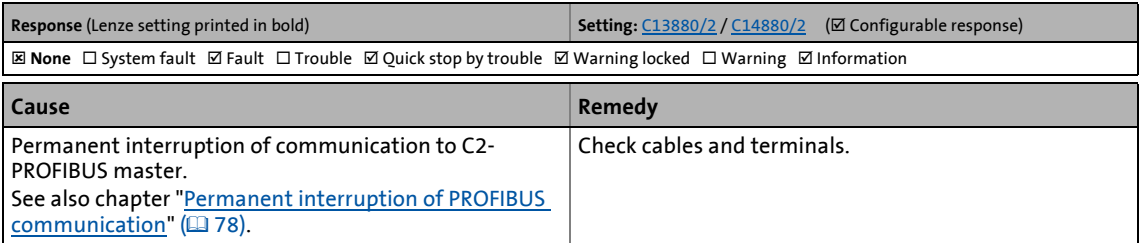

14.1 Communication-relevant parameters of the standard device

# **14 Parameter reference**

This chapter supplements the parameter list and the table of attributes contained in the software manual and in the »Engineer« online help for the Servo Drive 9400 with the parameters of the E94AYCPM (PROFIBUS) communication module.

\_ \_ \_ \_ \_ \_ \_ \_ \_ \_ \_ \_ \_ \_ \_ \_ \_ \_ \_ \_ \_ \_ \_ \_ \_ \_ \_ \_ \_ \_ \_ \_ \_ \_ \_ \_ \_ \_ \_ \_ \_ \_ \_ \_ \_ \_ \_ \_ \_ \_ \_ \_ \_ \_ \_ \_ \_ \_ \_ \_ \_ \_ \_ \_

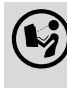

## **Software manual/»Engineer« online help for Servo Drive 9400**

Here you can find general information on parameters.

## **14.1 Communication-relevant parameters of the standard device**

This chapter lists the communication-relevant parameters of the Servo Drive 9400 in numerically ascending order.

#### **C00615**

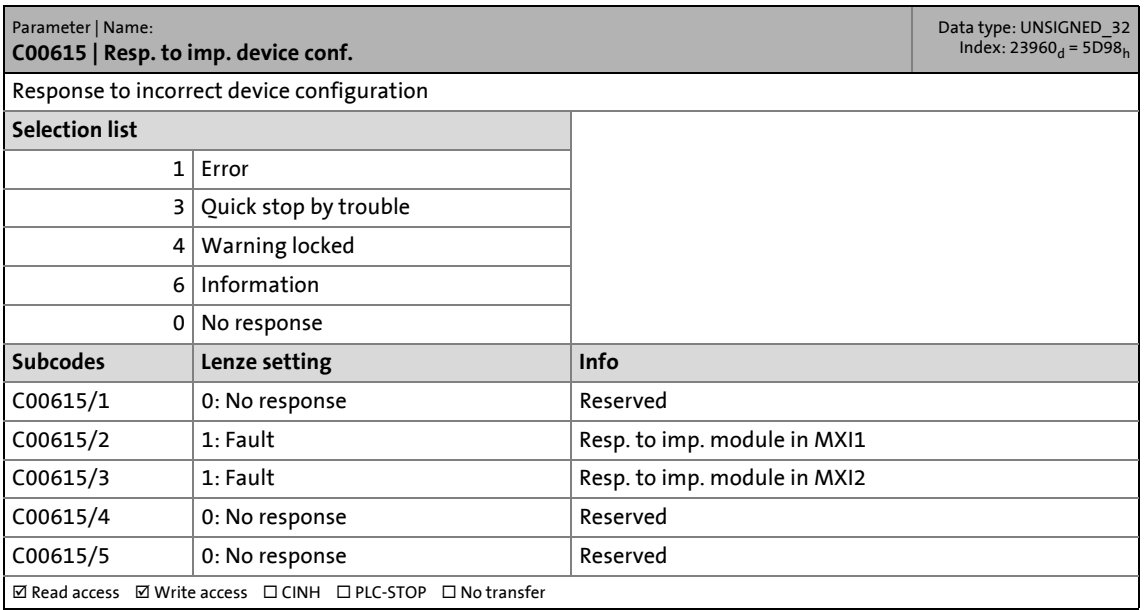

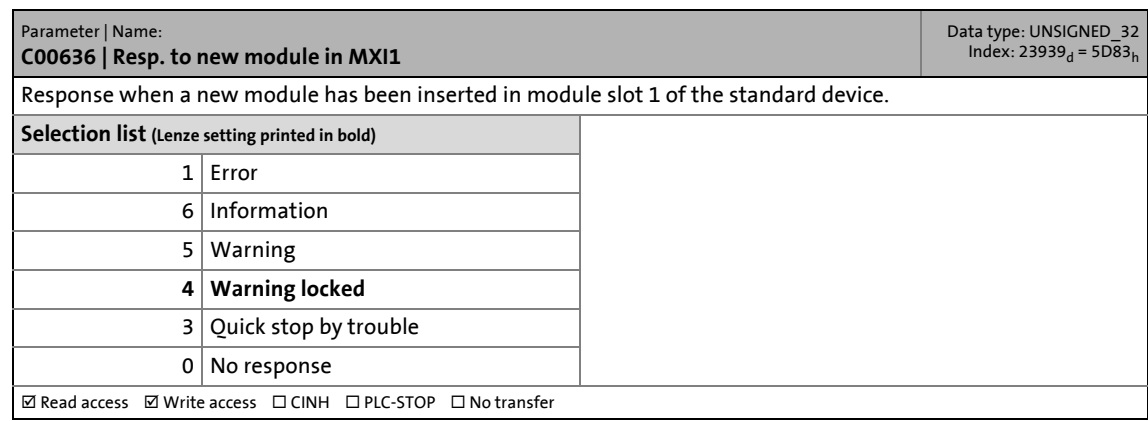

# 14.1 Communication-relevant parameters of the standard device

#### **C00637**

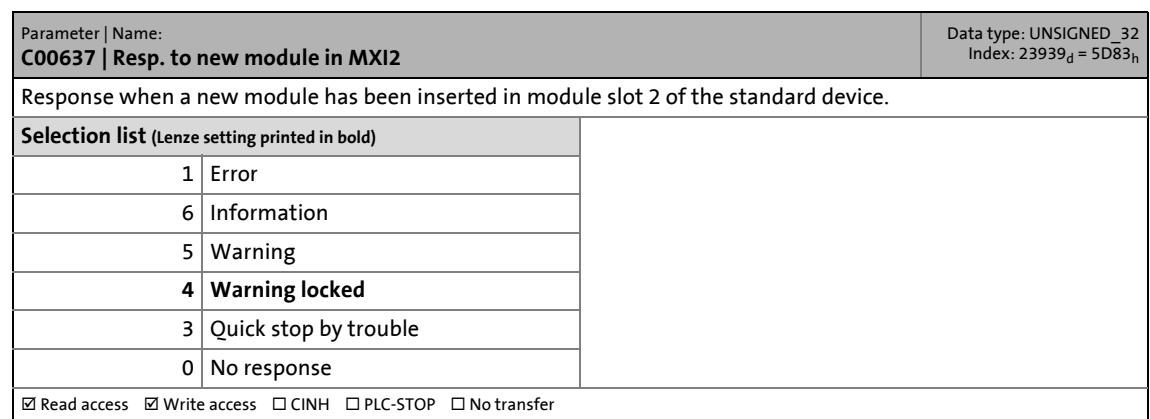

\_ \_ \_ \_ \_ \_ \_ \_ \_ \_ \_ \_ \_ \_ \_ \_ \_ \_ \_ \_ \_ \_ \_ \_ \_ \_ \_ \_ \_ \_ \_ \_ \_ \_ \_ \_ \_ \_ \_ \_ \_ \_ \_ \_ \_ \_ \_ \_ \_ \_ \_ \_ \_ \_ \_ \_ \_ \_ \_ \_ \_ \_ \_ \_

#### <span id="page-91-0"></span>**C01501**

<span id="page-91-2"></span>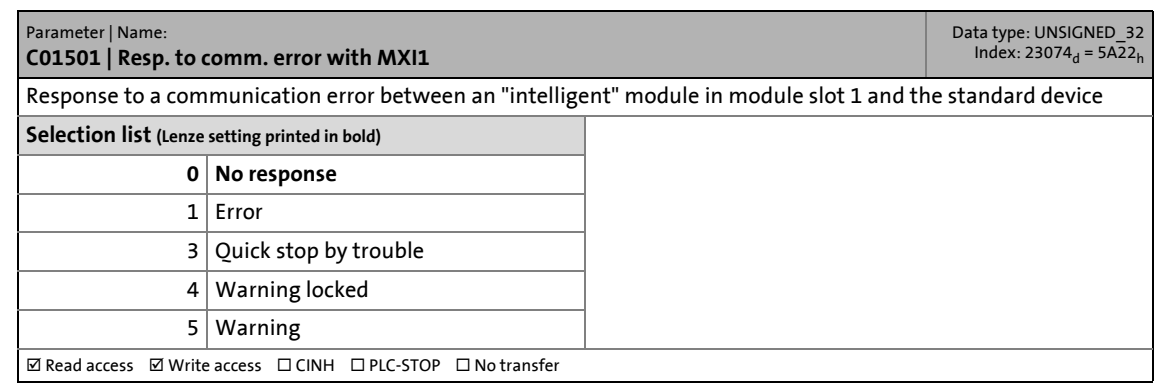

<span id="page-91-1"></span>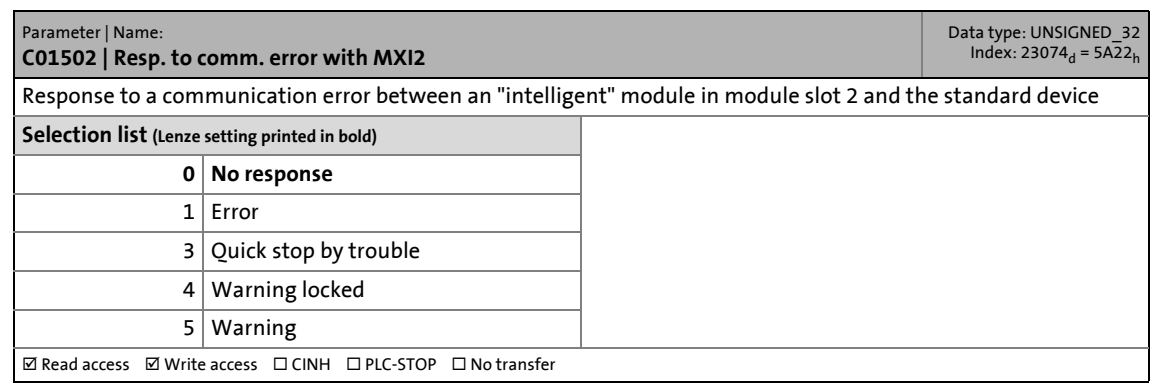

14.2 Parameters of the communication module for slot MXI1

### **14.2 Parameters of the communication module for slot MXI1**

This chapter lists the parameters of the E94AYCPM communication module (PROFIBUS) for slot MXI2 of the Servo Drive 9400 in numerically ascending order.

\_ \_ \_ \_ \_ \_ \_ \_ \_ \_ \_ \_ \_ \_ \_ \_ \_ \_ \_ \_ \_ \_ \_ \_ \_ \_ \_ \_ \_ \_ \_ \_ \_ \_ \_ \_ \_ \_ \_ \_ \_ \_ \_ \_ \_ \_ \_ \_ \_ \_ \_ \_ \_ \_ \_ \_ \_ \_ \_ \_ \_ \_ \_ \_

#### **C13231**

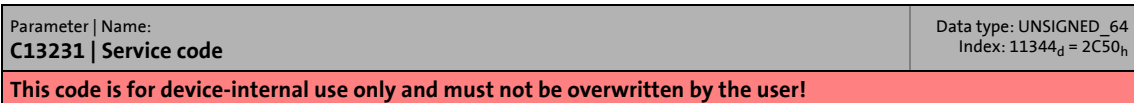

#### **C13489**

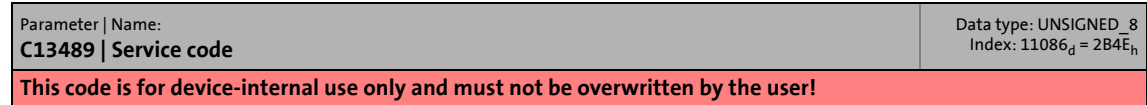

#### **C13531**

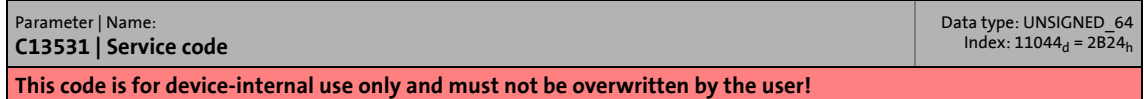

#### **C13789**

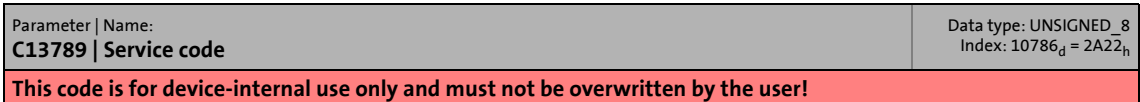

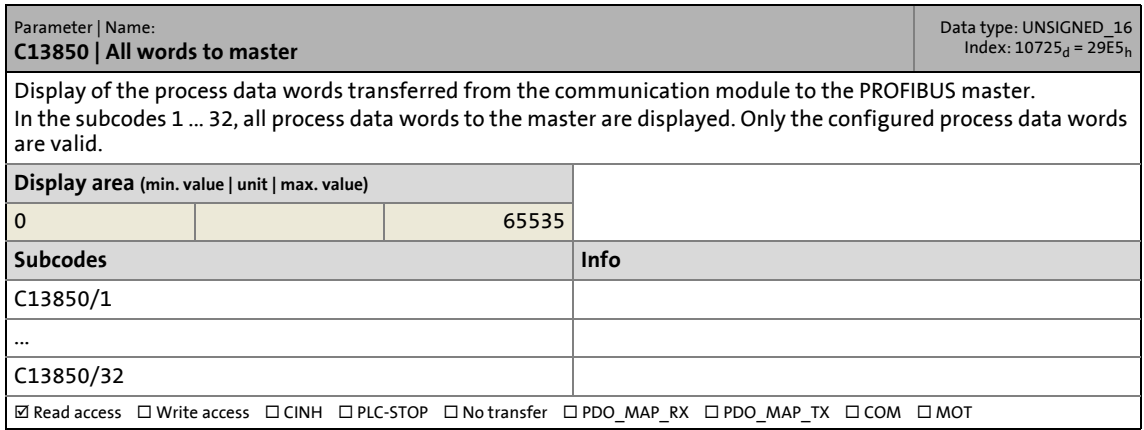

# 14.2 Parameters of the communication module for slot MXI1

#### **C13851**

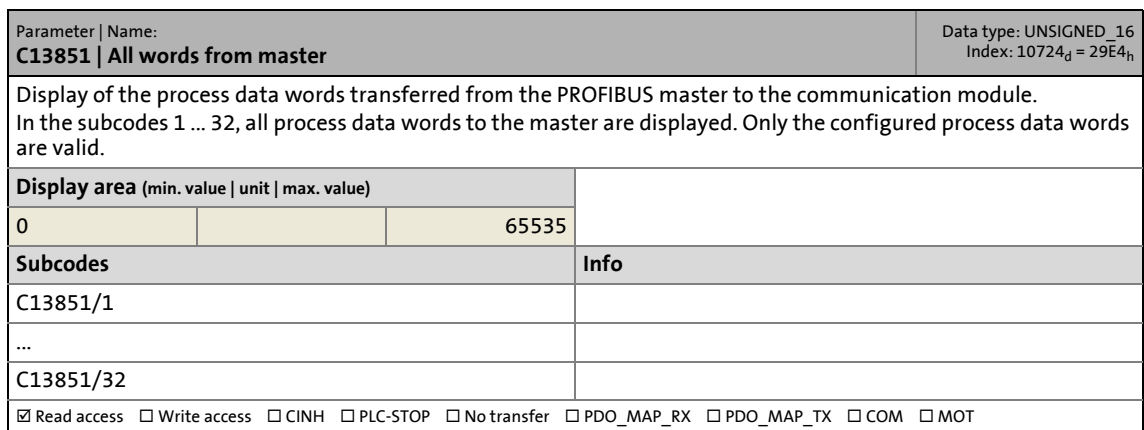

\_ \_ \_ \_ \_ \_ \_ \_ \_ \_ \_ \_ \_ \_ \_ \_ \_ \_ \_ \_ \_ \_ \_ \_ \_ \_ \_ \_ \_ \_ \_ \_ \_ \_ \_ \_ \_ \_ \_ \_ \_ \_ \_ \_ \_ \_ \_ \_ \_ \_ \_ \_ \_ \_ \_ \_ \_ \_ \_ \_ \_ \_ \_ \_

#### **C13852**

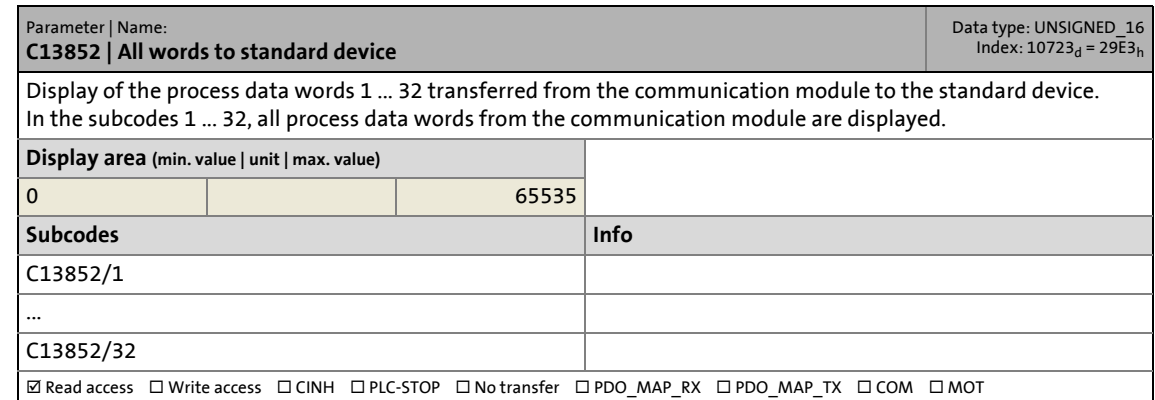

#### **C13853**

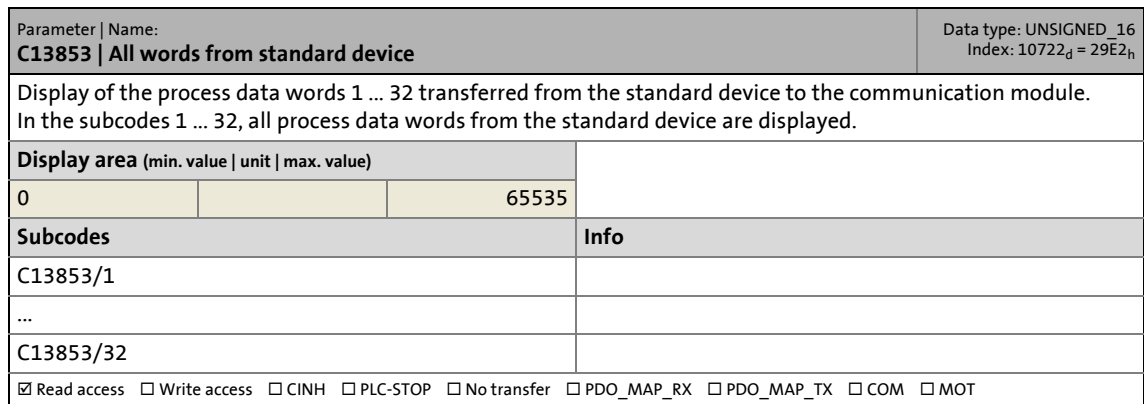

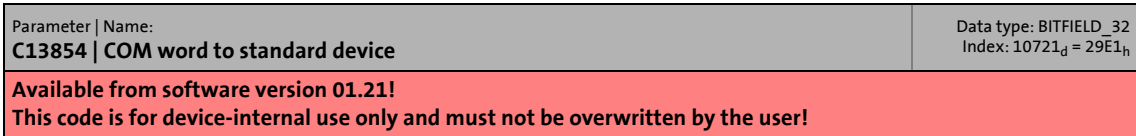

# 14.2 Parameters of the communication module for slot MXI1

## **C13855**

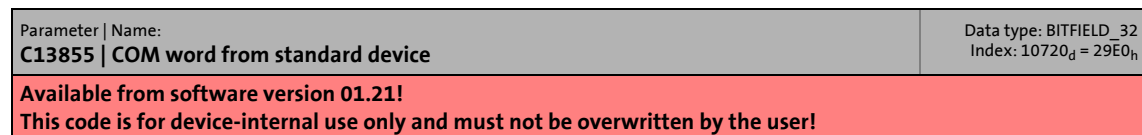

\_ \_ \_ \_ \_ \_ \_ \_ \_ \_ \_ \_ \_ \_ \_ \_ \_ \_ \_ \_ \_ \_ \_ \_ \_ \_ \_ \_ \_ \_ \_ \_ \_ \_ \_ \_ \_ \_ \_ \_ \_ \_ \_ \_ \_ \_ \_ \_ \_ \_ \_ \_ \_ \_ \_ \_ \_ \_ \_ \_ \_ \_ \_ \_

#### **C13860**

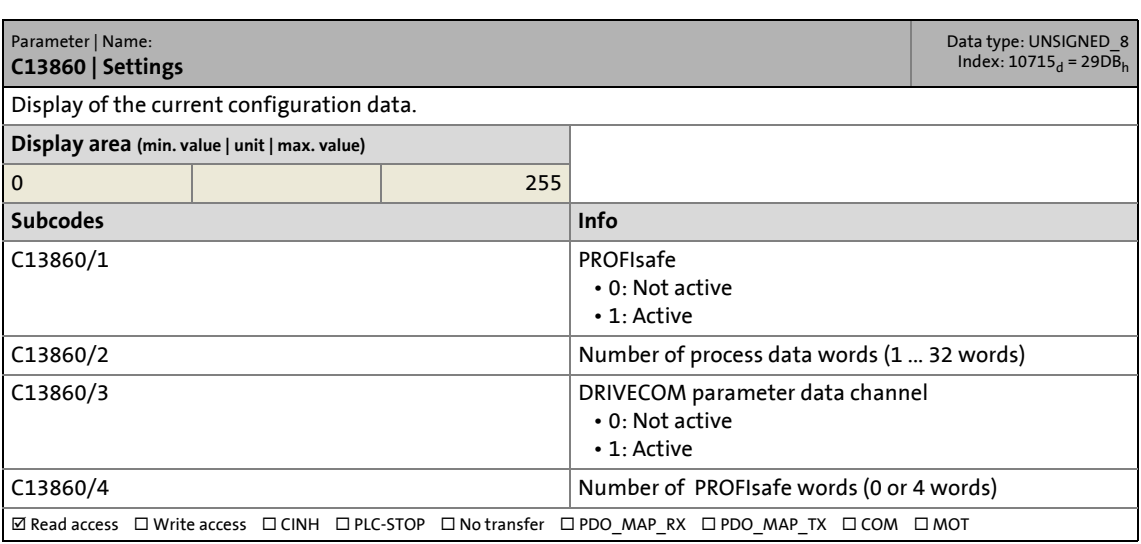

#### <span id="page-94-0"></span>**C13861**

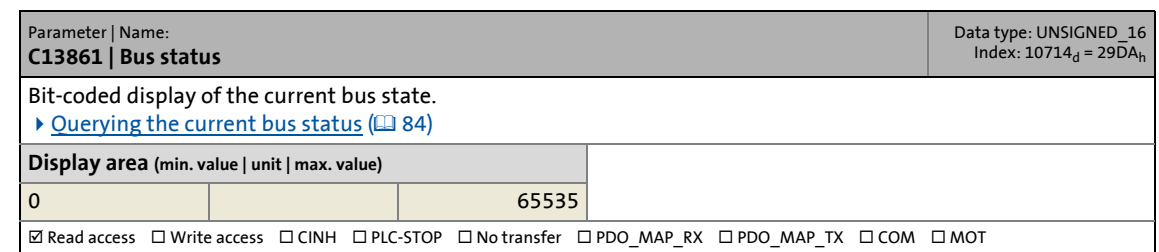

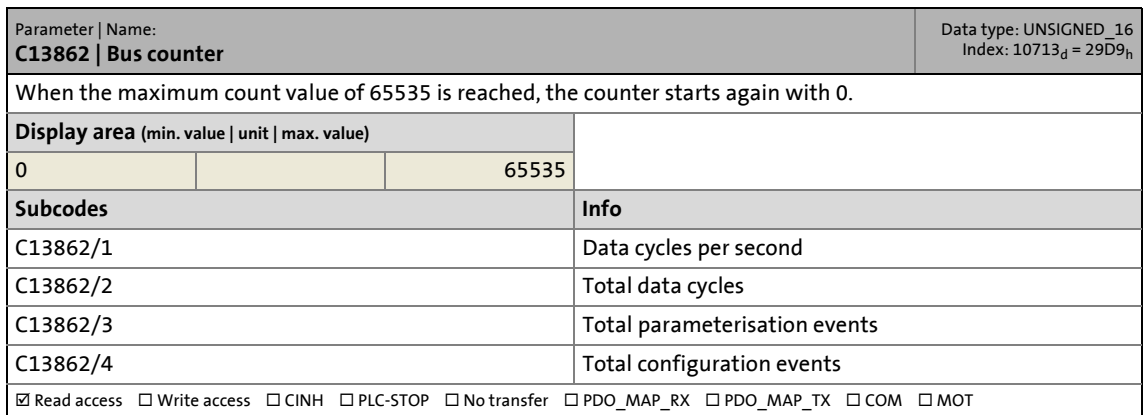

# 14.2 Parameters of the communication module for slot MXI1

## **C13863**

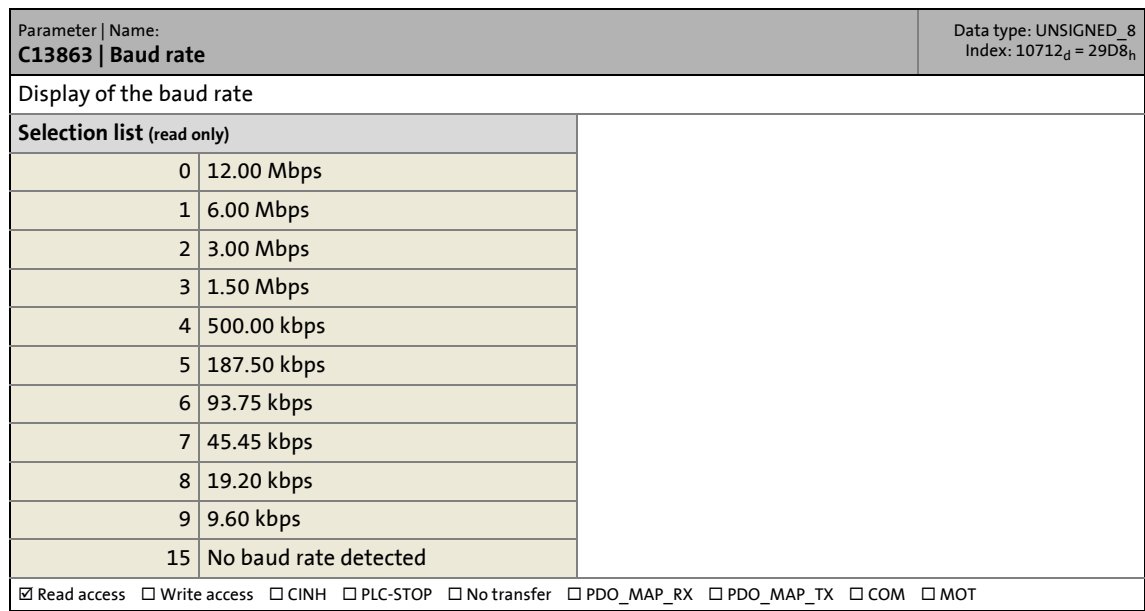

\_ \_ \_ \_ \_ \_ \_ \_ \_ \_ \_ \_ \_ \_ \_ \_ \_ \_ \_ \_ \_ \_ \_ \_ \_ \_ \_ \_ \_ \_ \_ \_ \_ \_ \_ \_ \_ \_ \_ \_ \_ \_ \_ \_ \_ \_ \_ \_ \_ \_ \_ \_ \_ \_ \_ \_ \_ \_ \_ \_ \_ \_ \_ \_

#### <span id="page-95-0"></span>**C13864**

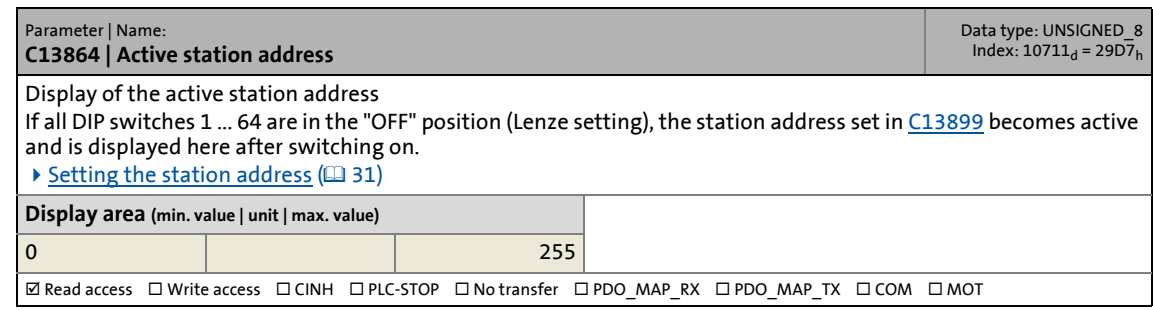

#### **C13865**

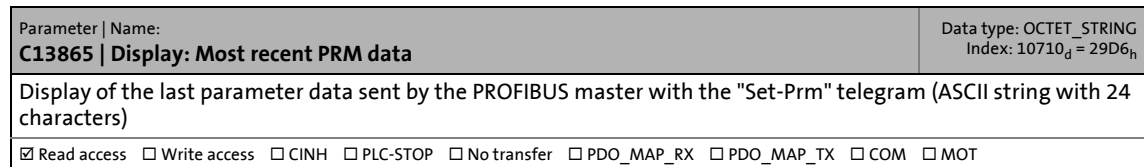

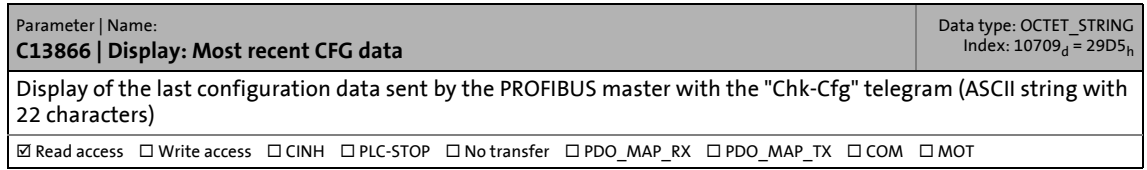

# 14.2 Parameters of the communication module for slot MXI1

## **C13867**

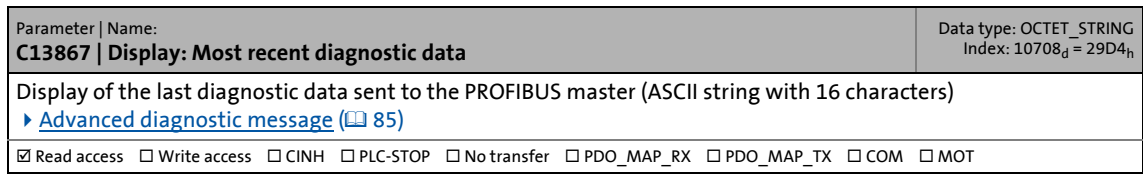

\_ \_ \_ \_ \_ \_ \_ \_ \_ \_ \_ \_ \_ \_ \_ \_ \_ \_ \_ \_ \_ \_ \_ \_ \_ \_ \_ \_ \_ \_ \_ \_ \_ \_ \_ \_ \_ \_ \_ \_ \_ \_ \_ \_ \_ \_ \_ \_ \_ \_ \_ \_ \_ \_ \_ \_ \_ \_ \_ \_ \_ \_ \_ \_

#### <span id="page-96-1"></span>**C13868**

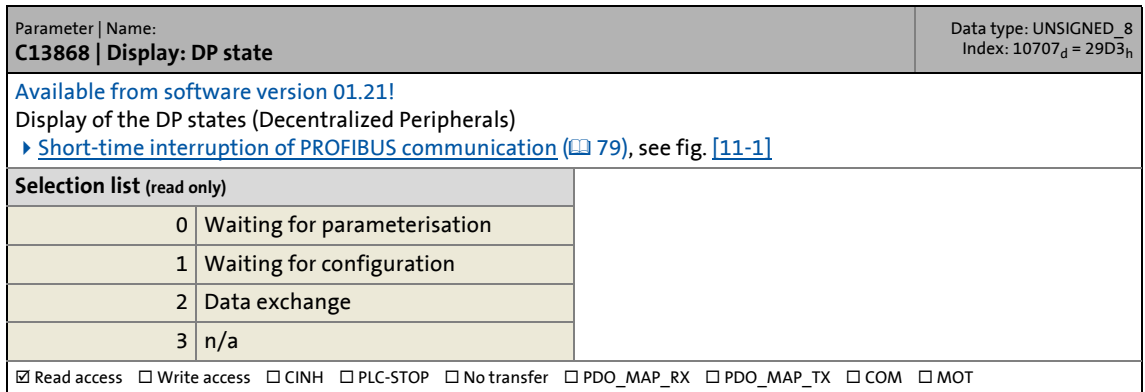

<span id="page-96-2"></span><span id="page-96-0"></span>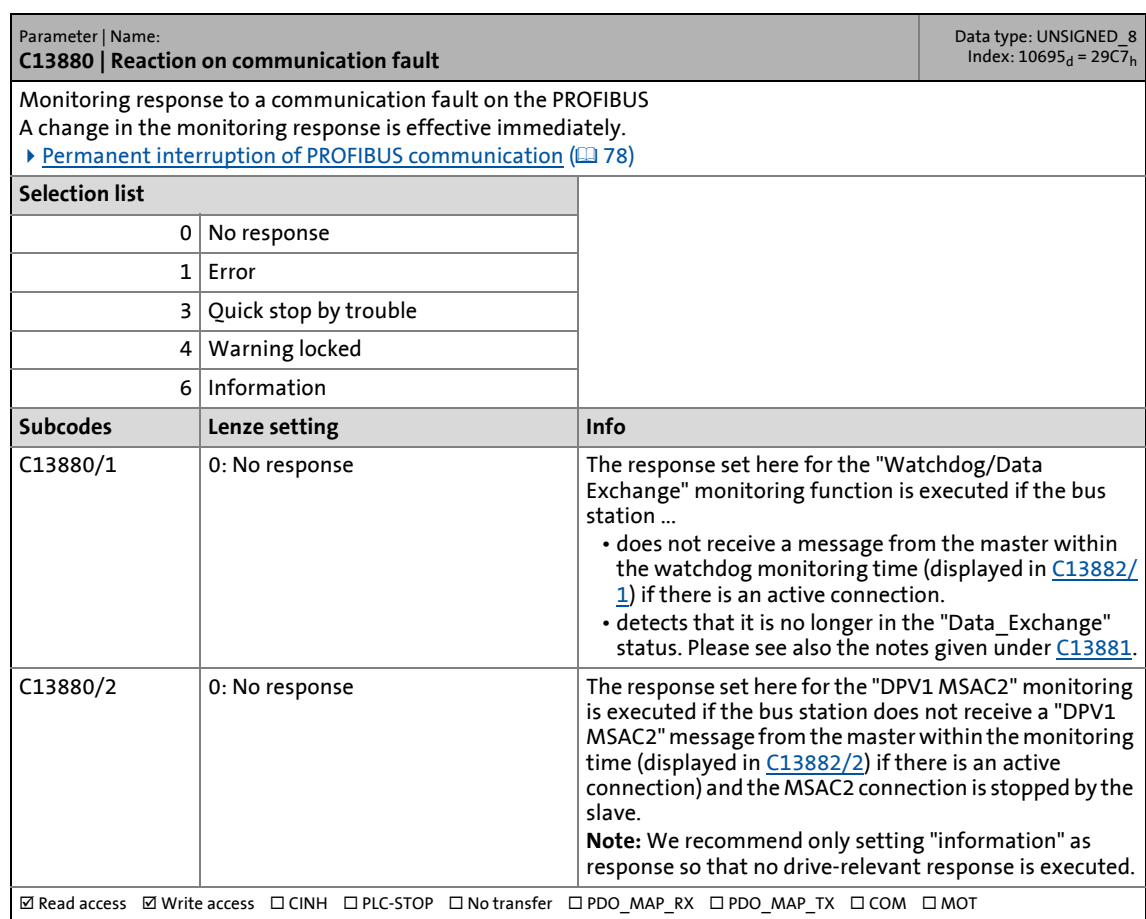

# 14.2 Parameters of the communication module for slot MXI1

#### <span id="page-97-4"></span><span id="page-97-1"></span>**C13881**

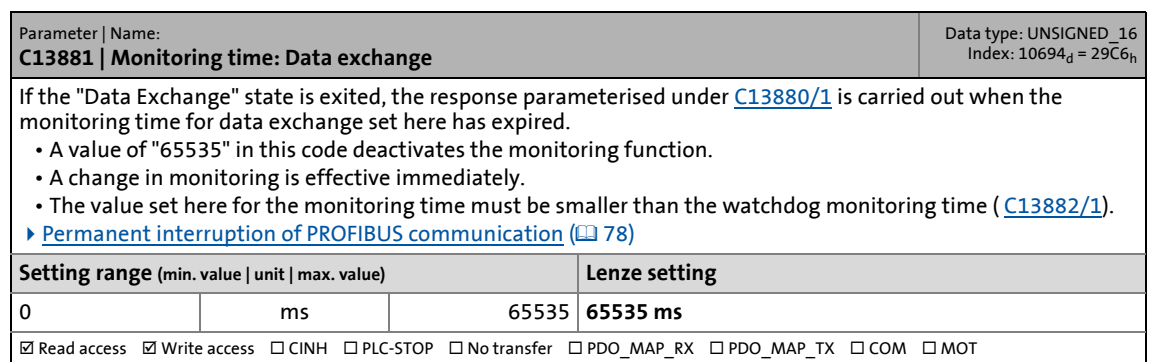

\_ \_ \_ \_ \_ \_ \_ \_ \_ \_ \_ \_ \_ \_ \_ \_ \_ \_ \_ \_ \_ \_ \_ \_ \_ \_ \_ \_ \_ \_ \_ \_ \_ \_ \_ \_ \_ \_ \_ \_ \_ \_ \_ \_ \_ \_ \_ \_ \_ \_ \_ \_ \_ \_ \_ \_ \_ \_ \_ \_ \_ \_ \_ \_

#### <span id="page-97-3"></span><span id="page-97-2"></span>**C13882**

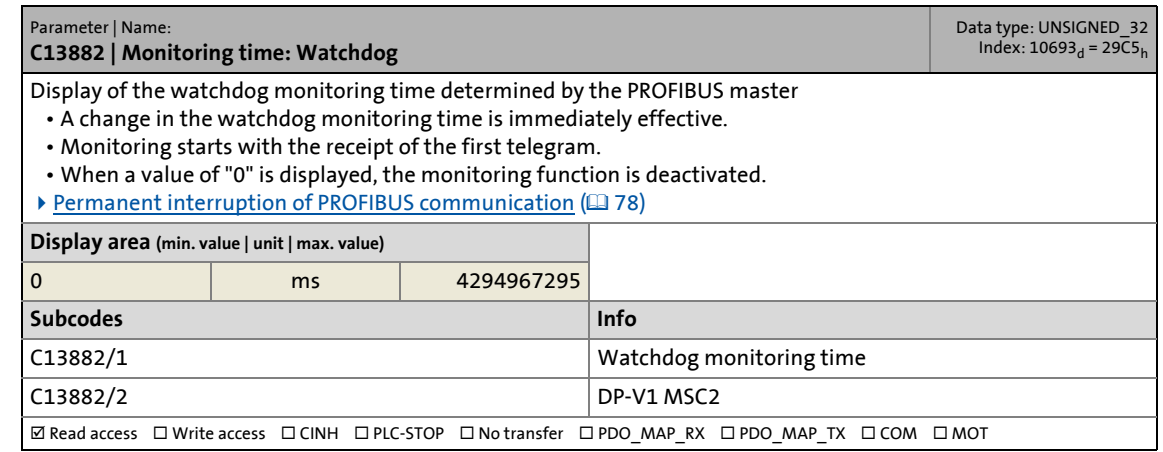

<span id="page-97-0"></span>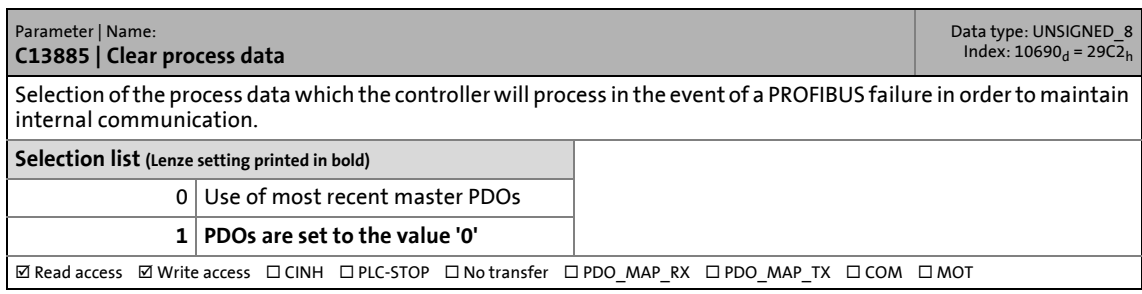

14.2 Parameters of the communication module for slot MXI1

#### **C13886**

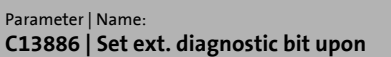

Data type: BITFIELD\_8<br>Index: 10689<sub>d</sub> = 29C1<sub>h</sub>

Bit-coded selection of the error responses in the standard device causing the external diagnostic bit ("diag bit") to be set (see PROFIBUS specification; bit 3 of byte 1 of the DP diagnostic messages).

┱

\_ \_ \_ \_ \_ \_ \_ \_ \_ \_ \_ \_ \_ \_ \_ \_ \_ \_ \_ \_ \_ \_ \_ \_ \_ \_ \_ \_ \_ \_ \_ \_ \_ \_ \_ \_ \_ \_ \_ \_ \_ \_ \_ \_ \_ \_ \_ \_ \_ \_ \_ \_ \_ \_ \_ \_ \_ \_ \_ \_ \_ \_ \_ \_

- The diagnostic bit is sent to the PROFIBUS master where it is evaluated separately.
- The diagnostic bit is always set when a system error occurs.
- The Lenze setting "0" means that the diagnostic bit is not set for the following error responses.
- An advanced diagnostic message is always sent.

## **Value is bit-coded:**

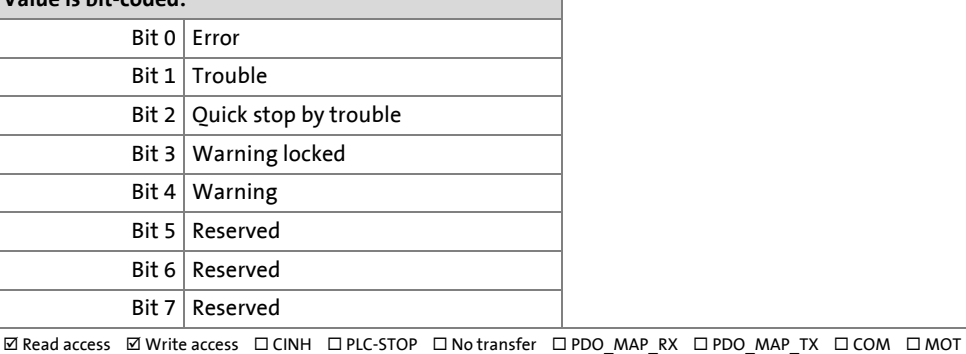

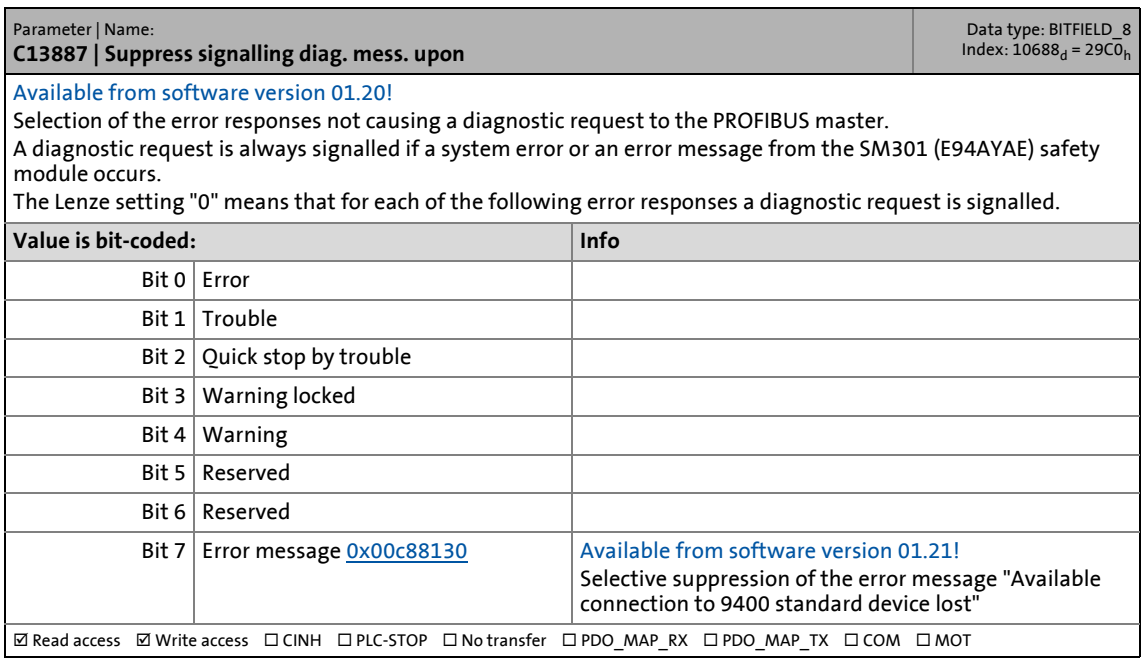

# 14.2 Parameters of the communication module for slot MXI1

## **C13897**

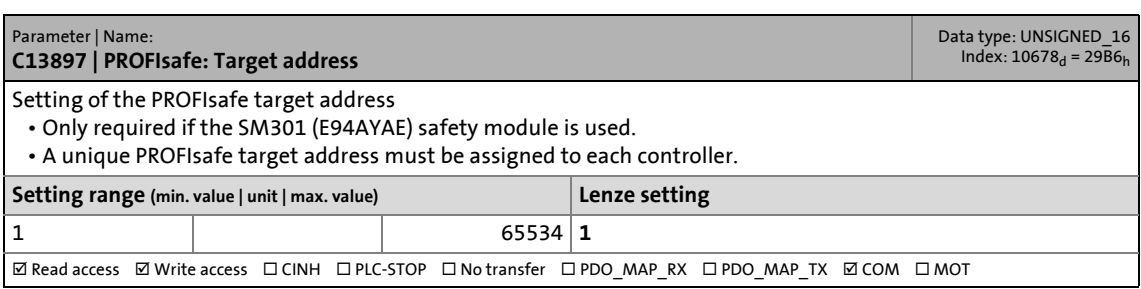

\_ \_ \_ \_ \_ \_ \_ \_ \_ \_ \_ \_ \_ \_ \_ \_ \_ \_ \_ \_ \_ \_ \_ \_ \_ \_ \_ \_ \_ \_ \_ \_ \_ \_ \_ \_ \_ \_ \_ \_ \_ \_ \_ \_ \_ \_ \_ \_ \_ \_ \_ \_ \_ \_ \_ \_ \_ \_ \_ \_ \_ \_ \_ \_

#### <span id="page-99-0"></span>**C13899**

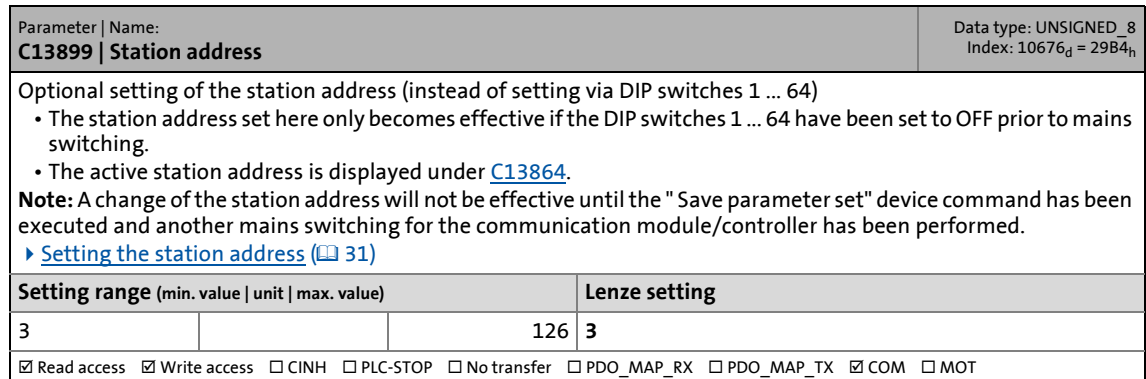

#### **C13900**

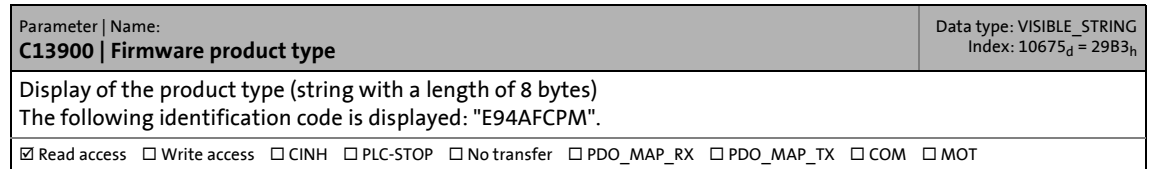

#### **C13901**

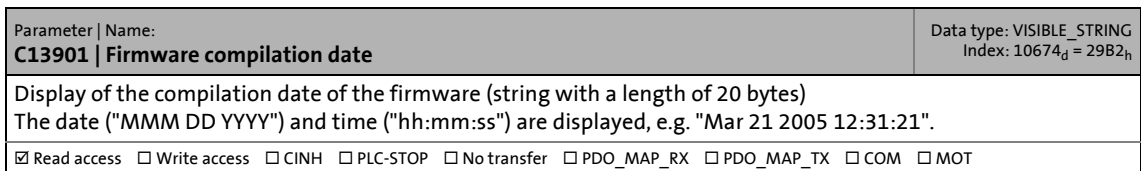

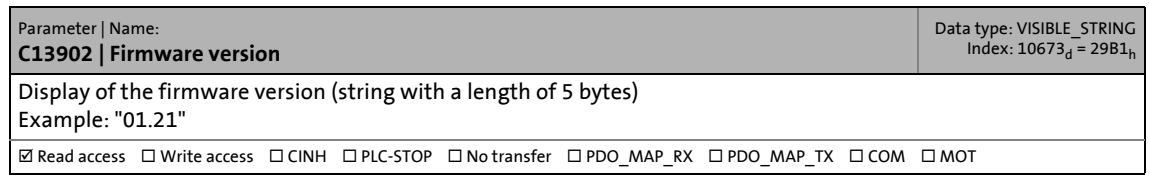

# 14.2 Parameters of the communication module for slot MXI1

#### **C13920**

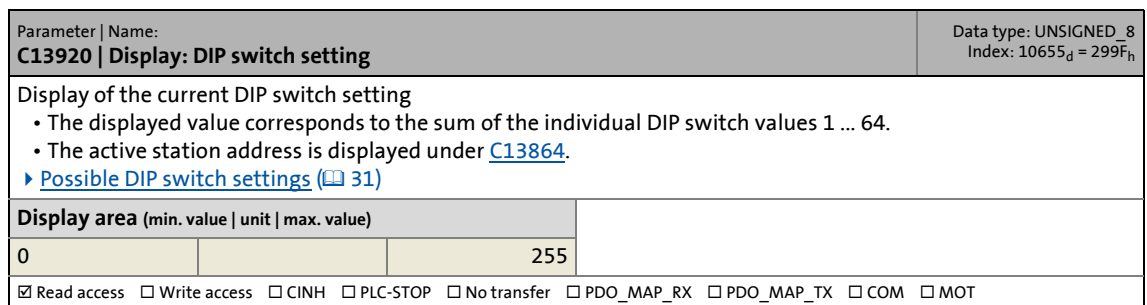

\_ \_ \_ \_ \_ \_ \_ \_ \_ \_ \_ \_ \_ \_ \_ \_ \_ \_ \_ \_ \_ \_ \_ \_ \_ \_ \_ \_ \_ \_ \_ \_ \_ \_ \_ \_ \_ \_ \_ \_ \_ \_ \_ \_ \_ \_ \_ \_ \_ \_ \_ \_ \_ \_ \_ \_ \_ \_ \_ \_ \_ \_ \_ \_

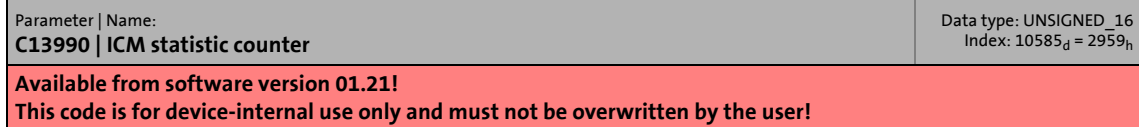

14.3 Parameters of the communication module for slot MXI2

### **14.3 Parameters of the communication module for slot MXI2**

This chapter lists the parameters of the E94AYCPM communication module (PROFIBUS) for slot MXI2 of the Servo Drive 9400 in numerically ascending order.

\_ \_ \_ \_ \_ \_ \_ \_ \_ \_ \_ \_ \_ \_ \_ \_ \_ \_ \_ \_ \_ \_ \_ \_ \_ \_ \_ \_ \_ \_ \_ \_ \_ \_ \_ \_ \_ \_ \_ \_ \_ \_ \_ \_ \_ \_ \_ \_ \_ \_ \_ \_ \_ \_ \_ \_ \_ \_ \_ \_ \_ \_ \_ \_

#### **C14231**

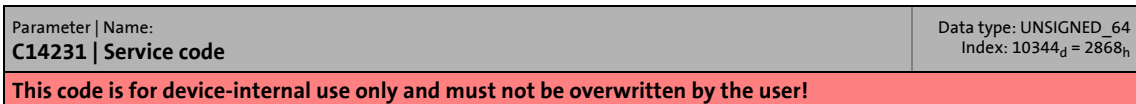

#### **C14489**

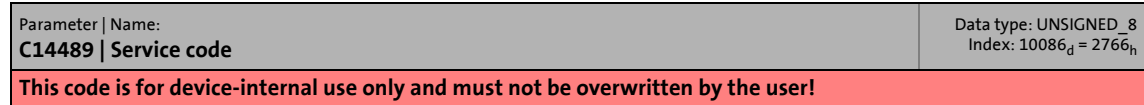

#### **C14531**

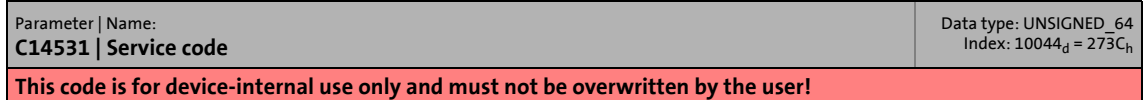

#### **C14789**

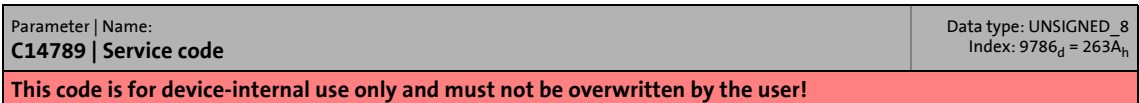

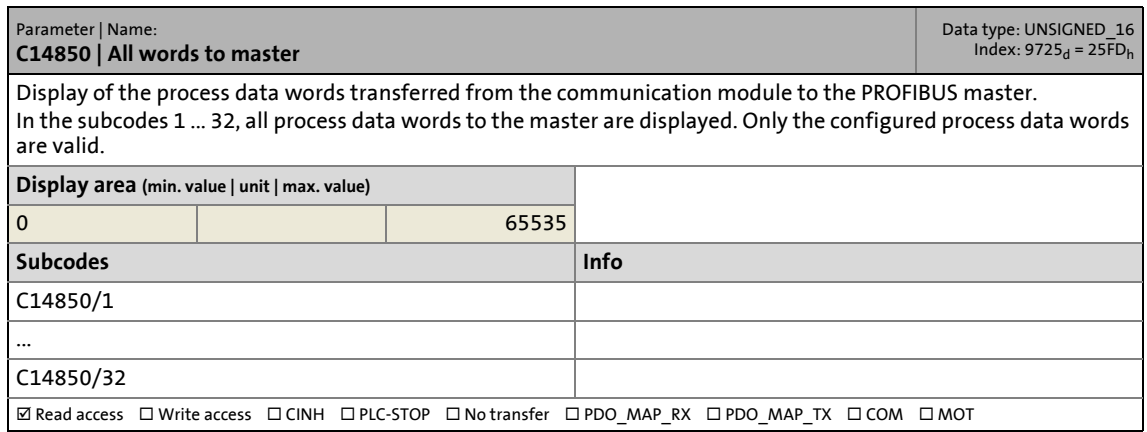

# 14.3 Parameters of the communication module for slot MXI2

#### **C14851**

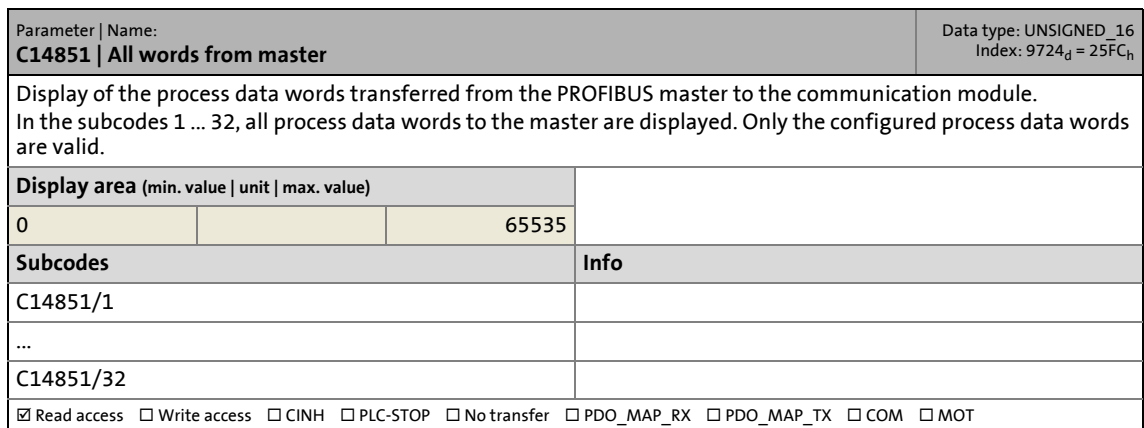

\_ \_ \_ \_ \_ \_ \_ \_ \_ \_ \_ \_ \_ \_ \_ \_ \_ \_ \_ \_ \_ \_ \_ \_ \_ \_ \_ \_ \_ \_ \_ \_ \_ \_ \_ \_ \_ \_ \_ \_ \_ \_ \_ \_ \_ \_ \_ \_ \_ \_ \_ \_ \_ \_ \_ \_ \_ \_ \_ \_ \_ \_ \_ \_

#### **C14852**

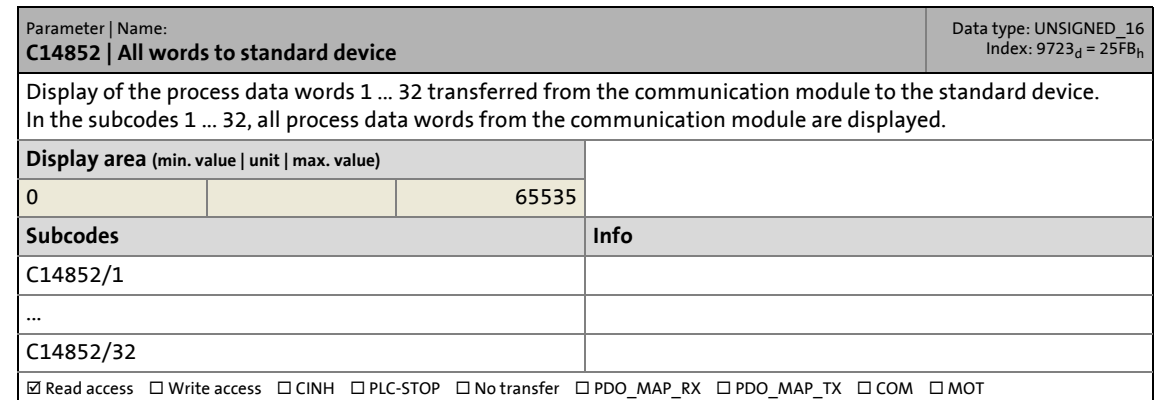

### **C14853**

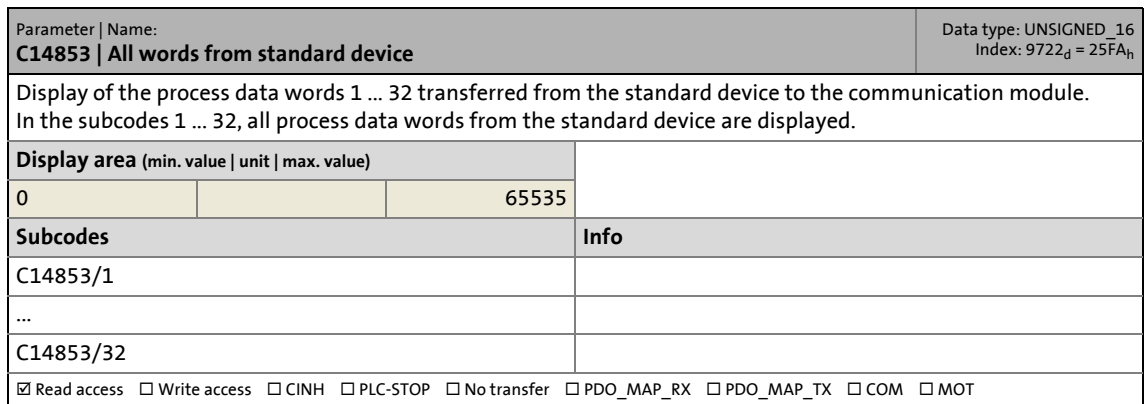

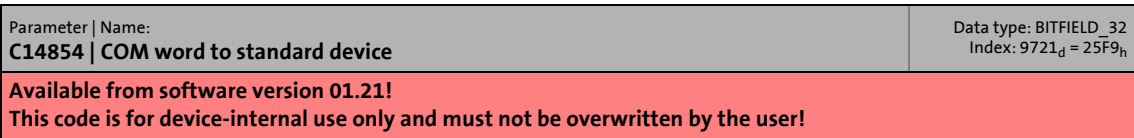

# 14.3 Parameters of the communication module for slot MXI2

## **C14855**

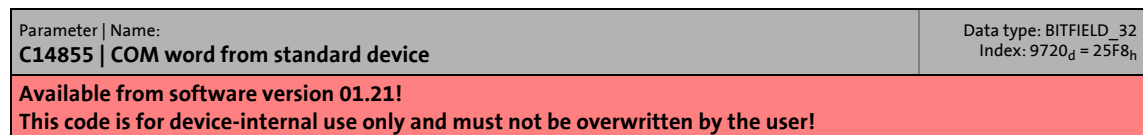

\_ \_ \_ \_ \_ \_ \_ \_ \_ \_ \_ \_ \_ \_ \_ \_ \_ \_ \_ \_ \_ \_ \_ \_ \_ \_ \_ \_ \_ \_ \_ \_ \_ \_ \_ \_ \_ \_ \_ \_ \_ \_ \_ \_ \_ \_ \_ \_ \_ \_ \_ \_ \_ \_ \_ \_ \_ \_ \_ \_ \_ \_ \_ \_

#### **C14860**

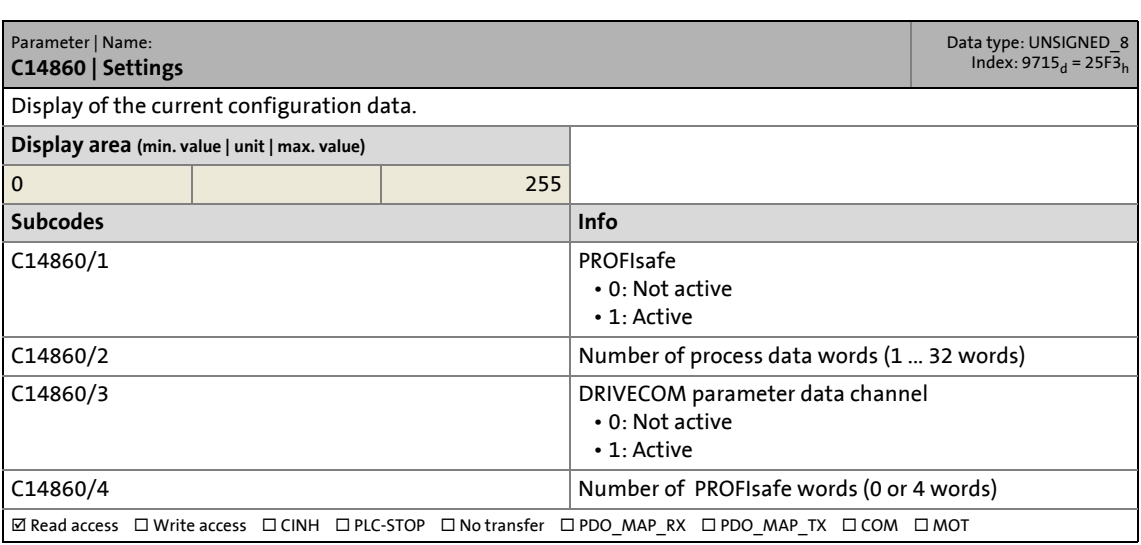

#### <span id="page-103-0"></span>**C14861**

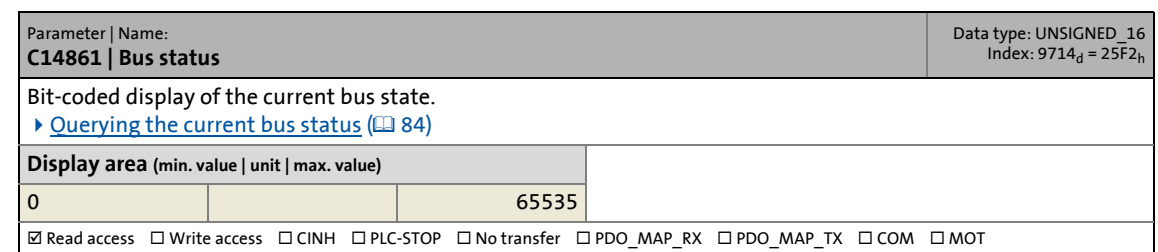

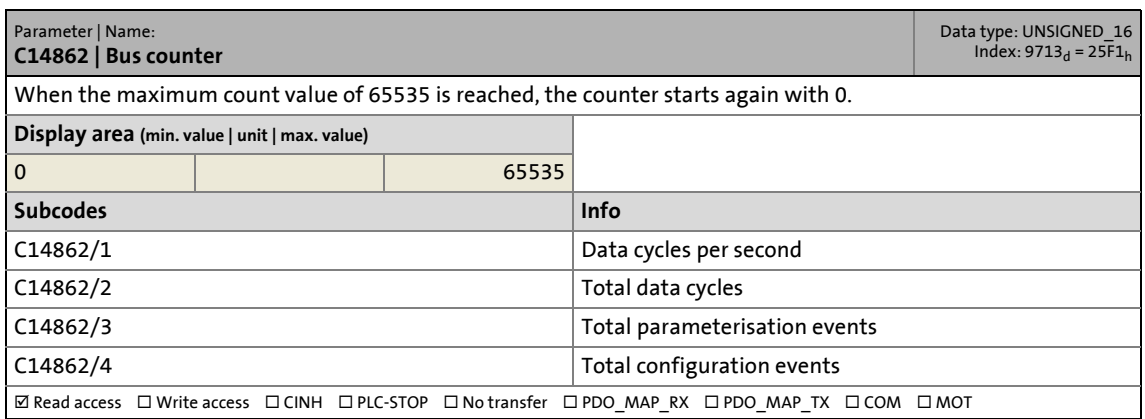

# 14.3 Parameters of the communication module for slot MXI2

#### **C14863**

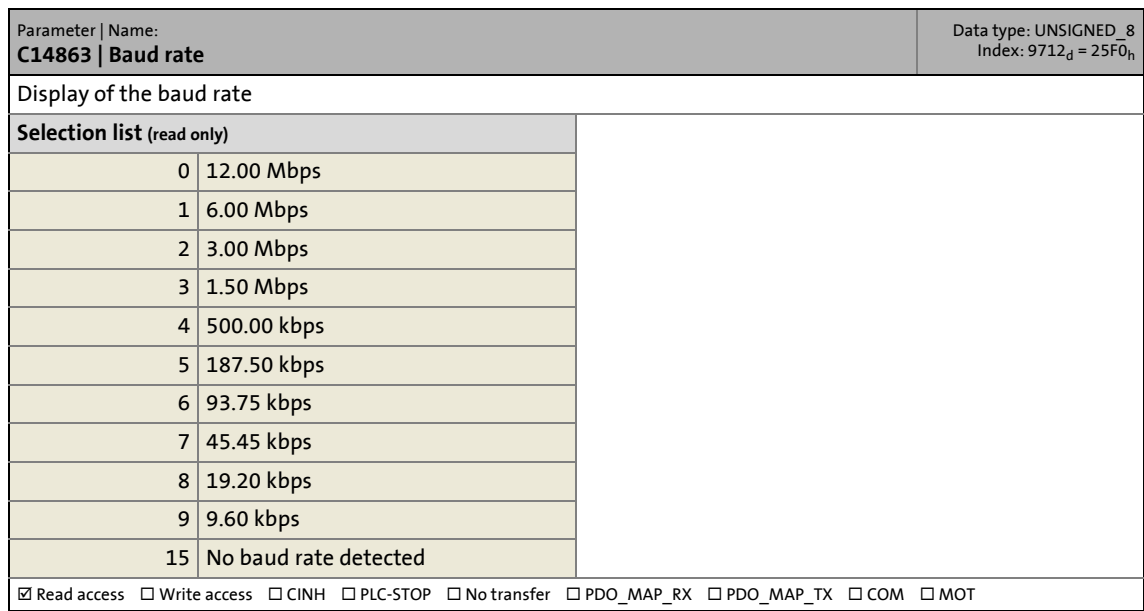

\_ \_ \_ \_ \_ \_ \_ \_ \_ \_ \_ \_ \_ \_ \_ \_ \_ \_ \_ \_ \_ \_ \_ \_ \_ \_ \_ \_ \_ \_ \_ \_ \_ \_ \_ \_ \_ \_ \_ \_ \_ \_ \_ \_ \_ \_ \_ \_ \_ \_ \_ \_ \_ \_ \_ \_ \_ \_ \_ \_ \_ \_ \_ \_

#### **C14864**

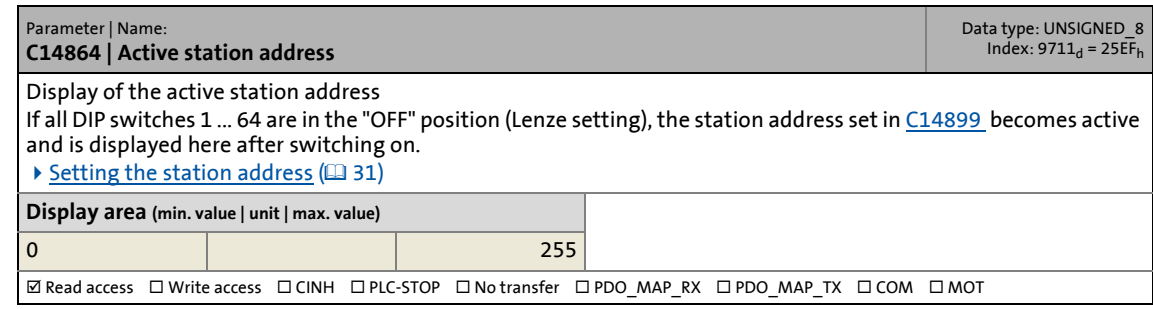

#### **C14865**

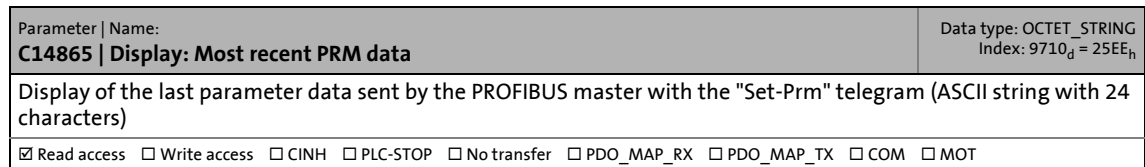

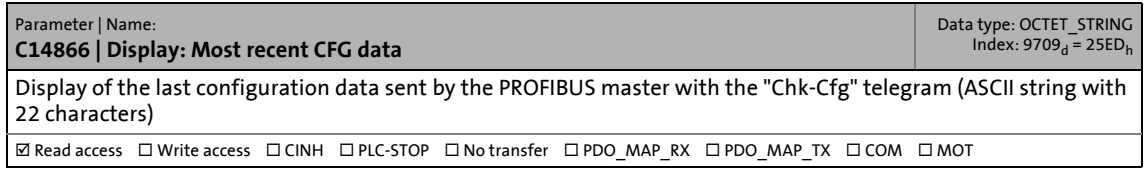

# 14.3 Parameters of the communication module for slot MXI2

## **C14867**

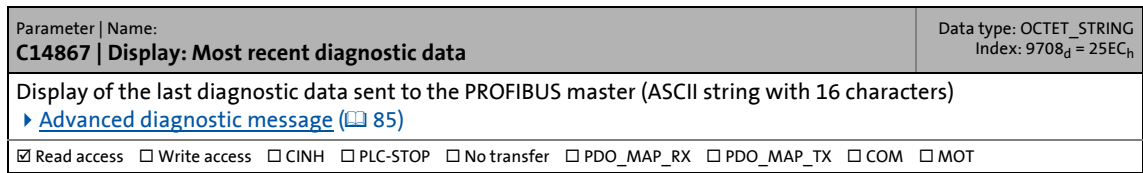

\_ \_ \_ \_ \_ \_ \_ \_ \_ \_ \_ \_ \_ \_ \_ \_ \_ \_ \_ \_ \_ \_ \_ \_ \_ \_ \_ \_ \_ \_ \_ \_ \_ \_ \_ \_ \_ \_ \_ \_ \_ \_ \_ \_ \_ \_ \_ \_ \_ \_ \_ \_ \_ \_ \_ \_ \_ \_ \_ \_ \_ \_ \_ \_

#### <span id="page-105-1"></span>**C14868**

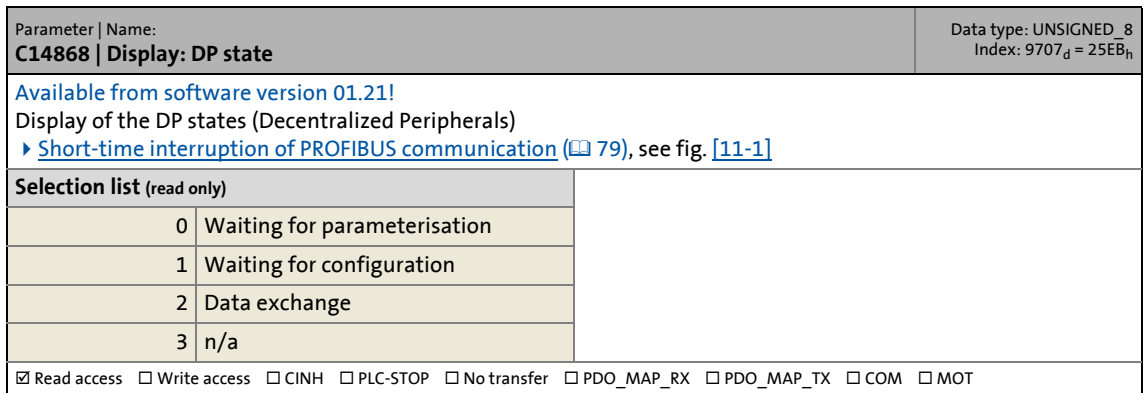

<span id="page-105-2"></span><span id="page-105-0"></span>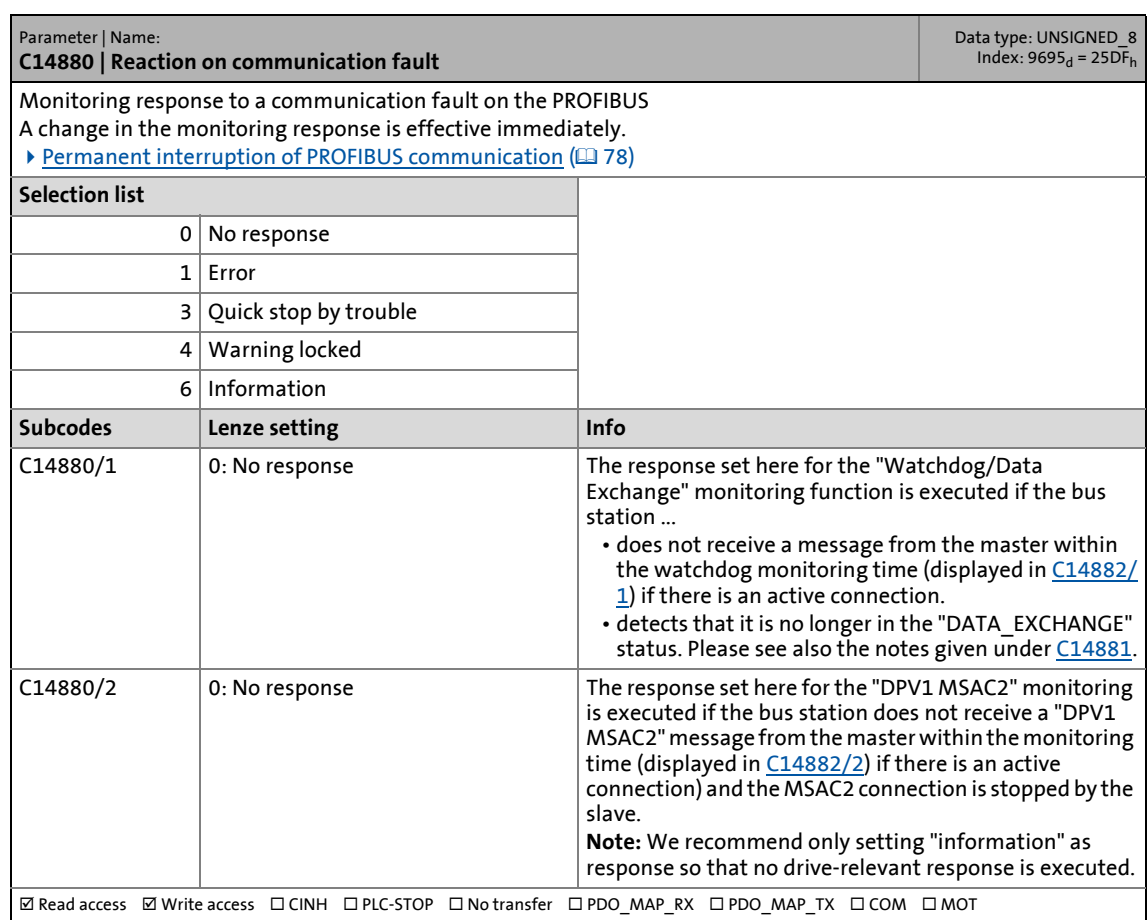

# 14.3 Parameters of the communication module for slot MXI2

#### <span id="page-106-4"></span><span id="page-106-1"></span>**C14881**

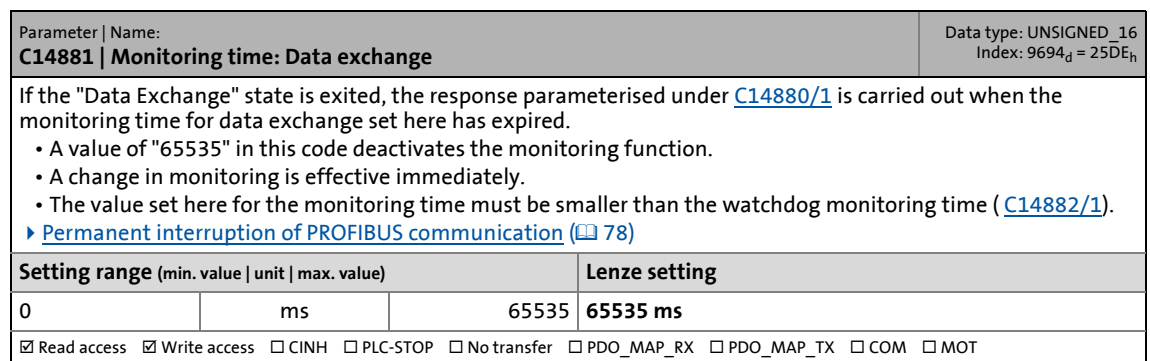

\_ \_ \_ \_ \_ \_ \_ \_ \_ \_ \_ \_ \_ \_ \_ \_ \_ \_ \_ \_ \_ \_ \_ \_ \_ \_ \_ \_ \_ \_ \_ \_ \_ \_ \_ \_ \_ \_ \_ \_ \_ \_ \_ \_ \_ \_ \_ \_ \_ \_ \_ \_ \_ \_ \_ \_ \_ \_ \_ \_ \_ \_ \_ \_

#### <span id="page-106-3"></span><span id="page-106-2"></span>**C14882**

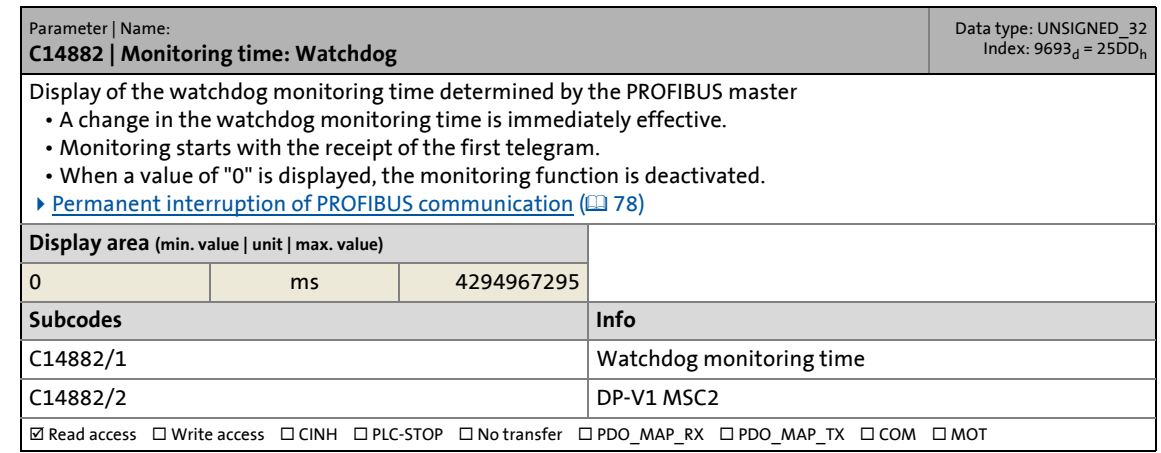

<span id="page-106-0"></span>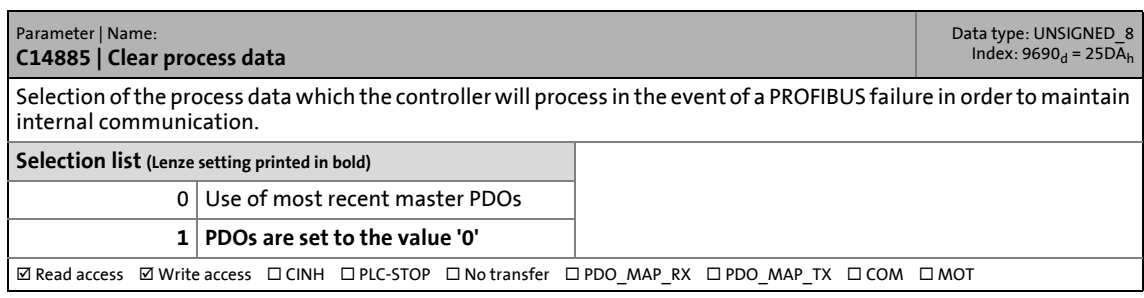

14.3 Parameters of the communication module for slot MXI2

#### **C14886**

#### Parameter | Name: **C14886 | Set ext. diagnostic bit upon**

Data type: BITFIELD\_8<br>Index: 9689<sub>d</sub> = 25D9<sub>h</sub>

Bit-coded selection of the error responses in the standard device causing the external diagnostic bit ("diag bit") to be set (see PROFIBUS specification; bit 3 of byte 1 of the DP diagnostic messages).

┱

\_ \_ \_ \_ \_ \_ \_ \_ \_ \_ \_ \_ \_ \_ \_ \_ \_ \_ \_ \_ \_ \_ \_ \_ \_ \_ \_ \_ \_ \_ \_ \_ \_ \_ \_ \_ \_ \_ \_ \_ \_ \_ \_ \_ \_ \_ \_ \_ \_ \_ \_ \_ \_ \_ \_ \_ \_ \_ \_ \_ \_ \_ \_ \_

- The diagnostic bit is sent to the PROFIBUS master where it is evaluated separately.
- The diagnostic bit is always set when a system error occurs.
- The Lenze setting "0" means that the diagnostic bit is not set for the following error responses.
- An advanced diagnostic message is always sent.

## **Value is bit-coded:**

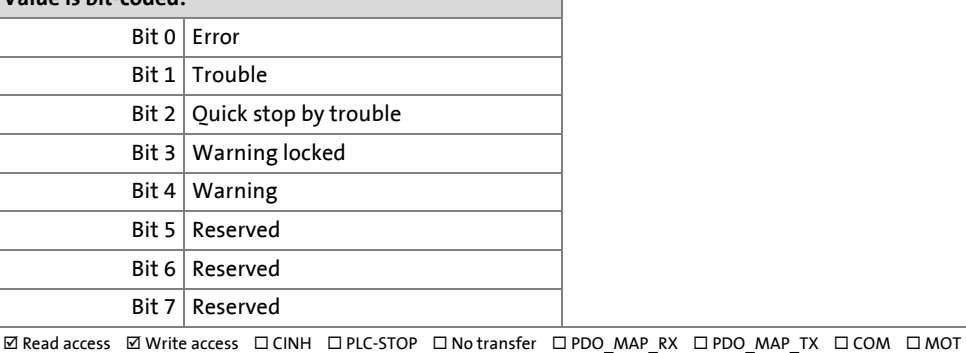

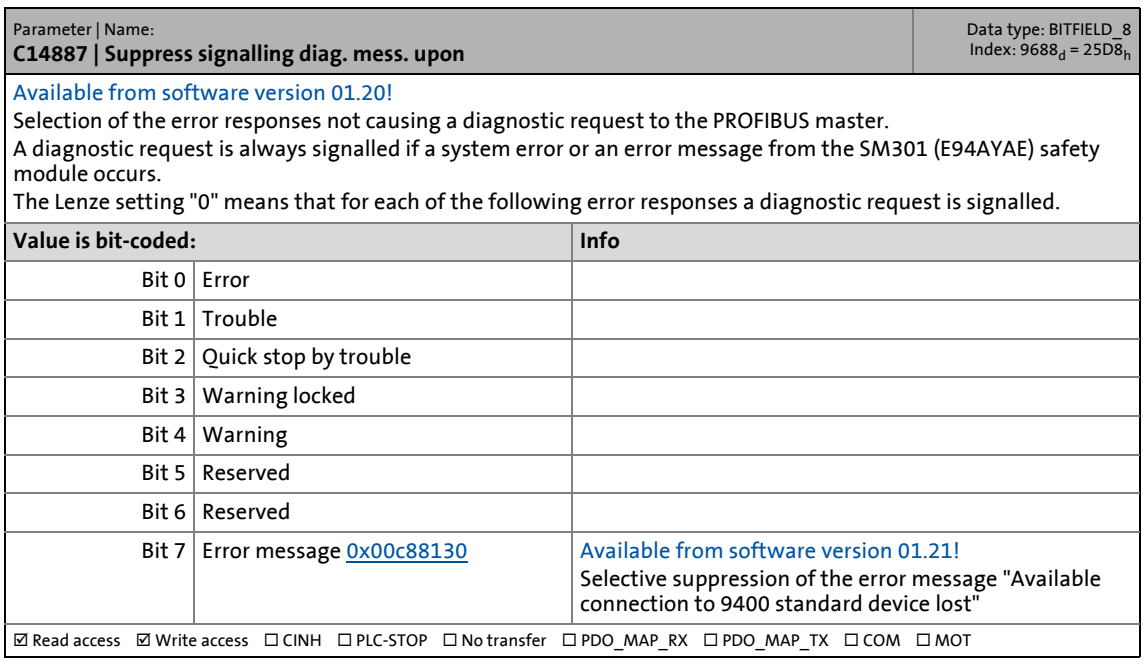
#### 14.3 Parameters of the communication module for slot MXI2

#### <span id="page-108-0"></span>**C14897**

<span id="page-108-13"></span><span id="page-108-5"></span>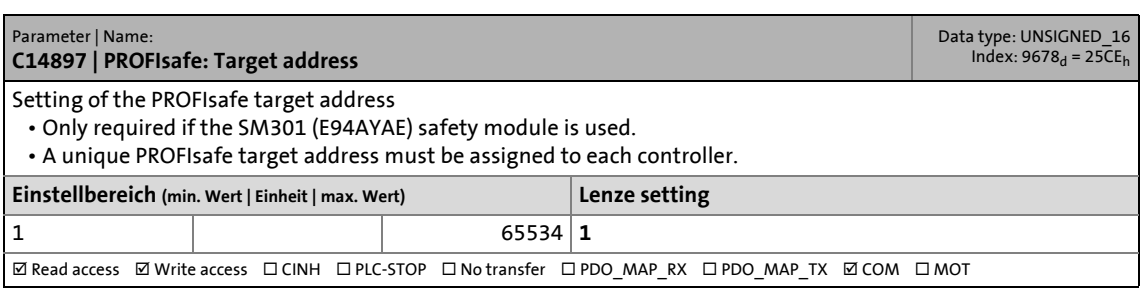

\_ \_ \_ \_ \_ \_ \_ \_ \_ \_ \_ \_ \_ \_ \_ \_ \_ \_ \_ \_ \_ \_ \_ \_ \_ \_ \_ \_ \_ \_ \_ \_ \_ \_ \_ \_ \_ \_ \_ \_ \_ \_ \_ \_ \_ \_ \_ \_ \_ \_ \_ \_ \_ \_ \_ \_ \_ \_ \_ \_ \_ \_ \_ \_

#### <span id="page-108-1"></span>**C14899**

<span id="page-108-14"></span><span id="page-108-6"></span>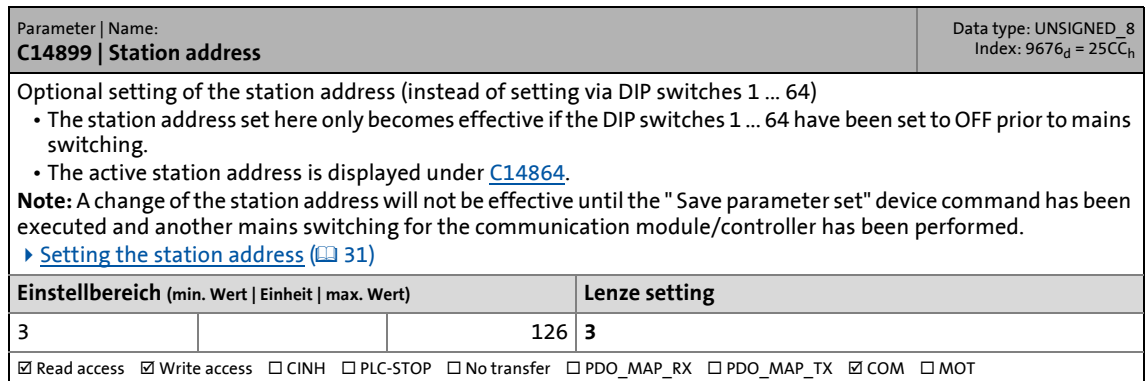

#### <span id="page-108-2"></span>**C14900**

<span id="page-108-11"></span><span id="page-108-7"></span>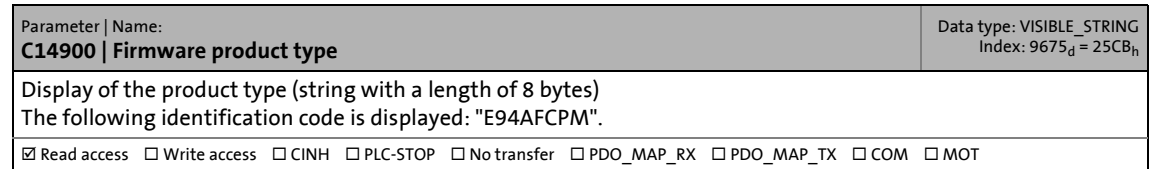

#### <span id="page-108-3"></span>**C14901**

<span id="page-108-10"></span><span id="page-108-8"></span>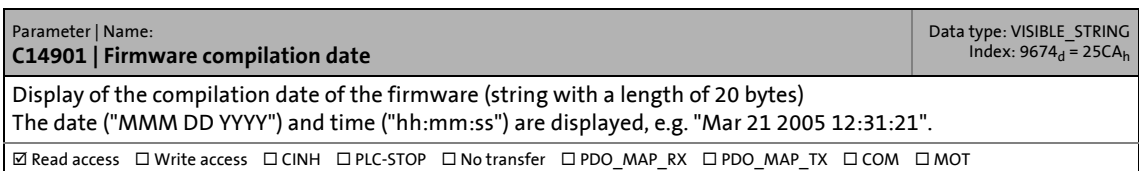

#### <span id="page-108-4"></span>**C14902**

<span id="page-108-12"></span><span id="page-108-9"></span>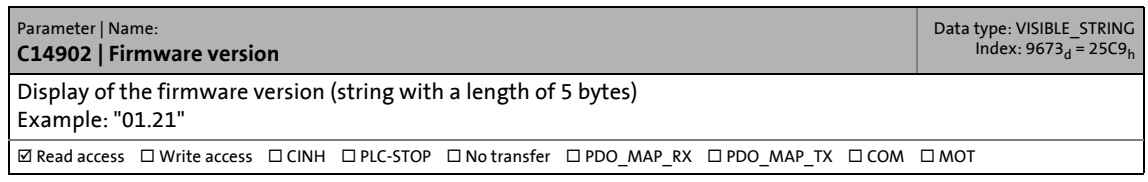

#### 14.3 Parameters of the communication module for slot MXI2

#### <span id="page-109-0"></span>**C14920**

<span id="page-109-3"></span><span id="page-109-1"></span>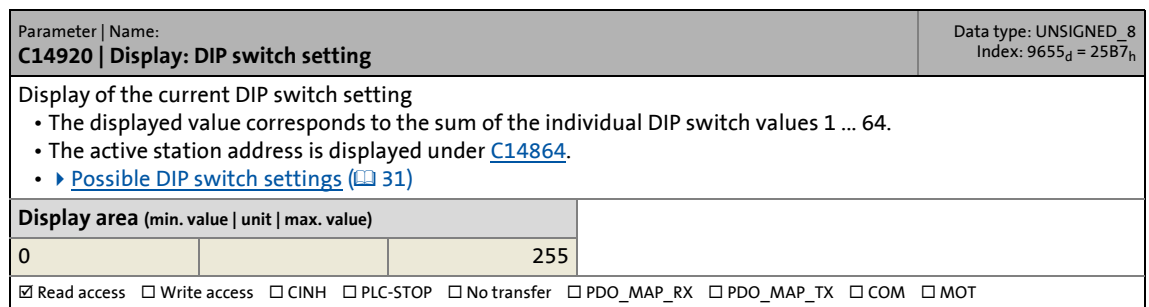

\_ \_ \_ \_ \_ \_ \_ \_ \_ \_ \_ \_ \_ \_ \_ \_ \_ \_ \_ \_ \_ \_ \_ \_ \_ \_ \_ \_ \_ \_ \_ \_ \_ \_ \_ \_ \_ \_ \_ \_ \_ \_ \_ \_ \_ \_ \_ \_ \_ \_ \_ \_ \_ \_ \_ \_ \_ \_ \_ \_ \_ \_ \_ \_

#### **C14990**

<span id="page-109-4"></span><span id="page-109-2"></span>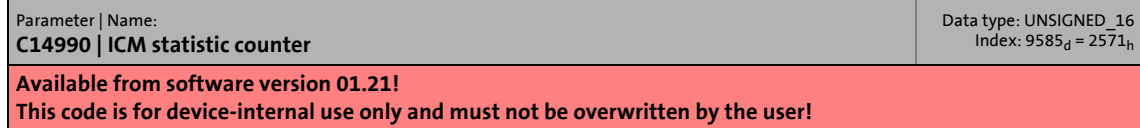

14.4 Table of attributes

#### **14.4 Table of attributes**

<span id="page-110-0"></span>The table of attributes contains information required for communication with the controller via parameters.

\_ \_ \_ \_ \_ \_ \_ \_ \_ \_ \_ \_ \_ \_ \_ \_ \_ \_ \_ \_ \_ \_ \_ \_ \_ \_ \_ \_ \_ \_ \_ \_ \_ \_ \_ \_ \_ \_ \_ \_ \_ \_ \_ \_ \_ \_ \_ \_ \_ \_ \_ \_ \_ \_ \_ \_ \_ \_ \_ \_ \_ \_ \_ \_

#### **How to read the table of attributes:**

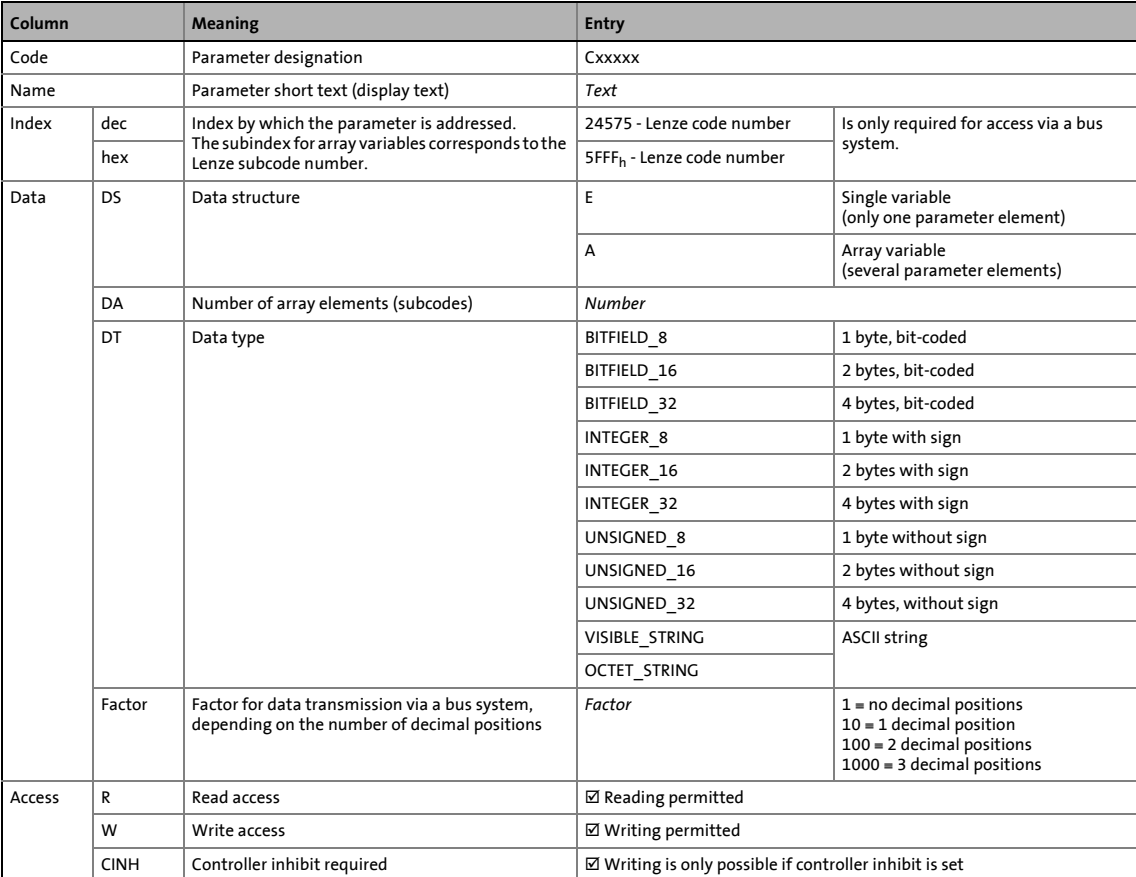

#### **Table of attributes**

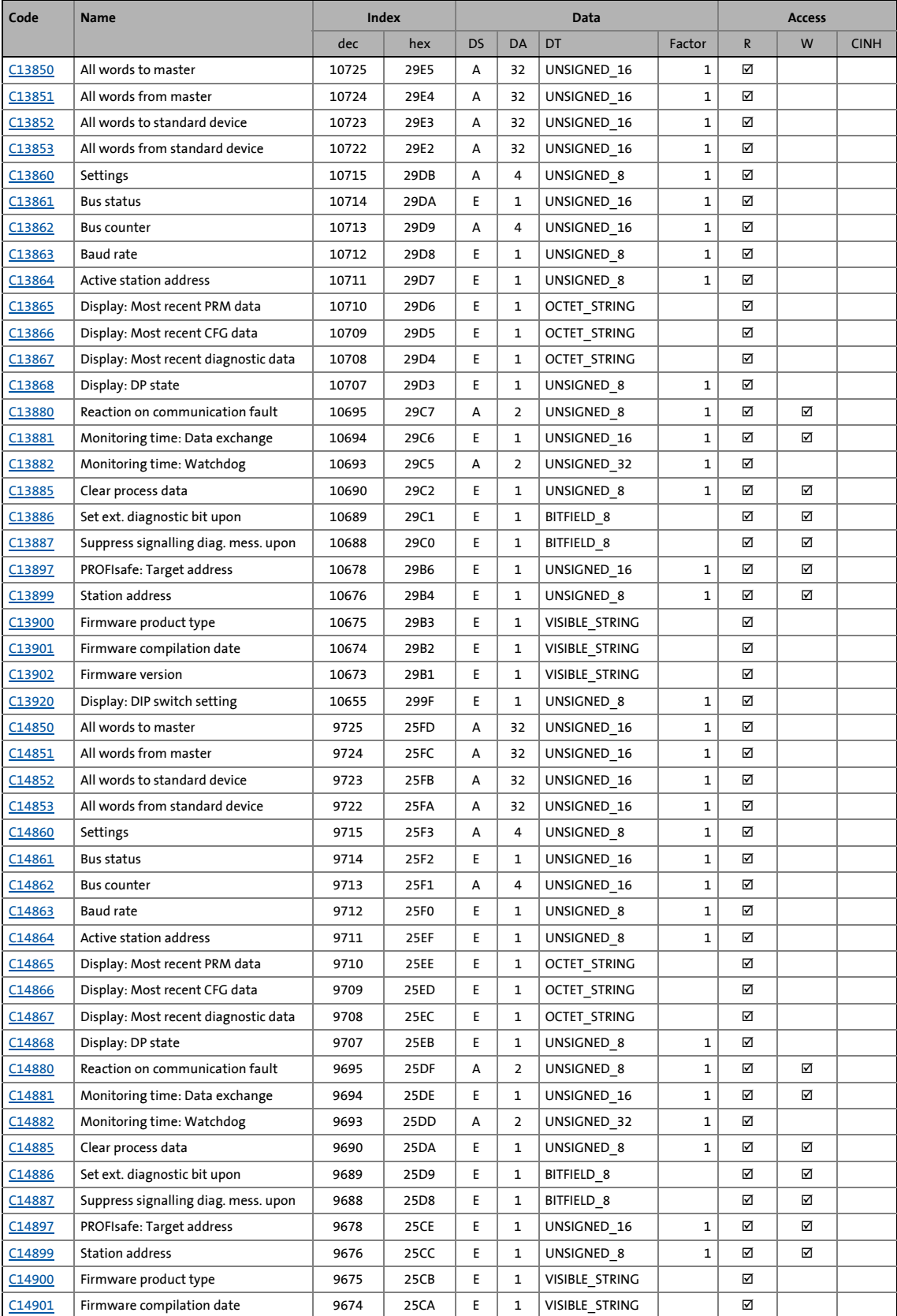

# 14 Parameter reference<br>14.4 Table of attributes

#### Table of attributes

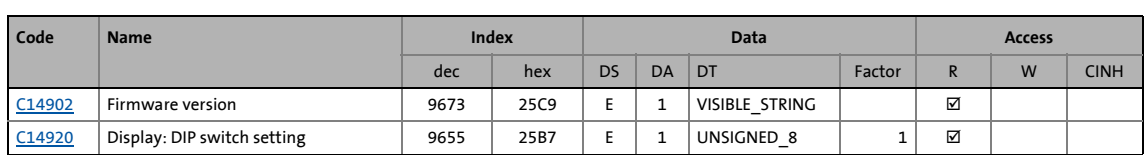

14.5 Implemented PROFIdrive objects (DP-V1)

#### **14.5 Implemented PROFIdrive objects (DP-V1)**

#### **I-918**

<span id="page-113-6"></span><span id="page-113-5"></span><span id="page-113-0"></span>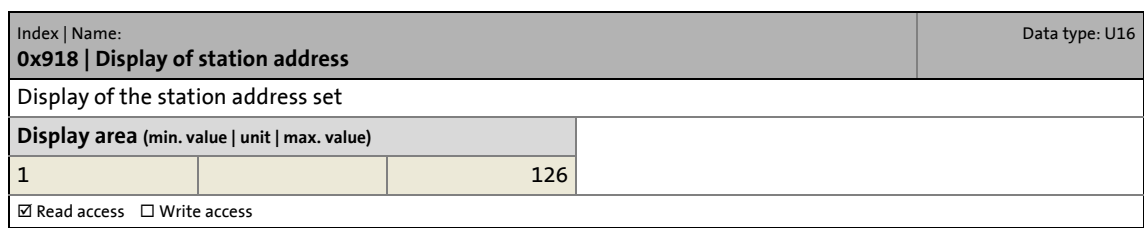

\_ \_ \_ \_ \_ \_ \_ \_ \_ \_ \_ \_ \_ \_ \_ \_ \_ \_ \_ \_ \_ \_ \_ \_ \_ \_ \_ \_ \_ \_ \_ \_ \_ \_ \_ \_ \_ \_ \_ \_ \_ \_ \_ \_ \_ \_ \_ \_ \_ \_ \_ \_ \_ \_ \_ \_ \_ \_ \_ \_ \_ \_ \_ \_

**I-963**

<span id="page-113-3"></span><span id="page-113-1"></span>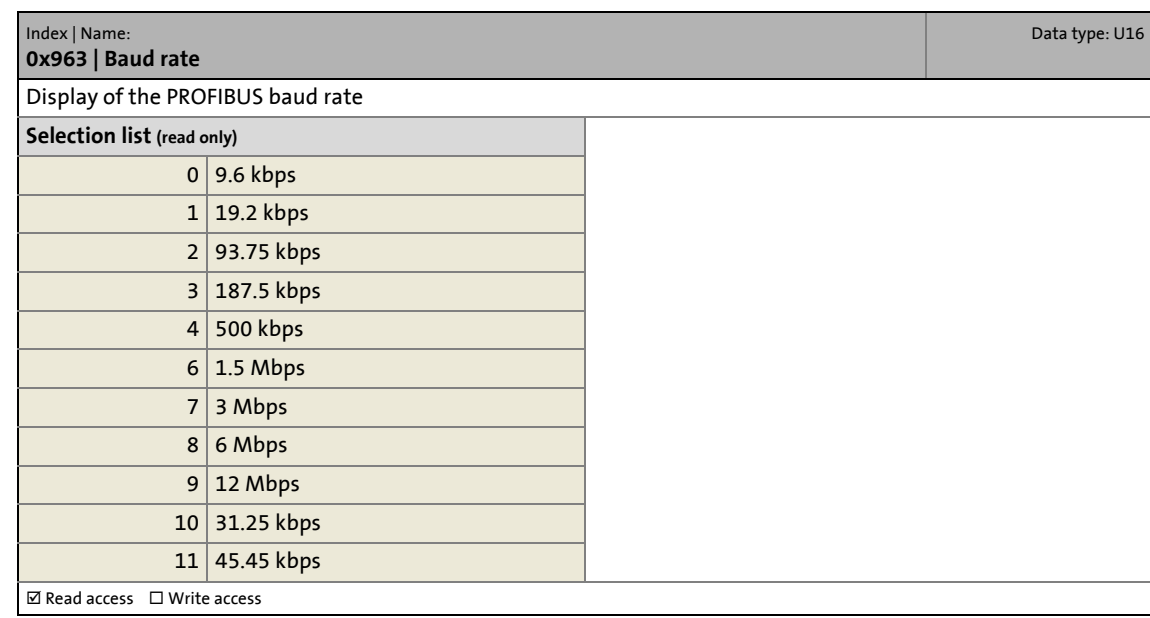

#### **I-964**

<span id="page-113-4"></span><span id="page-113-2"></span>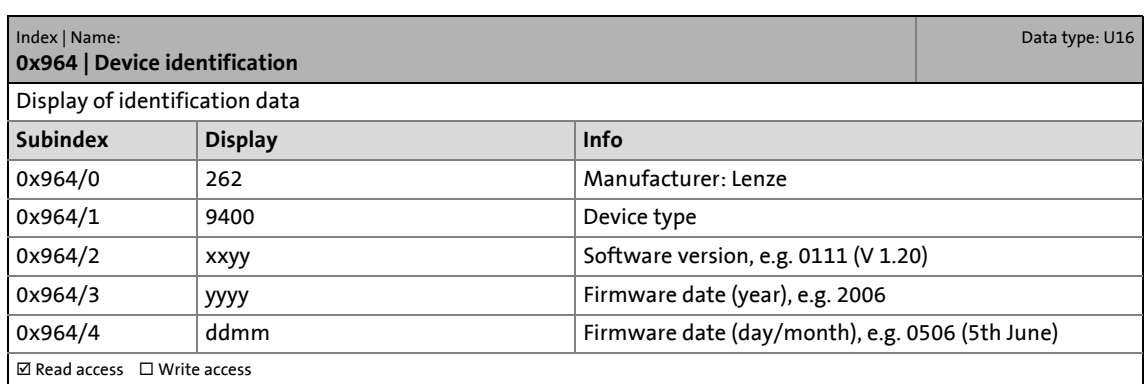

#### 14.5 Implemented PROFIdrive objects (DP-V1)

#### **I-974**

<span id="page-114-1"></span><span id="page-114-0"></span>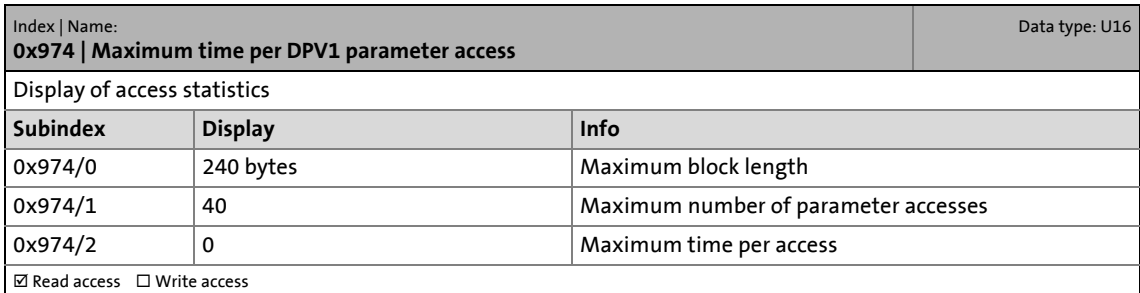

#### **15 DIP switch positions for setting the station address**

<span id="page-115-0"></span>The station address results from the sum of the binary valencies of switches 1 ... 64. The following table shows the switch positions for the valid address range 1 ... 126.

\_\_\_\_\_\_\_\_\_\_\_\_\_\_\_\_\_\_\_

| <b>Station address</b> | <b>DIP switch</b> |            |            |            |            |                |              |
|------------------------|-------------------|------------|------------|------------|------------|----------------|--------------|
|                        | 64                | 32         | 16         | 8          | 4          | $\overline{2}$ | $\mathbf{1}$ |
| $\mathbf{1}$           | <b>OFF</b>        | <b>OFF</b> | <b>OFF</b> | <b>OFF</b> | <b>OFF</b> | <b>OFF</b>     | ON           |
| $\overline{2}$         | <b>OFF</b>        | <b>OFF</b> | <b>OFF</b> | <b>OFF</b> | OFF        | ON             | <b>OFF</b>   |
| 3                      | <b>OFF</b>        | <b>OFF</b> | <b>OFF</b> | <b>OFF</b> | <b>OFF</b> | ON             | ON           |
| 4                      | <b>OFF</b>        | <b>OFF</b> | <b>OFF</b> | <b>OFF</b> | ΟN         | <b>OFF</b>     | <b>OFF</b>   |
| 5                      | <b>OFF</b>        | <b>OFF</b> | <b>OFF</b> | <b>OFF</b> | ON         | <b>OFF</b>     | ON           |
| 6                      | OFF               | <b>OFF</b> | <b>OFF</b> | <b>OFF</b> | ΟN         | ON             | <b>OFF</b>   |
| $\overline{7}$         | <b>OFF</b>        | <b>OFF</b> | <b>OFF</b> | <b>OFF</b> | <b>ON</b>  | ON             | ON           |
| 8                      | OFF               | OFF        | OFF        | ON         | OFF        | OFF            | <b>OFF</b>   |
| 9                      | <b>OFF</b>        | <b>OFF</b> | <b>OFF</b> | <b>ON</b>  | <b>OFF</b> | <b>OFF</b>     | ON           |
| 10                     | <b>OFF</b>        | <b>OFF</b> | <b>OFF</b> | ON         | <b>OFF</b> | ON             | <b>OFF</b>   |
| 11                     | <b>OFF</b>        | OFF        | <b>OFF</b> | <b>ON</b>  | <b>OFF</b> | ON             | <b>ON</b>    |
| 12                     | OFF               | <b>OFF</b> | <b>OFF</b> | ΟN         | ΟN         | <b>OFF</b>     | <b>OFF</b>   |
| 13                     | <b>OFF</b>        | <b>OFF</b> | <b>OFF</b> | <b>ON</b>  | ON         | <b>OFF</b>     | ON           |
| 14                     | <b>OFF</b>        | OFF        | <b>OFF</b> | ON         | ΟN         | ON             | <b>OFF</b>   |
| 15                     | <b>OFF</b>        | <b>OFF</b> | <b>OFF</b> | ON         | ON         | ON             | ON           |
| 16                     | <b>OFF</b>        | <b>OFF</b> | ON         | OFF        | <b>OFF</b> | <b>OFF</b>     | <b>OFF</b>   |
| 17                     | <b>OFF</b>        | <b>OFF</b> | ON         | <b>OFF</b> | <b>OFF</b> | <b>OFF</b>     | ON           |
| 18                     | OFF               | OFF        | ON         | <b>OFF</b> | <b>OFF</b> | ON             | <b>OFF</b>   |
| 19                     | <b>OFF</b>        | <b>OFF</b> | ON         | <b>OFF</b> | <b>OFF</b> | ON             | ON           |
| 20                     | OFF               | OFF        | ON         | <b>OFF</b> | ΟN         | OFF            | <b>OFF</b>   |
| 21                     | <b>OFF</b>        | <b>OFF</b> | ON         | <b>OFF</b> | ON         | <b>OFF</b>     | ON           |
| 22                     | <b>OFF</b>        | <b>OFF</b> | ON         | <b>OFF</b> | ΟN         | ON             | <b>OFF</b>   |
| 23                     | <b>OFF</b>        | <b>OFF</b> | ON         | <b>OFF</b> | ON         | ON             | ON           |
| 24                     | OFF               | <b>OFF</b> | ON         | ΟN         | <b>OFF</b> | <b>OFF</b>     | <b>OFF</b>   |
| 25                     | <b>OFF</b>        | <b>OFF</b> | <b>ON</b>  | <b>ON</b>  | <b>OFF</b> | <b>OFF</b>     | <b>ON</b>    |
| 26                     | <b>OFF</b>        | OFF        | ΟN         | ΟN         | <b>OFF</b> | ON             | <b>OFF</b>   |
| 27                     | <b>OFF</b>        | <b>OFF</b> | ON         | <b>ON</b>  | <b>OFF</b> | <b>ON</b>      | ON           |
| 28                     | OFF               | OFF        | ON         | ΟN         | ON         | OFF            | <b>OFF</b>   |
| 29                     | <b>OFF</b>        | <b>OFF</b> | ON         | ON         | ON         | <b>OFF</b>     | ON           |
| 30                     | OFF               | <b>OFF</b> | ON         | ON         | ΟN         | ON             | <b>OFF</b>   |
| 31                     | <b>OFF</b>        | <b>OFF</b> | ON         | ON         | ON         | ON             | ON           |
| 32                     | OFF               | ON         | OFF        | OFF        | OFF        | OFF            | <b>OFF</b>   |
| 33                     | <b>OFF</b>        | ON         | <b>OFF</b> | <b>OFF</b> | <b>OFF</b> | <b>OFF</b>     | <b>ON</b>    |
| 34                     | <b>OFF</b>        | ON         | OFF        | <b>OFF</b> | OFF        | ΟN             | OFF          |
| 35                     | <b>OFF</b>        | ON         | <b>OFF</b> | OFF        | <b>OFF</b> | ON             | <b>ON</b>    |
| 36                     | OFF               | ON         | OFF        | <b>OFF</b> | ON         | OFF            | <b>OFF</b>   |
| 37                     | <b>OFF</b>        | ON         | <b>OFF</b> | OFF        | ON         | OFF            | ON           |

 $\triangleright$  [Setting the station address](#page-30-0) ( $\Box$  [31\)](#page-30-0)

# 15 DIP switch positions for setting the station address

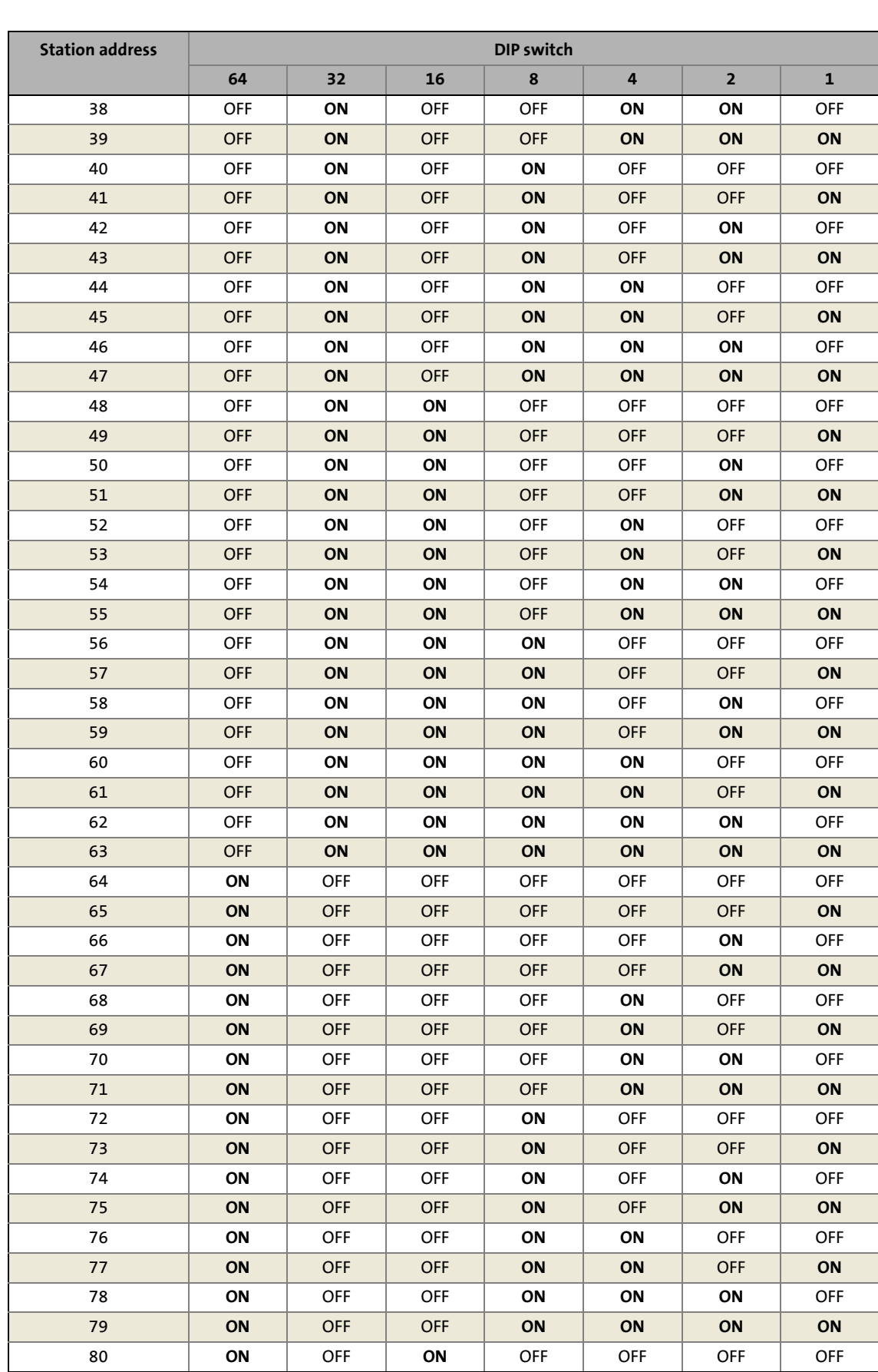

# 15 DIP switch positions for setting the station address

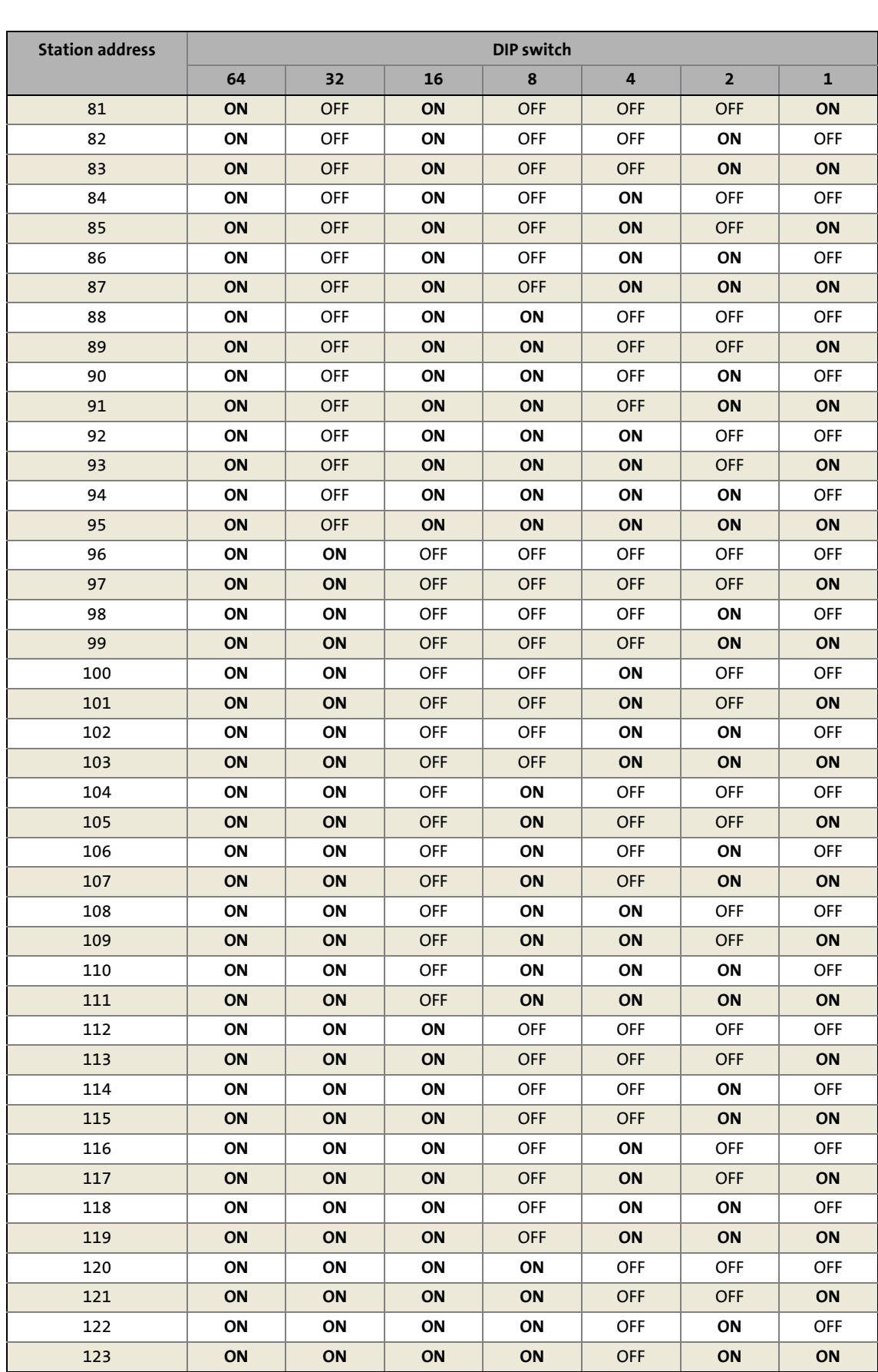

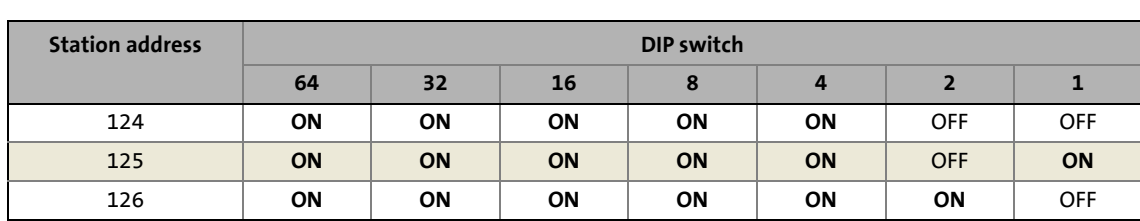

#### **0 - 9**

0x918 | Display of station address [114](#page-113-0) 0x963 | Baud rate [114](#page-113-1) 0x964 | Device identification [114](#page-113-2) 0x974 | Maximum time per DPV1 parameter access [115](#page-114-0)

\_ \_ \_ \_ \_ \_ \_ \_ \_ \_ \_ \_ \_ \_ \_ \_ \_ \_ \_ \_ \_ \_ \_ \_ \_ \_ \_ \_ \_ \_ \_ \_ \_ \_ \_ \_ \_ \_ \_ \_ \_ \_ \_ \_ \_ \_ \_ \_ \_ \_ \_ \_ \_ \_ \_ \_ \_ \_ \_ \_ \_ \_ \_ \_

#### **A**

Abort of data transfer by the controller (DP-V0) [51](#page-50-0) Activating the bus terminating resistor [25](#page-24-0) Active station address (C13864) [96](#page-95-4) Active station address (C14864) [105](#page-104-4) Acyclic data transfer (DP-V1) [59](#page-58-0) Addressing of Lenze parameters/parameter data [47](#page-46-0) All words from master (C13851) [94](#page-93-3) All words from master (C14851) [103](#page-102-3) All words from standard device (C13853) [94](#page-93-4) All words from standard device (C14853) [103](#page-102-4) All words to master (C13850) [93](#page-92-1) All words to master (C14850) [102](#page-101-1) All words to standard device (C13852) [94](#page-93-5) All words to standard device (C14852) [103](#page-102-5) Application as directed [12](#page-11-0) Application notes [9](#page-8-0) Application of the communication module [12](#page-11-1) Approvals [15](#page-14-0)

#### **B**

Baud [114](#page-113-3) Baud rate [15](#page-14-1) Baud rate (0x963) [114](#page-113-3) Baud rate (C13863) [96](#page-95-5) Baud rate (C14863) [105](#page-104-5) Bus cable length [26](#page-25-0) Bus counter (C13862) [95](#page-94-3) Bus counter (C14862) [104](#page-103-3) Bus device type [15](#page-14-2) Bus status (C13861) [95](#page-94-4) Bus status (C14861) [104](#page-103-4)

#### **C**

C00615 | Resp. to imp. device conf. [91](#page-90-0) C00636 | Resp. to new module in MXI1 [91](#page-90-1) C00637 | Resp. to new module in MXI2 [92](#page-91-0) C01501 | Resp. to comm. error with MXI1 [92](#page-91-1) C01502 | Resp. to comm. error with MXI2 [92](#page-91-2) C13231 | Service code [93](#page-92-2) C13489 | Service code [93](#page-92-3) C13531 | Service code [93](#page-92-4) C13789 | Service code [93](#page-92-5) C13850 | All words to master  $93$ C13851 | All words from master [94](#page-93-6) C13852 | All words to standard device [94](#page-93-7) C13853 | All words from standard device [94](#page-93-8)

C13854 | COM word to standard device [94](#page-93-9) C13855 | COM word from standard device [95](#page-94-5) C13860 | Settings [95](#page-94-6) C13861 | Bus status [95](#page-94-7) C13862 | Bus counter [95](#page-94-8) C13863 | Baud rate [96](#page-95-6) C13864 | Active station address [96](#page-95-7) C13865 | Display: Most recent PRM data [96](#page-95-8) C13866 | Display: Most recent CFG data [96](#page-95-9) C13867 | Display: Most recent diagnostic data [97](#page-96-3) C13868 | Display: DP state [97](#page-96-4) C13880 | Reaction on communication fault [97](#page-96-5) C13881 | Monitoring time: Data exchange [98](#page-97-3) C13882 | Monitoring time: Watchdog [98](#page-97-4) C13885 | Clear process data [98](#page-97-5) C13886 | Set ext. diagnostic bit upon [99](#page-98-2) C13887 | Suppress signalling diag. mess. upon [99](#page-98-3) C13897 | PROFIsafe: Target address [100](#page-99-5) C13899 | Station address [100](#page-99-6) C13900 | Firmware product type [100](#page-99-7) C13901 | Firmware compilation date [100](#page-99-8) C13902 | Firmware version [100](#page-99-9) C13920 | Display: DIP switch setting [101](#page-100-1) C13990 | ICM statistic counter [101](#page-100-2) C14231 | Service code [102](#page-101-2) C14489 | Service code [102](#page-101-3) C14531 | Service code [102](#page-101-4) C14789 | Service code [102](#page-101-5) C14850 | All words to master [102](#page-101-6) C14851 | All words from master [103](#page-102-6) C14852 | All words to standard device [103](#page-102-7) C14853 | All words from standard device [103](#page-102-8) C14854 | COM word to standard device [103](#page-102-9) C14855 | COM word from standard device [104](#page-103-5) C14860 | Settings [104](#page-103-6) C14861 | Bus status [104](#page-103-7) C14862 | Bus counter [104](#page-103-8) C14863 | Baud rate [105](#page-104-6) C14864 | Active station address [105](#page-104-7) C14865 | Display: Most recent PRM data [105](#page-104-8) C14866 | Display: Most recent CFG data [105](#page-104-9) C14867 | Display: Most recent diagnostic data [106](#page-105-3) C14868 | Display: DP state [106](#page-105-4) C14880 | Reaction on communication fault [106](#page-105-5) C14881 | Monitoring time: Data exchange [107](#page-106-3) C14882 | Monitoring time: Watchdog [107](#page-106-4) C14885 | Clear process data [107](#page-106-5) C14886 | Set ext. diagnostic bit upon [108](#page-107-2) C14887 | Suppress signalling diag. mess. upon [108](#page-107-3) C14897 | PROFIsafe: Target address [109](#page-108-5) C14899 | Station address [109](#page-108-6) C14900 | Firmware product type [109](#page-108-7) C14901 | Firmware compilation date [109](#page-108-8)

C14902 | Firmware version [109](#page-108-9) C14920 | Display: DIP switch setting [110](#page-109-1) C14990 | ICM statistic counter [110](#page-109-2) Cable length [15](#page-14-3) Clear process data (C13885) [98](#page-97-6) Clear process data (C14885) [107](#page-106-6) Codes [91](#page-90-2) COM word from standard device (C13855) [95](#page-94-9) COM word from standard device (C14855) [104](#page-103-9) COM word to standard device (C13854) [94](#page-93-10) COM word to standard device (C14854) [103](#page-102-10) Commissioning [29](#page-28-0) Communication channels [43](#page-42-0) Communication medium [15](#page-14-4) Communication profile [15](#page-14-5) Communication time [19](#page-18-0) Communication-relevant parameters of the standard device [91](#page-90-3) Configuration of the host (master) [30](#page-29-0) Configuration of the master [30](#page-29-0) Configuration of the PROFIBUS master [30](#page-29-0) Conformities [15](#page-14-6) Connection establishment between master and slave (DP-V1) [58](#page-57-0) Consistent parameter data [76](#page-75-0)

#### **D**

Data transfer [43](#page-42-1) Data transfer abort by the master (DP-V0) [51](#page-50-1) Defining the user data length [30](#page-29-1) Device [114](#page-113-4) Device- and application-specific safety instructions [11](#page-10-0) Device data base file [30](#page-29-2) Device description file [30](#page-29-3) Device identification (0x964) [114](#page-113-4) Device protection [11](#page-10-1) Diagnostic message [85](#page-84-0) Diagnostics [82](#page-81-0), [83](#page-82-0) Diagnostics with the »Engineer« [83](#page-82-1) Dimensions [20](#page-19-0) DIP switch positions for setting the station address [116](#page-115-0) DIP switch settings [31](#page-30-2) Dismounting [22](#page-21-0) Display [114](#page-113-5) DIP switch setting (C13920) [101](#page-100-3) DIP switch setting (C14920) [110](#page-109-3) DP state (C13868) [97](#page-96-6) DP state (C14868) [106](#page-105-6) Most recent CFG data (C13866) [96](#page-95-10) Most recent CFG data (C14866) [105](#page-104-10) Most recent diagnostic data (C13867) [97](#page-96-7) Most recent diagnostic data (C14867) [106](#page-105-7) Most recent PRM data (C13865) [96](#page-95-11) Most recent PRM data (C14865) [105](#page-104-11)

Display of station address (0x918) [114](#page-113-5) DP sta[tes for short-time interruption of communication](#page-47-0) [79](#page-78-0) DP-V0 48 DP-V1 [57](#page-56-0) DRIVECOM [48](#page-47-1) DRIVECOM parameter data channel (DP-V0) [48](#page-47-1)

#### **E**

\_ \_ \_ \_ \_ \_ \_ \_ \_ \_ \_ \_ \_ \_ \_ \_ \_ \_ \_ \_ \_ \_ \_ \_ \_ \_ \_ \_ \_ \_ \_ \_ \_ \_ \_ \_ \_ \_ \_ \_ \_ \_ \_ \_ \_ \_ \_ \_ \_ \_ \_ \_ \_ \_ \_ \_ \_ \_ \_ \_ \_ \_ \_ \_

Electrical installation [23](#page-22-0) E-mail to Lenze [124](#page-123-0) EMF2133IB compatibility [32](#page-31-0) Error codes (DP-V0) [54](#page-53-0) Error codes (DP-V1) [70](#page-69-0) Error messages [87](#page-86-0) Causes and remedies [88](#page-87-0) Short overview [87](#page-86-1) Error number 0x00c83100 [88](#page-87-1) 0x00c85531 [88](#page-87-2) 0x00c85532 [88](#page-87-3) 0x00c85533 [88](#page-87-4) 0x00c86010 [88](#page-87-5) 0x00c86011 [89](#page-88-0) 0x00c86100 [89](#page-88-1) 0x00c86101 [89](#page-88-2) 0x00c86110 [89](#page-88-3) 0x00c8641f [89](#page-88-4) 0x00c86420 [89](#page-88-5) 0x00c88130 [90](#page-89-0) 0x00c88131 [90](#page-89-1) 0x00c88132 [90](#page-89-2)

#### **F**

Features [13](#page-12-0) Feedback to Lenze [124](#page-123-0) Firmware compilation date (C13901) [100](#page-99-10) Firmware compilation date (C14901) [109](#page-108-10) Firmware product type (C13900) [100](#page-99-11) Firmware product type (C14900) [109](#page-108-11) Firmware version (C13902) [100](#page-99-12) Firmware version (C14902) [109](#page-108-12)

#### **G**

General data [15](#page-14-7) General safety and application instructions [10](#page-9-0) Going online with »Engineer« via TCI [34](#page-33-0)

#### **I**

ICM statistic counter (C13990) [101](#page-100-4) ICM statistic counter (C14990) [110](#page-109-4) Identification [12](#page-11-2) Installation [21](#page-20-0) Interface [15](#page-14-8) Interfaces [14](#page-13-0) Interruption [81](#page-80-0) Interruption of internal communication [81](#page-80-0)

#### **L**

Layout of the safety instructions [9](#page-8-1) LED status displays [82](#page-81-1)

#### **M**

Maximum [115](#page-114-1) Maximum time per DPV1 parameter access (0x974) [115](#page-114-1) Mechanical installation [22](#page-21-1) Monitoring [78](#page-77-0), [80](#page-79-0) Permanent interruption of PROFIBUS communication [78](#page-77-1) Settings and displays in the »Engineer« [80](#page-79-1) Short-time interruption of PROFIBUS communication [79](#page-78-1) Monitoring time Data exchange (C13881) [98](#page-97-7) Data exchange (C14881) [107](#page-106-7) Watchdog (C13882) [98](#page-97-8) Watchdog (C14882) [107](#page-106-8) Mounting [22](#page-21-2)

#### **N**

Nameplate [12](#page-11-3) Network topology [15](#page-14-9), [23](#page-22-1) Number of stations [15](#page-14-10), [24](#page-23-0)

#### **O**

Operating conditions [15](#page-14-11)

#### **P**

Parameter addressing [47](#page-46-1) Parameter data transfer [47](#page-46-2) Parameter reference [91](#page-90-2) Parameters of the communication module for slot MXI1 [93](#page-92-7) Parameters of [the communication module for slot MXI2](#page-43-0) [102](#page-101-7) PDO mapping 44 PNO identification number [15](#page-14-12) Process data objects [44](#page-43-1) Process data transfer [44](#page-43-2) Processing time [19](#page-18-1) Product description [12](#page-11-4)

Profibus Data\_Exchange state exited (error message) [90](#page-89-1) Error: Lenze setting loaded (error message) [89](#page-88-5) Internal error (error message) [89](#page-88-0) Internal mapping error (error message) [89](#page-88-3) Invalid parameter record (error message) [89](#page-88-4) Lost connection to 9400 base device (error message) [88](#page-87-1) Memory No access (error message) [88](#page-87-2) Read error (error message) [88](#page-87-3) Write error (error message) [88](#page-87-4) Restart after watchdog reset (error message) [88](#page-87-5) PROFIBUS connection [27](#page-26-0) PROFIBUS error messages Causes and remedies [88](#page-87-0) Short overview [87](#page-86-1) Profibus watchdog DP-V1 MSAC2 elapsed (error message) [90](#page-89-2) Monitoring time elapsed (error message) [90](#page-89-0) PROFIdrive [57](#page-56-1) PROFIdrive objects (DP-V1) [114](#page-113-6) PROFIdrive parameter data channel (DP-V1) [57](#page-56-1) PROFIsafe [77](#page-76-0) Target address (C13897) [100](#page-99-13) Target address (C14897) [109](#page-108-13) Protection against uncontrolled restart [33](#page-32-0) Protection of persons [11](#page-10-2) Protective insulation [16](#page-15-0) Protocol data [19](#page-18-2)

#### **Q**

\_ \_ \_ \_ \_ \_ \_ \_ \_ \_ \_ \_ \_ \_ \_ \_ \_ \_ \_ \_ \_ \_ \_ \_ \_ \_ \_ \_ \_ \_ \_ \_ \_ \_ \_ \_ \_ \_ \_ \_ \_ \_ \_ \_ \_ \_ \_ \_ \_ \_ \_ \_ \_ \_ \_ \_ \_ \_ \_ \_ \_ \_ \_ \_

Querying the bus status [84](#page-83-0) Querying the current bus status [84](#page-83-0)

#### **R**

Reaction on communication fault (C13880) [97](#page-96-8) Reaction on communication fault (C14880) [106](#page-105-8) Reading parameter data from the controller (DP-V0) [50](#page-49-0) Reading parameter data from the controller (DP-V1) [61](#page-60-0) Residual hazards [11](#page-10-3) Resp. to comm. error with MXI1 (C01501) [92](#page-91-3) Resp. to comm. error with MXI2 (C01502) [92](#page-91-4) Resp. to imp. device conf. (C00615) [91](#page-90-4) Resp. to new module in MXI1 (C00636) [91](#page-90-5) Resp. to new module in MXI2 (C00637) [92](#page-91-5)

#### **S**

Safety instructions [9](#page-8-2), [10](#page-9-1) Screenshots/application examples [6](#page-5-0) Service code (C13231) [93](#page-92-8) Service code (C13489) [93](#page-92-9) Service code (C13531) [93](#page-92-10) Service code (C13789) [93](#page-92-11) Service code (C14231) [102](#page-101-8) Service code (C14489) [102](#page-101-9) Service code (C14531) [102](#page-101-10) Service code (C14789) [102](#page-101-11) Set ext. diagnostic bit upon (C13886) [99](#page-98-4) Set ext. diagnostic bit upon (C14886) [108](#page-107-4) Setting the station address [31](#page-30-0) Settings [32](#page-31-1) Settings (C13860) [95](#page-94-10) Settings (C14860) [104](#page-103-10) Short-time interruption of PROFIBUS communication [79](#page-78-1) Station address (C13899) [100](#page-99-14) Station address (C14899) [109](#page-108-14) Status displays [82](#page-81-1) Structure of the safety instructions [9](#page-8-3) Suppress signalling diag. mess. upon (C13887) [99](#page-98-5) Suppress signalling diag. mess. upon (C14887) [108](#page-107-5) System error messages [87](#page-86-0)

\_ \_ \_ \_ \_ \_ \_ \_ \_ \_ \_ \_ \_ \_ \_ \_ \_ \_ \_ \_ \_ \_ \_ \_ \_ \_ \_ \_ \_ \_ \_ \_ \_ \_ \_ \_ \_ \_ \_ \_ \_ \_ \_ \_ \_ \_ \_ \_ \_ \_ \_ \_ \_ \_ \_ \_ \_ \_ \_ \_ \_ \_ \_ \_

#### **T**

Table of attributes [111](#page-110-0) Target group [6](#page-5-1) TCI (Tool Calling Interfaces) [34](#page-33-0) Technical data [15](#page-14-13) Telegram examples (DP-V0) [55](#page-54-0) Telegram examples (DP-V1) [72](#page-71-0) Telegram structure (DP-V0) [48](#page-47-2) Telegram structure (DP-V1) [60](#page-59-0) Terminals [14](#page-13-1) Terminology used [8](#page-7-0)

#### **U**

Use of repeaters [23](#page-22-2)

#### **V**

Validity information [6](#page-5-2) Voltage supply [15](#page-14-14), [28](#page-27-0)

#### **W**

Writing parameter data to the controller (DP-V0) [50](#page-49-1) Writing parameter data to the controller (DP-V1) [66](#page-65-0)

# **FEEDBA & .**

### <span id="page-123-0"></span>**Your opinion is important to us**

These instructions were created to the best of our knowledge and belief to give you the best possible support for handling our product.

If you have suggestions for improvement, please e-mail us to:

[feedback-docu@Lenze.de](mailto:feedback-docu@Lenze.de)

Thank you for your support. *Your Lenze documentation team* E94AYCPM communication module (PROFIBUS®) · Communication Manual · EDS94AYCPM · 13422195 · DMS 12.0 EN · 11/2012 · TD17

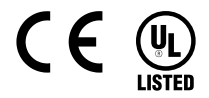

Lenze Automation GmbH Hans-Lenze-Str. 1 D-31855 Aerzen Germany  $\sqrt{(n + 49(0)5154/82-0)}$ +49 (0)51 54 / 82-28 00 **Example 12** www.Lenze.com

**Service** Lenze Service GmbH Breslauer Straße 3 D-32699 Extertal Germany  $\binom{00}{10}$  00 80 00 / 24 4 68 77 (24 h helpline) +49 (0)51 54 / 82-11 12 [Service@Lenze.de](mailto:Service@Lenze.de)

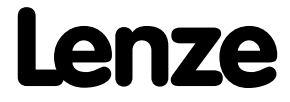